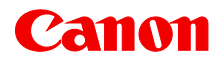

# **MULTIMEDIA PROJECTOR 4K600STZ**

**User Commands** 

<span id="page-1-0"></span>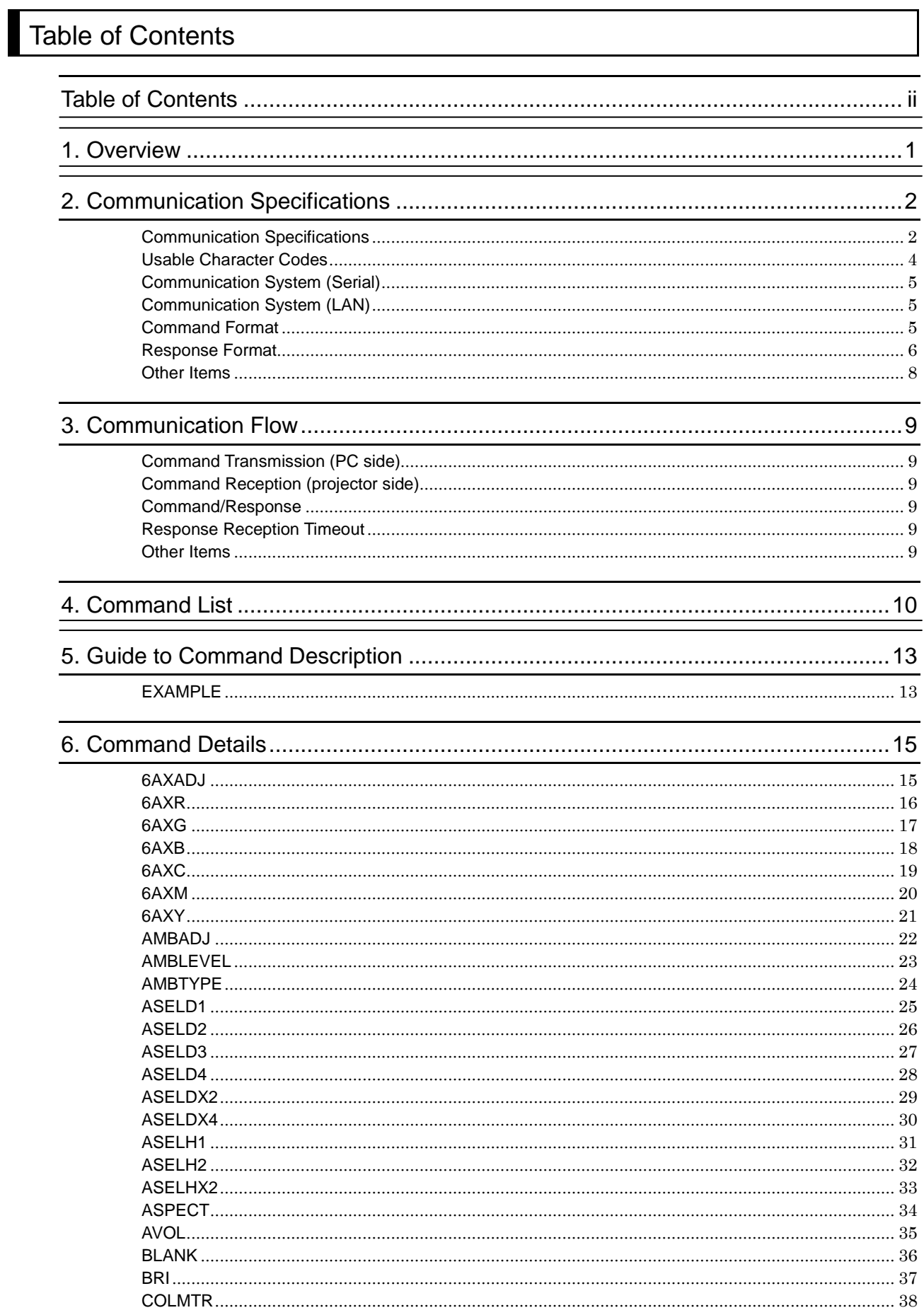

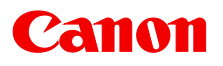

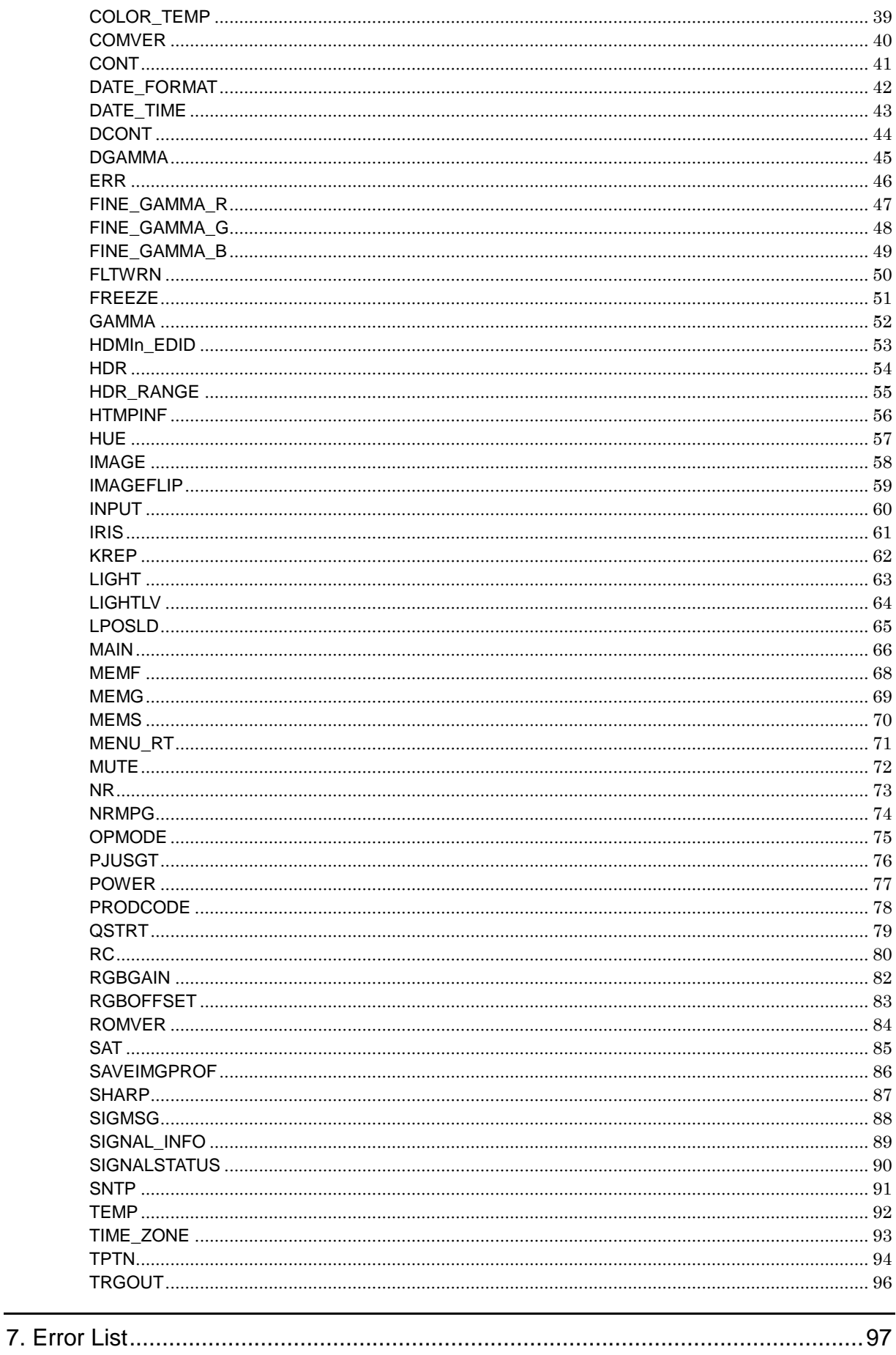

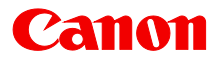

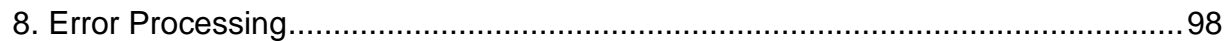

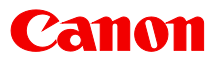

# <span id="page-4-0"></span>1. Overview

These specifications describe the methods of controlling Projector 4K600STZ from PC or other controllers over an RS-232C or LAN connection.

### Symbols

The following symbols are used in these specifications:

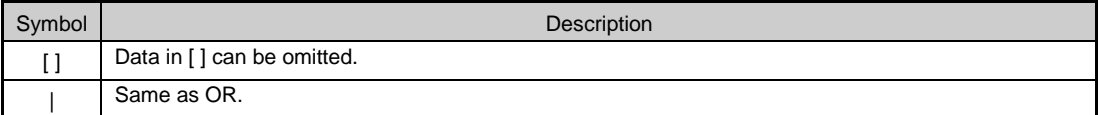

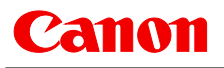

# <span id="page-5-0"></span>2. Communication Specifications

### <span id="page-5-1"></span>Communication Specifications

The projector can be controlled via RS-232C or LAN connection.

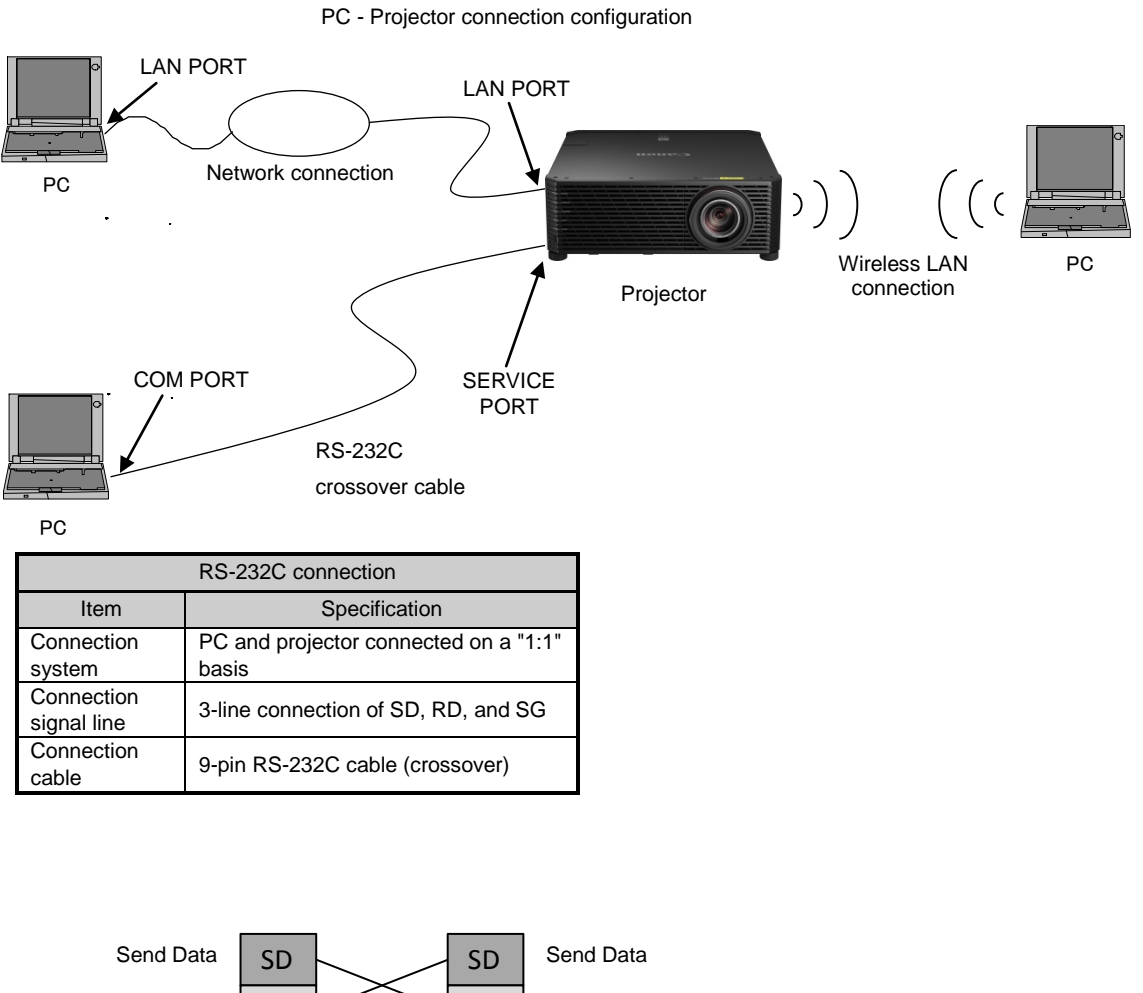

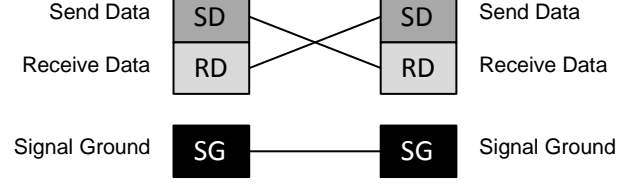

\* Signal lines other than the three SD, RD, and SG lines are not used in the projector.

\* Loop back its own signals on the PC side as necessary.

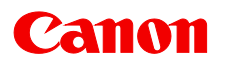

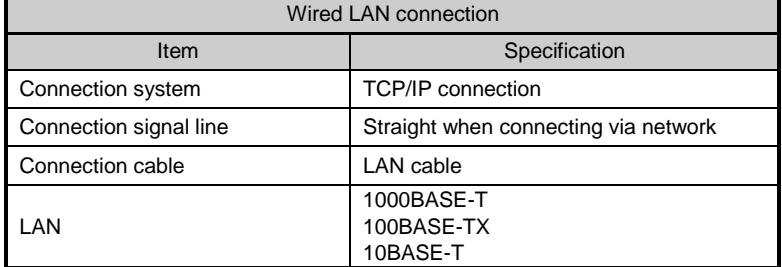

\* To use a wired LAN connection, the wireless side of "Network (wired/wireless)" on the projector must be set to "Infra" or "Pj AP".

In addition, configure the network properly between the projector and the PC.

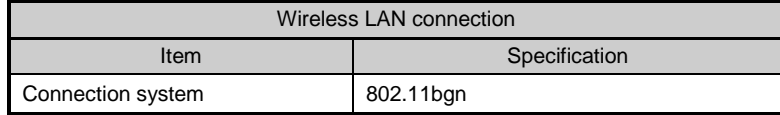

\* To use a wireless LAN connection, the wireless side of "Network (wired/wireless)" on the projector must be set to "Infra" or "Pj AP".

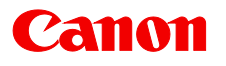

### <span id="page-7-0"></span>Usable Character Codes

Use ASCII codes in the red and blue areas of the following table.

No distinction is made between double-byte characters and single-byte characters. All characters are interpreted as single-byte characters, so do not use double-byte or triple-byte characters. Uppercase and lowercase alphabet letters are recognized as the same character.

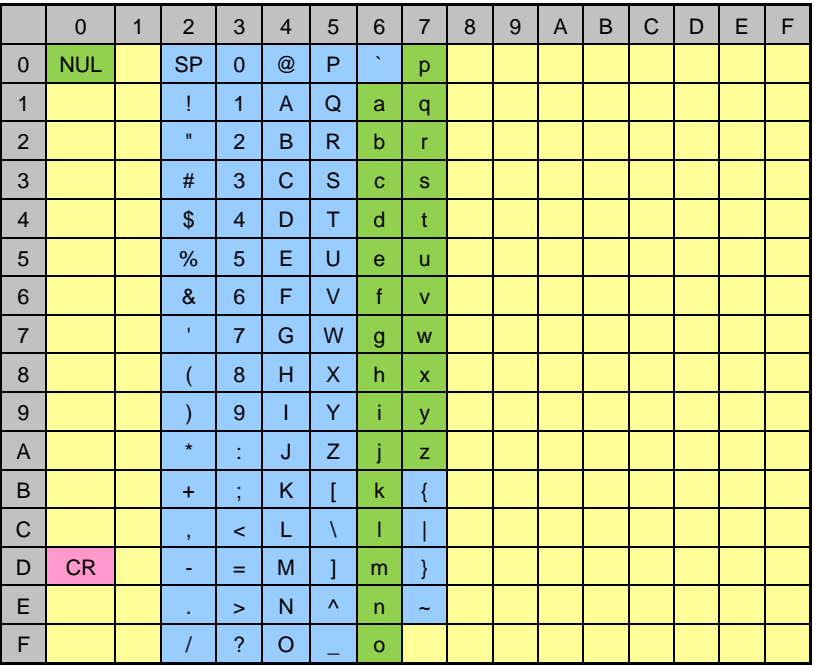

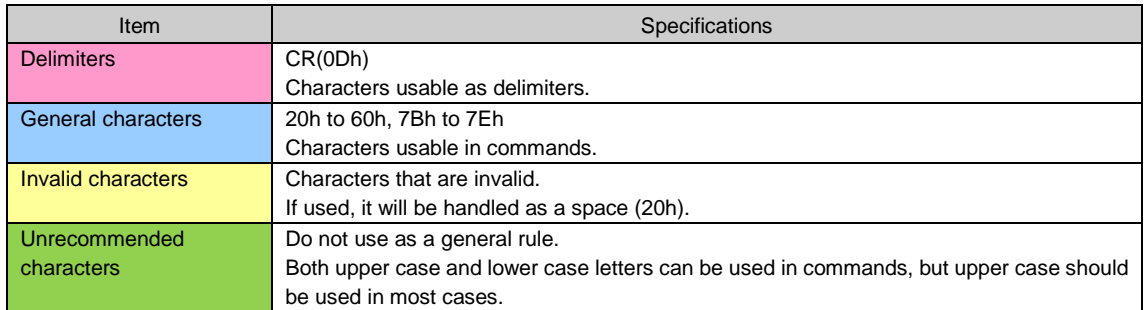

## <span id="page-8-0"></span>Communication System (Serial)

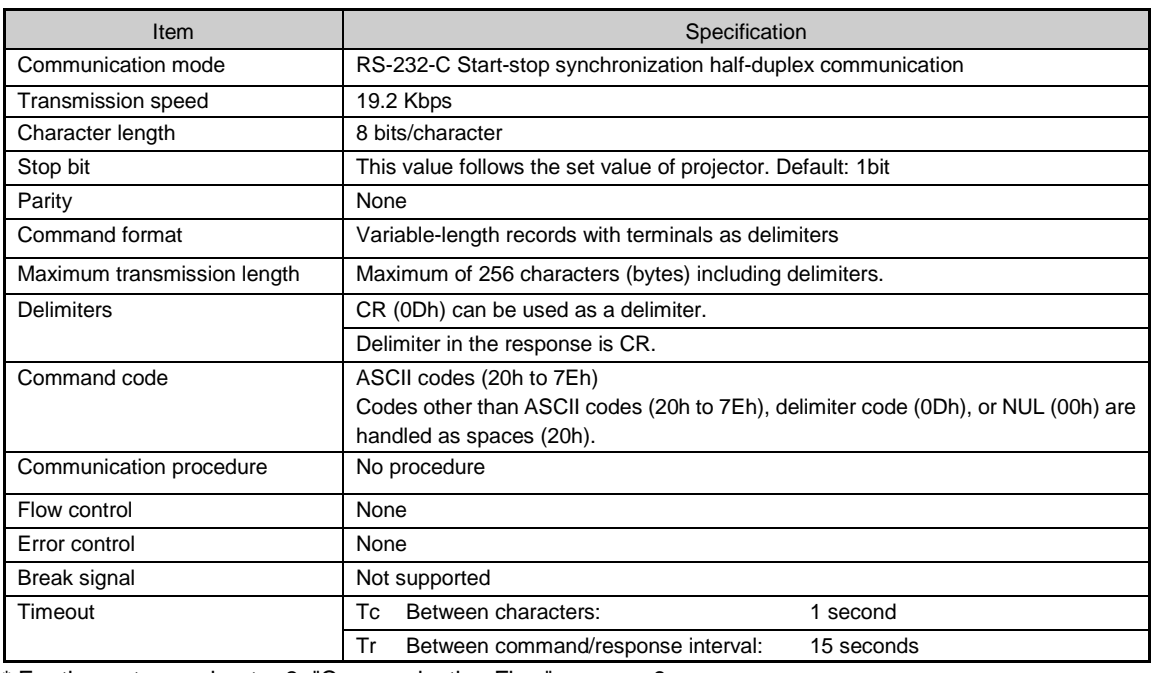

\* For timeout, see chapter 3, ["Communication Flow"](#page-12-6) on page 9.

### <span id="page-8-1"></span>Communication System (LAN)

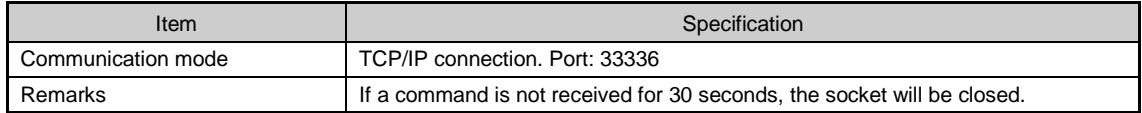

### <span id="page-8-2"></span>Command Format

### Format

Commands are sent from PC to the projector in the following format:

<command text><delimiter> or <command text>=(value>(delimiter>

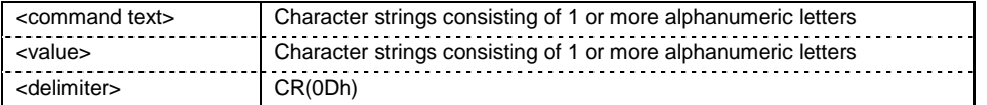

For <command strings> and <value>, see explanation about each command.

Example) When checking the power status (POWER)  $PC \rightarrow PJ$ 

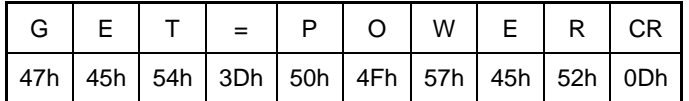

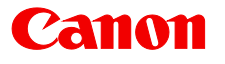

### <span id="page-9-0"></span>Response Format

Commands are sent from the projector to PC in the following format:

<Response character string> <Delimiter>

There are multiple response types, each having different <response string> format.

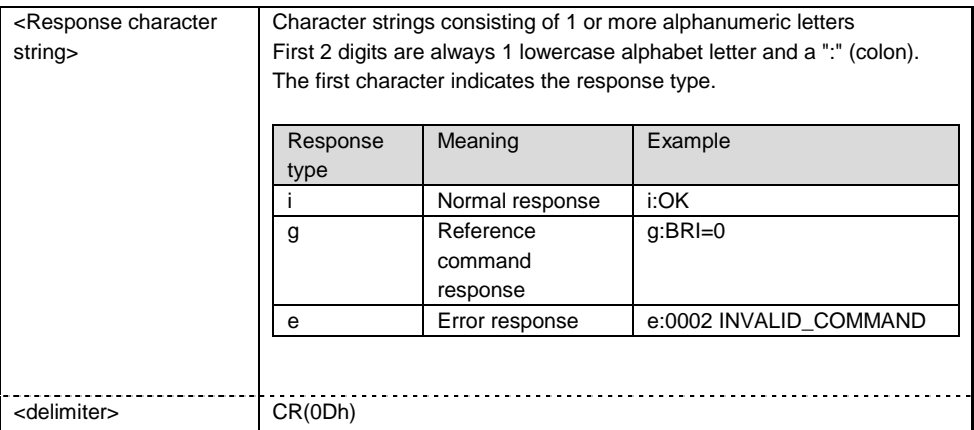

Format varies according to the type, as follows:

#### Normal response

A response when command is processed normally.

The projector receives the next command only after receiving this response.

Format) i:OK<delimiter>

#### Example)

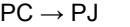

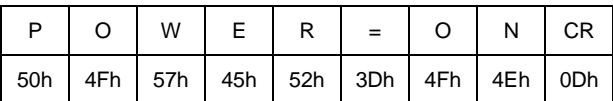

 $PC \leftarrow \overline{PJ}$ 

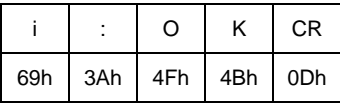

#### Reference command response

A response when reference is made properly for a reference command.

Format)

g:<command string>=<value><delimiter>

Example)<br>DC . B I  $\cdot$  PJ

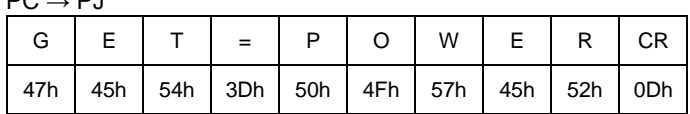

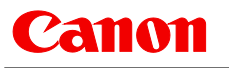

 $PC \leftarrow \overline{PJ}$ 

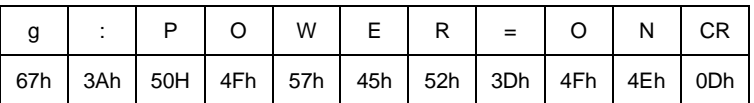

## **Error response**

A response when an error occurred.

Format)

e:<error ID><space><error info string><delimiter>

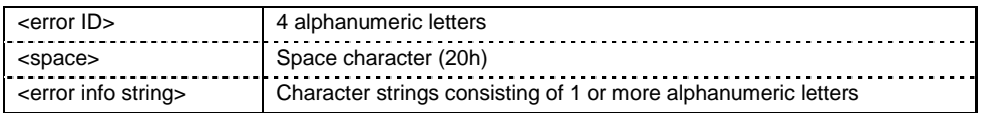

\* Refer to "Error List"

Example)  $P^{\prime}$ , PJ

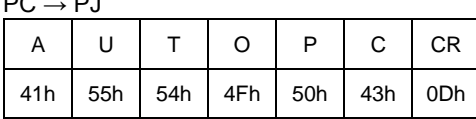

 $PC \leftarrow \overline{PJ}$ 

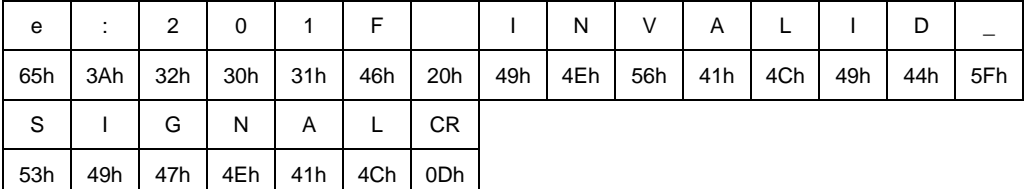

## Normal response (BUSY)

This response is sent when a command cannot be received during processing.

Format)

i:BUSY<delimiter>

Example)  $PC \rightarrow P$ J

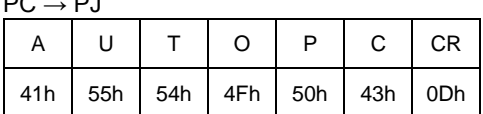

 $PC \leftarrow \overline{PJ}$ 

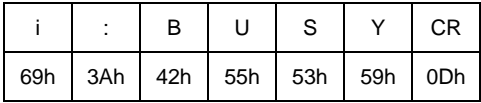

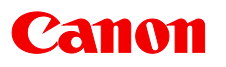

### <span id="page-11-0"></span>Other Items

### Command recognition

The receiver (projector) retains incoming characters within a specific Tc, and recognizes the data as "received command" when delimiter is received.

If the character interval received exceeds the Tc or if a delimiter is not received within 256 characters, all data already received is lost, and the mode is reset to standby to receive commands again.

### Parameter value

Definition of <Parameter value> is as follows:

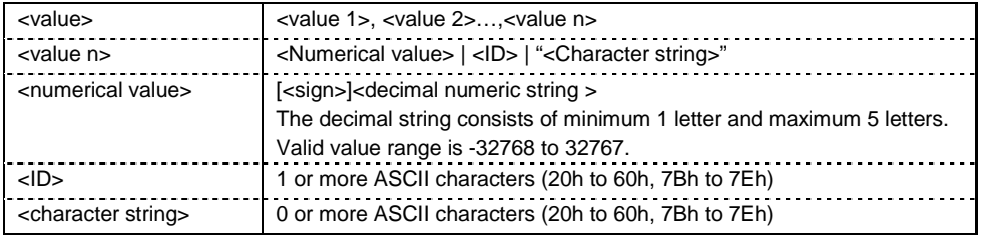

# <span id="page-12-6"></span><span id="page-12-0"></span>3. Communication Flow

### <span id="page-12-1"></span>Command Transmission (PC side)

Commands should be sent from PC in a way that each character is sent within the specified Tc (inter-character timeout).

### <span id="page-12-2"></span>Command Reception (projector side)

The projector retains incoming characters within a specific Tc, and recognizes the data as "received command" when delimiter is received.

If the character interval received exceeds the Tc or if a delimiter is not received within 256 characters, all data already received is lost, and the mode is reset to standby to receive commands again.

#### <span id="page-12-3"></span>Command/Response

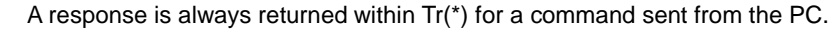

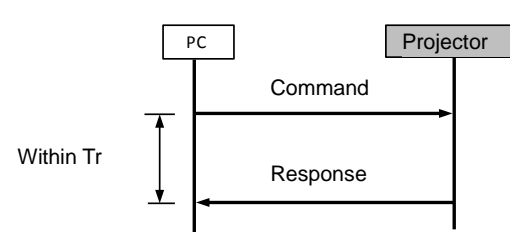

(\*) The timeout interval between command and response (Tr) is 15 seconds.

#### <span id="page-12-4"></span>Response Reception Timeout

If a response is not received within the Tr (timeout interval between command and response) while standing by a waiting response after sending a command from the PC, it is deemed to have exceeded the "response reception timeout." Please resend the command.

#### <span id="page-12-5"></span>Other Items

To execute commands via LAN, the LAN function must be enabled in advance.

When the projector is in standby mode, only a portion of the commands can be executed.

The PC side cannot send the next user command before a response for the first command is returned. If two or more user commands are received, user commands from 2nd one are discarded. If 2 or more user commands are received, only the 1st command is processed, and a response is returned when finished. For commands sent via LAN, if multiple commands are embedded in a single packet, the projector processes the first command and discards the rest.

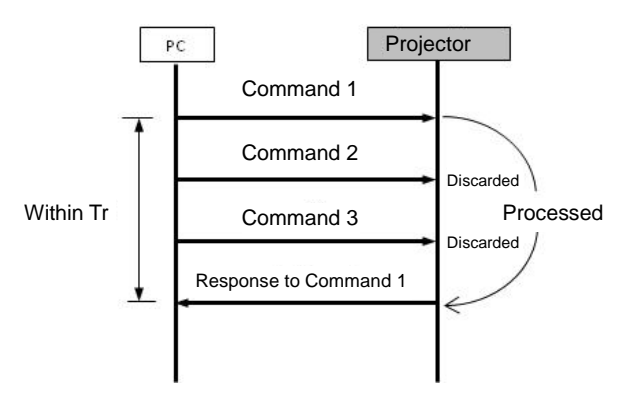

# <span id="page-13-0"></span>4. Command List

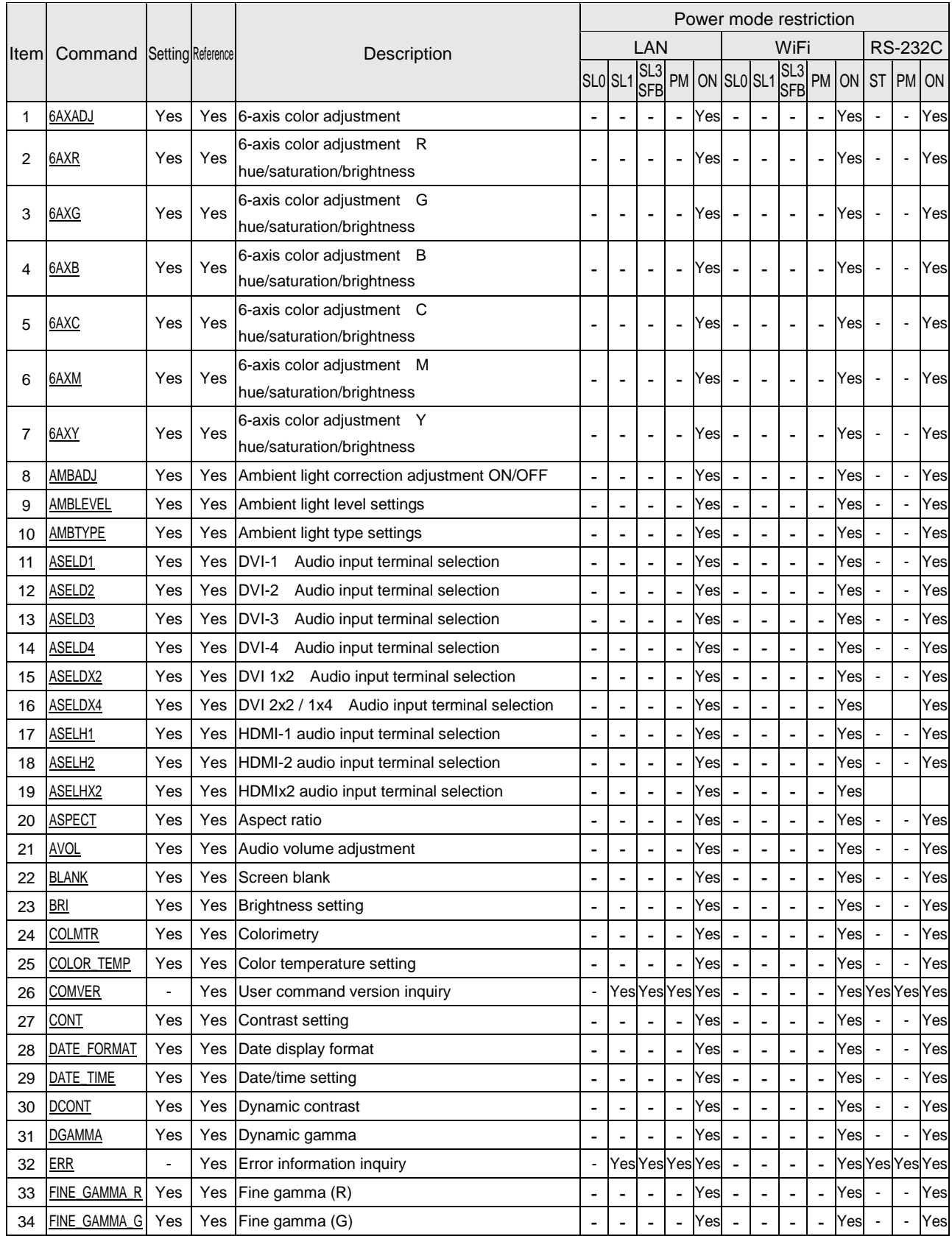

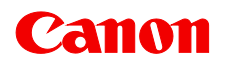

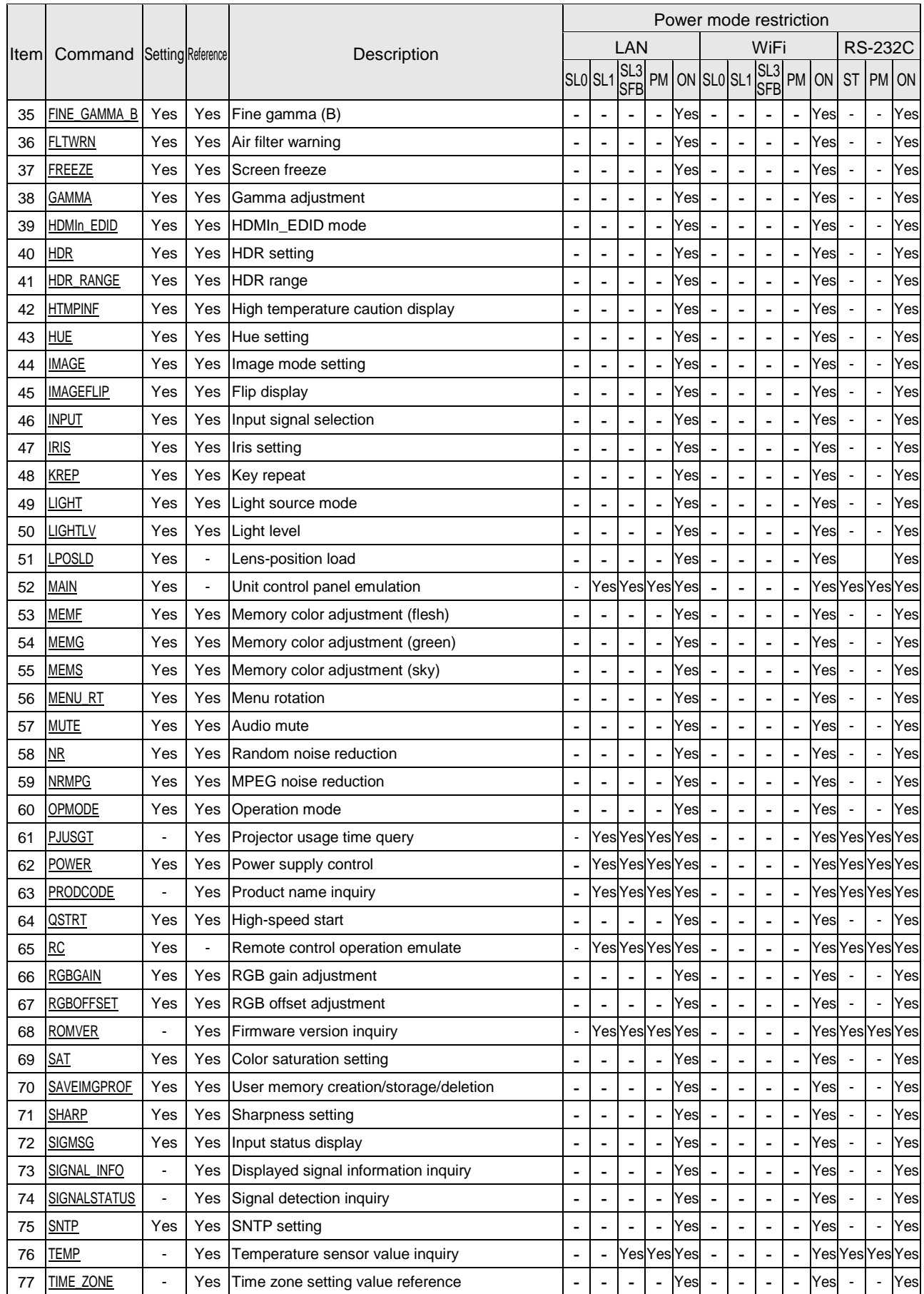

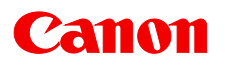

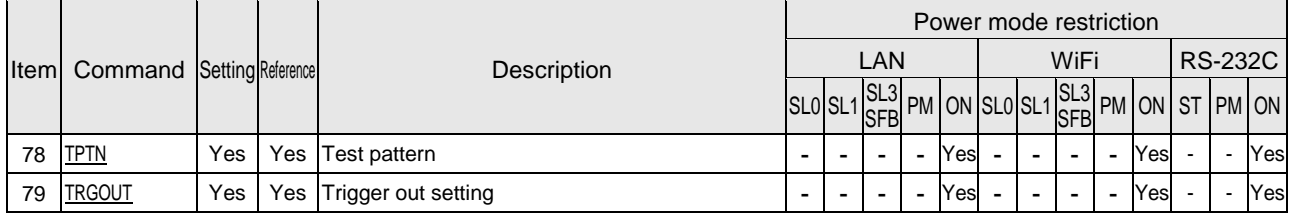

Note: About "Power mode restriction"

Commands are executable only when the projector is in the mode indicated by "Yes." Meaning of each mode is as follows:

Power mode restriction/LAN: Indicates whether the command coming through LAN is executable.

SL0: Standby mode, and the network function is turned off. When the network function is turned off, the command is not executable if coming from LAN, in which case, this should never be "Yes".

SL1: Standby mode, and the network standby setting is set to "Eco."

SL3/SFB: Standby mode, and the network standby setting is set to "Normal" or high-speed start is set to "ON."

PM: Power management "lamp off. "

ON: Normal projection status

Power/WiFi: Indicates whether the command coming through WiFi is executable.

Power/RS-232C: Indicates whether the command coming through RS-232C is executable.

ST: Standby mode (includes SL0, SL1 and SL3 altogether, regardless of the network setting).

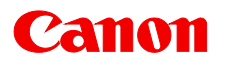

# <span id="page-16-1"></span><span id="page-16-0"></span>5. Guide to Command Description

This section explains how commands are described. The command descriptions have the format shown below.

**EXAMPLE**

Summary of the function

### **Format**

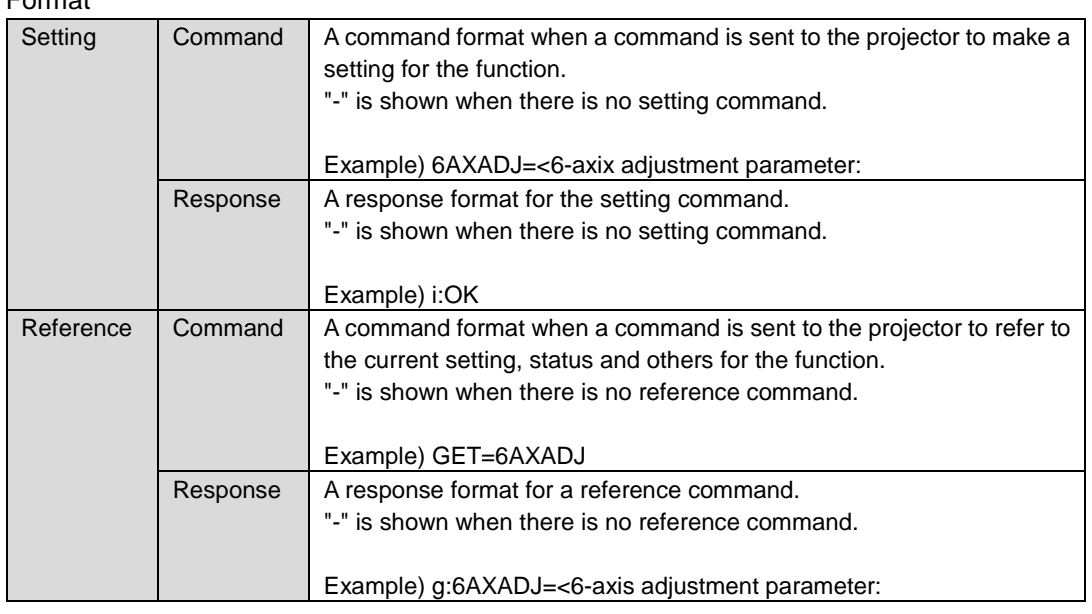

Note: See "Error list" for any response other than the above.

When parameters exist for the command, a list of parameter is inserted in this position.

#### Example)

<6-axis adjustment parameter:ID>

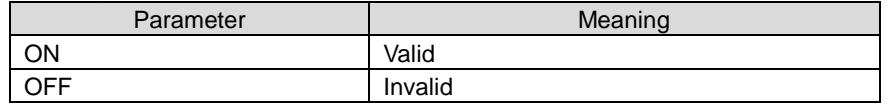

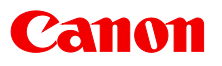

# **Environment**

This defines the environments that support the command (power supply state, input signal state). The command is executable when the projector is in the mode indicated by "Yes" in the table of corresponding command description page.

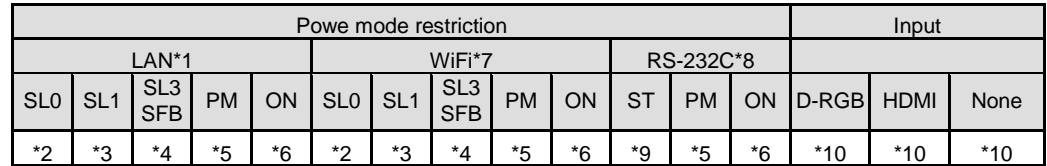

\*1 Power mode restriction/LAN

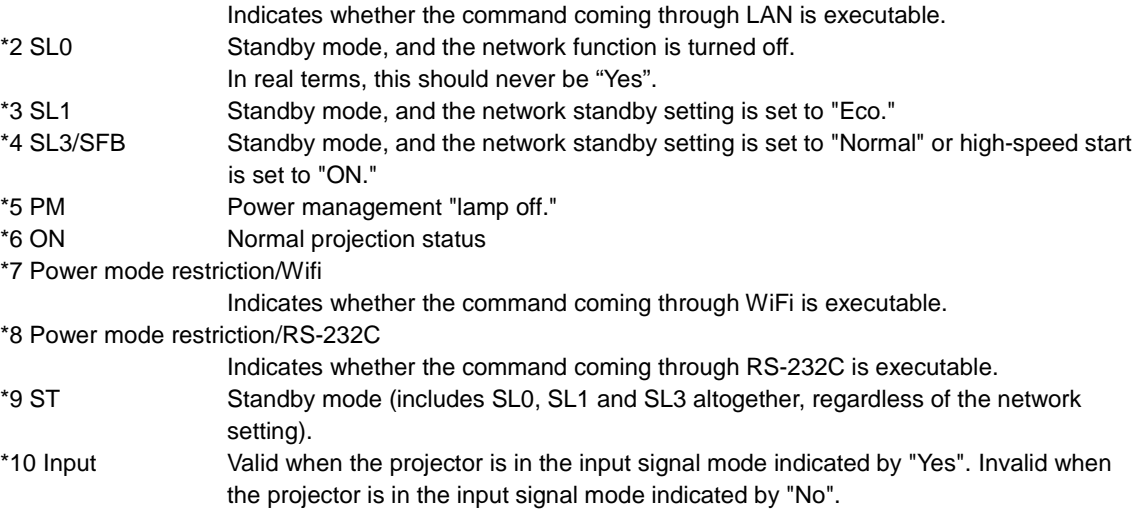

### **Remarks**

The descriptions on command functions, conditions, and important points are provided.

### **Example**

The examples of use of the command are provided.

# <span id="page-18-1"></span><span id="page-18-0"></span>6. Command Details

## **6AXADJ**

6-axis color adjustment

#### **Format**

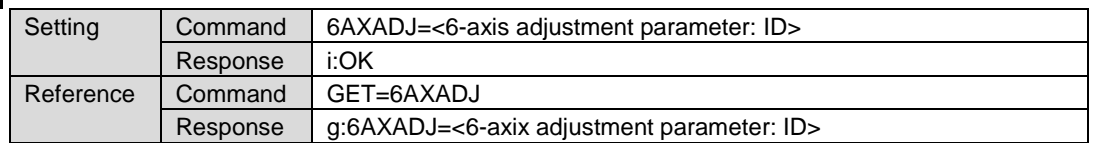

Note: See "Error list" for any response other than the above.

#### <6-axis adjustment parameter:ID>

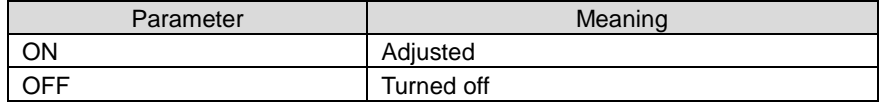

#### **Environment**

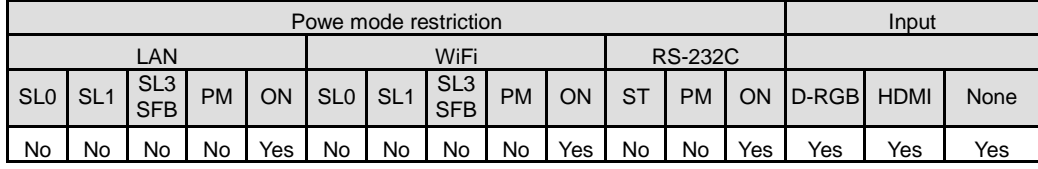

#### Remarks

- (1) Use "6AXR Y" command when this is set to "ON" and the corrected 6-axis values need to be changed.
- (2) This sets the currently selected input signal and image mode.

### **Example**

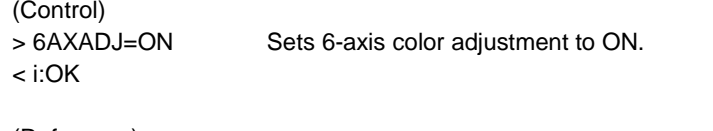

(Reference)

> GET=6AXADJ References the 6-axis color adjustment ON/OFF setting.

< g:6AXADJ=ON

<span id="page-19-0"></span>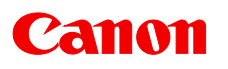

# **6AXR**

6-axis adjustment (red), hue/saturation/brightness

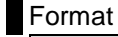

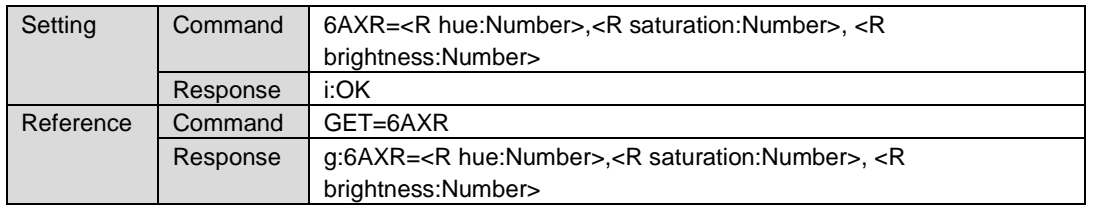

Note: See "Error list" for any response other than the above.

<R hue:Number> is within -20 to 20.

<R saturation:Number> is within -20 to 20.

<R brightness:Number> is within -20 to 20.

#### **Environment**

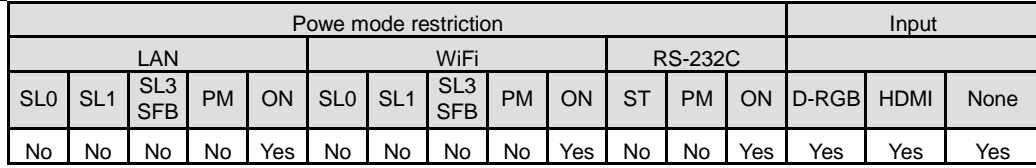

#### **Remarks**

- (1) When 6-axis adjustment is turned on, these settings are shown over the displayed image. However, the settings can be changed regardless of whether 6-axis adjustment is turned on or not.
- (2) This sets the currently selected input signal and image mode.

# **Example**

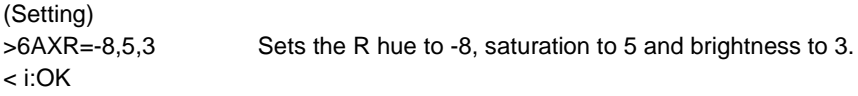

```
(Reference)
```
> GET=6AXR References the R hue, saturation and brightness.

 $<$  g:6AXR=-8,5,3

<span id="page-20-0"></span>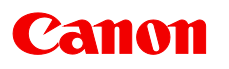

# **6AXG**

6-axis adjustment (green), hue/saturation/brightness

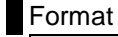

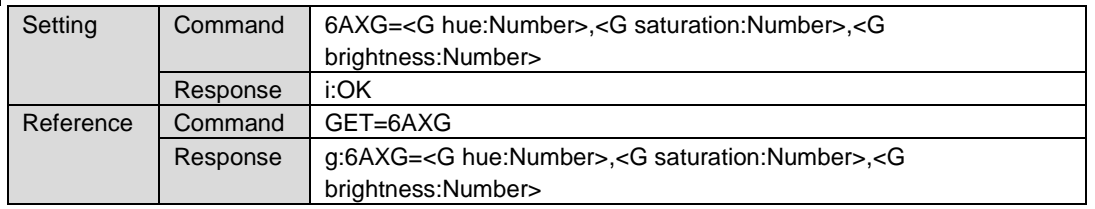

Note: See "Error list" for any response other than the above.

<G hue:Number> is within -20 to 20.

<G saturation:Number> is within -20 to 20.

<G brightness:Number> is within -20 to 20.

### **Environment**

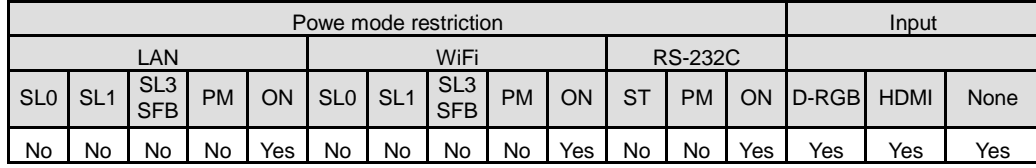

#### **Remarks**

- (1) When 6-axis adjustment is turned on, these settings are shown over the displayed image. However, the settings can be changed regardless of whether 6-axis adjustment is turned on or not.
- (2) This sets the currently selected input signal and image mode.

# **Example**

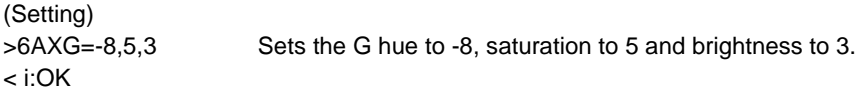

```
(Reference)
```
> GET=6AXG References the G hue, saturation and brightness.

 $<$  g:6AXG=-8,5,3

<span id="page-21-0"></span>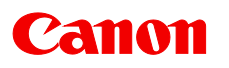

# **6AXB**

6-axis adjustment (blue), hue/saturation/brightness

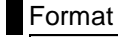

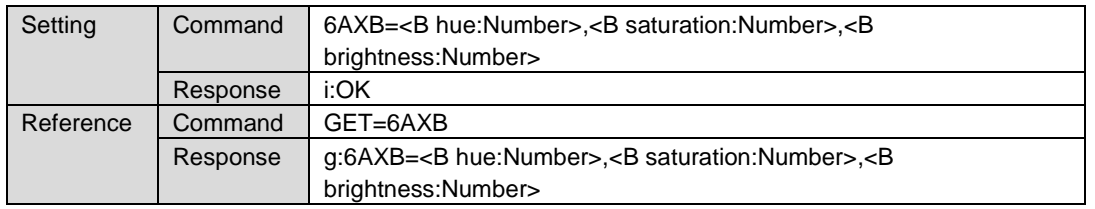

Note: See "Error list" for any response other than the above.

<B hue:Number> is within -20 to 20.

<B saturation:Number> is within -20 to 20.

<B brightness:Number> is within -20 to 20.

#### **Environment**

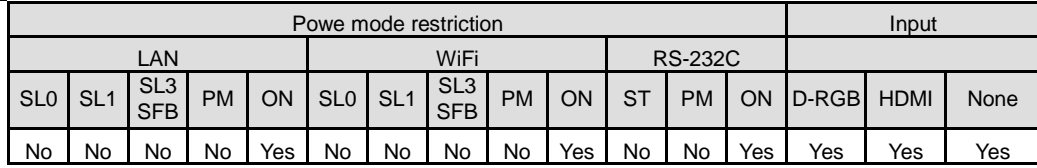

#### **Remarks**

- (1) When 6-axis adjustment is turned on, these settings are shown over the displayed image. However, the settings can be changed regardless of whether 6-axis adjustment is turned on or not.
- (2) This sets the currently selected input signal and image mode.

# **Example**

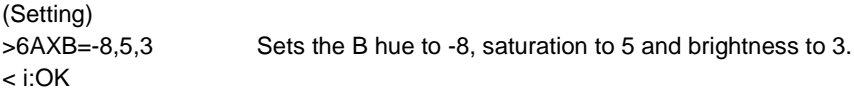

(Reference)

> GET=6AXB References the B hue, saturation and brightness.

 $<$  g:6AXB=-8,5,3

<span id="page-22-0"></span>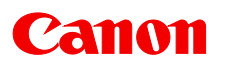

# **6AXC**

6-axis adjustment (cyan), hue/saturation/brightness

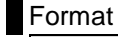

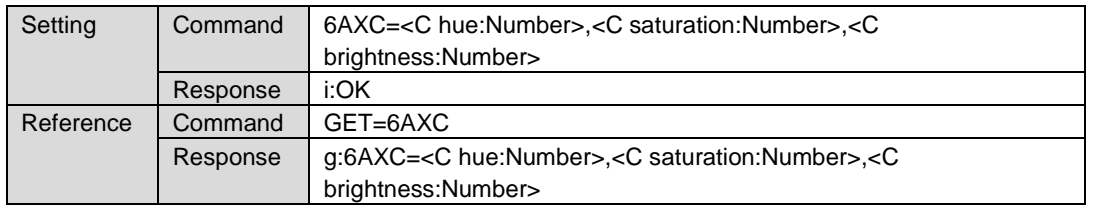

Note: See "Error list" for any response other than the above.

<C hue:Number> is within -20 to 20.

<C saturation:Number> is within -20 to 20.

<C brightness:Number> is within -20 to 20.

#### **Environment**

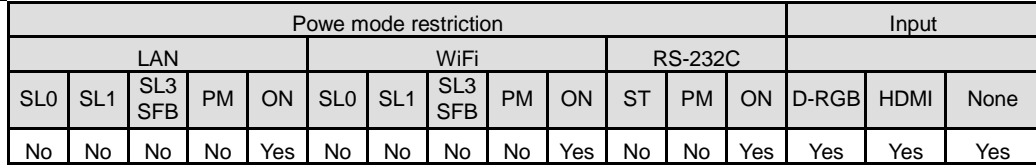

#### **Remarks**

- (1) When 6-axis adjustment is turned on, these settings are shown over the displayed image. However, the settings can be changed regardless of whether 6-axis adjustment is turned on or not.
- (2) This sets the currently selected input signal and image mode.

# **Example**

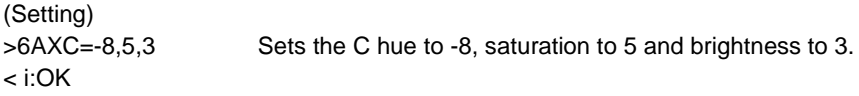

```
(Reference)
```
> GET=6AXC References the C hue, saturation and brightness.

 $<$  g:6AXC=-8,5,3

<span id="page-23-0"></span>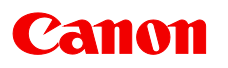

# **6AXM**

6-axis adjustment (magenta), hue/saturation/brightness

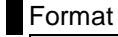

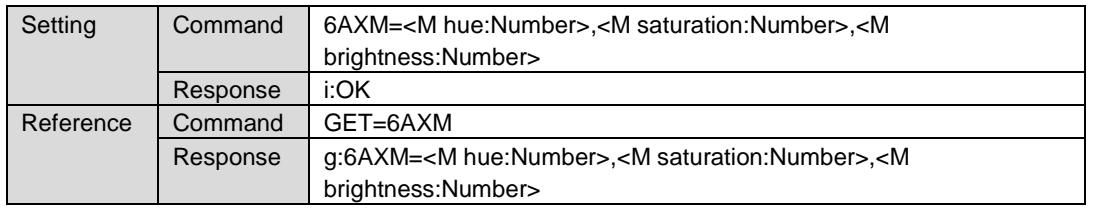

Note: See "Error list" for any response other than the above.

<M hue:Number> is within -20 to 20. <M saturation:Number> is within -20 to 20. <M brightness:Number> is within -20 to 20.

#### **Environment**

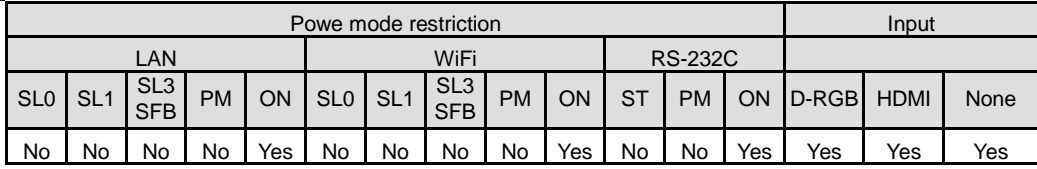

#### **Remarks**

- (1) When 6-axis adjustment is turned on, these settings are shown over the displayed image. However, the settings can be changed regardless of whether 6-axis adjustment is turned on or not.
- (2) This sets the currently selected input signal and image mode.

# **Example**

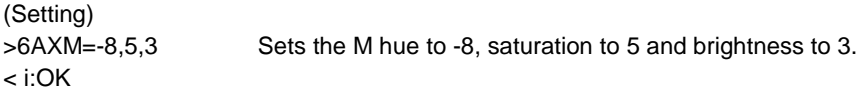

```
(Reference)
```
> GET=6AXM References the M hue, saturation and brightness.

< g:6AXM=-8,5,3

<span id="page-24-0"></span>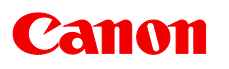

# **6AXY**

6-axis adjustment (yellow), hue/saturation/brightness

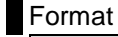

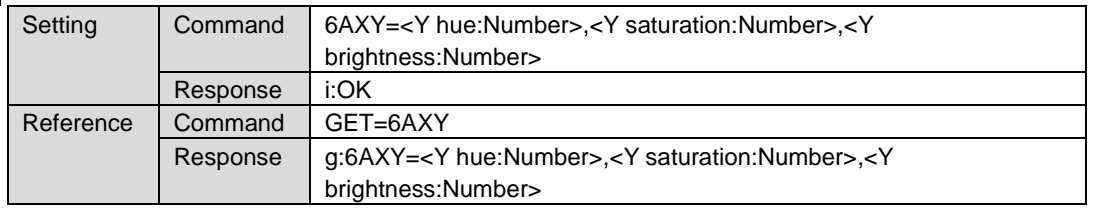

Note: See "Error list" for any response other than the above.

<Y hue:Number> is within -20 to 20.

<Y saturation:Number> is within -20 to 20.

<Y brightness:Number> is within -20 to 20.

#### **Environment**

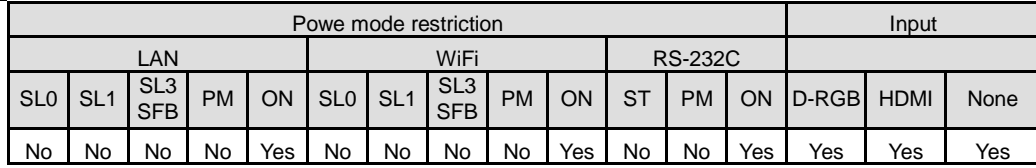

#### **Remarks**

- (1) When 6-axis adjustment is turned on, these settings are shown over the displayed image. However, the settings can be changed regardless of whether 6-axis adjustment is turned on or not.
- (2) This sets the currently selected input signal and image mode.

# **Example**

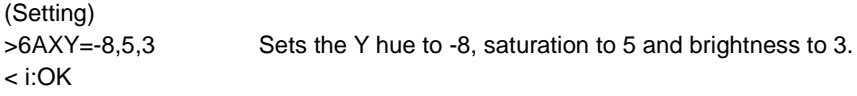

(Reference)

> GET=6AXY References the Y hue, saturation and brightness.

 $<$  g:6AXY=-8,5,3

<span id="page-25-0"></span>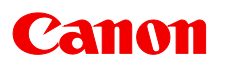

# **AMBADJ**

Ambient light correction adjustment

**Format** 

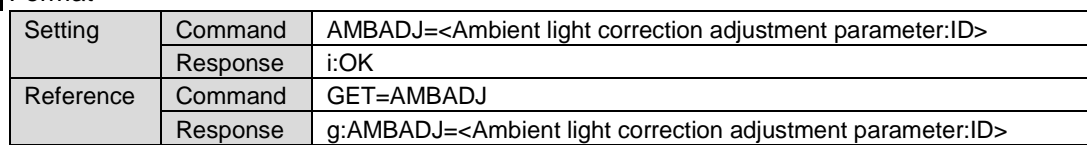

Note: See "Error list" for any response other than the above.

< Ambient light correction adjustment parameter:ID >

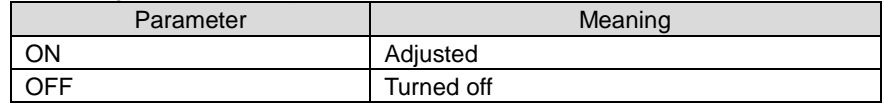

**Environment** 

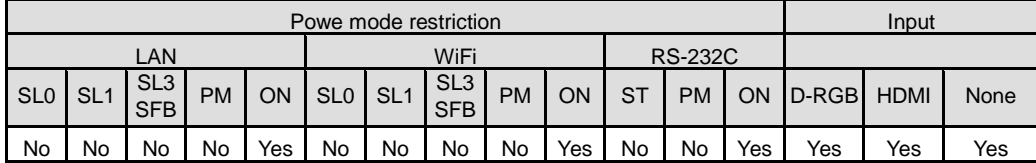

#### **Remarks**

(1) Ambient light level and "Ambient light type" settings take effect on the displayed image when "Ambient light correction" is activated.

To adjust the "Ambient light level" or "Ambient light type", use "AMBLEVEL" or "AMBTYPE" command, respectively.

(2) This sets the currently selected input signal and image mode.

### **Example**

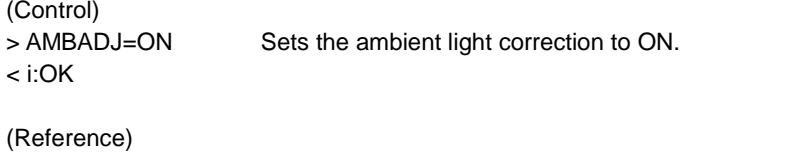

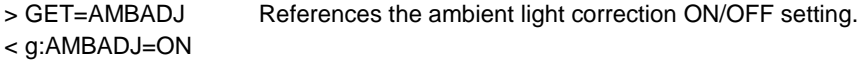

<span id="page-26-0"></span>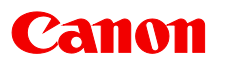

# **AMBLEVEL**

Ambient light level settings

**Format** 

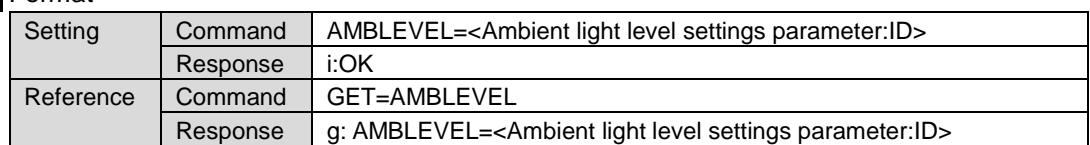

Note: See "Error list" for any response other than the above.

< Ambient light level settings parameter:ID >

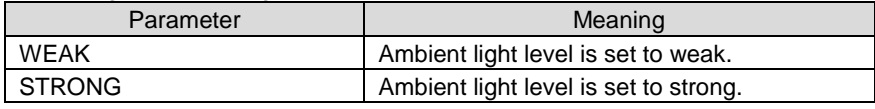

**Environment** 

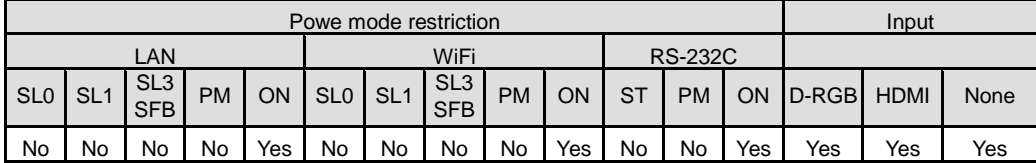

#### **Remarks**

(1) This sets the currently selected input signal and image mode.

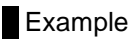

```
(Setting)
< i:OK
```
>AMBLEVEL=WEAK Sets the ambient light level to WEAK.

(Reference)<br>> GET=AMBLEVEL < g:AMBLEVEL=WEAK

References the ambient light level.

<span id="page-27-0"></span>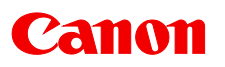

# **AMBTYPE**

Ambient light type settings

#### **Format**

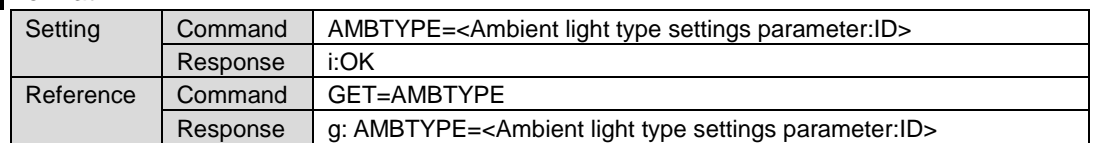

Note: See "Error list" for any response other than the above.

< Ambient light type settings parameter:ID >

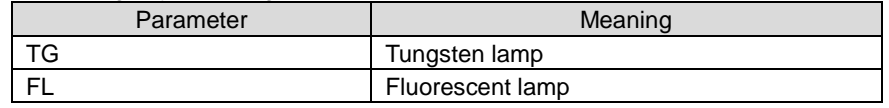

**Environment** 

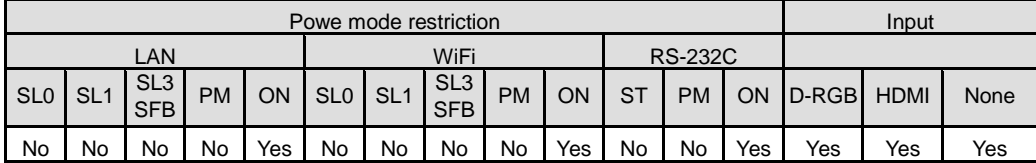

#### **Remarks**

(1) This sets the currently selected input signal and image mode.

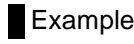

```
(Setting)
< i:OK
```
>AMBTYPE=FL Sets the ambient light type setting to "fluorescent lamp".

(Reference)<br>> GET=AMBTYPE < g:AMBTYPE=FL

References the ambient light type setting.

<span id="page-28-0"></span>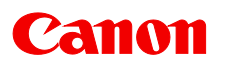

DVI-1 audio terminal selection

**Format** 

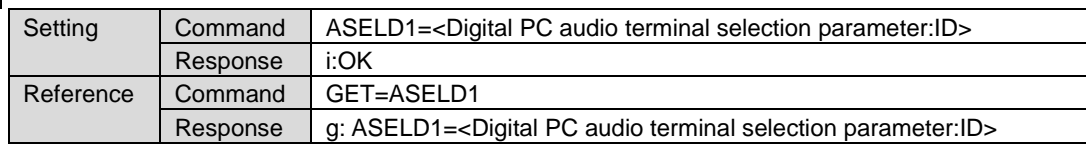

Note: See "Error list" for any response other than the above.

<Digital PC audio terminal selection parameter:ID>

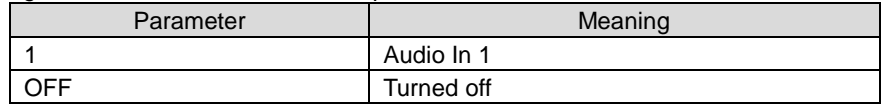

**Environment** 

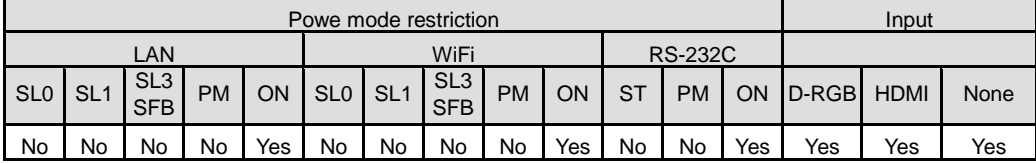

### **Example**

(Setting) < i:OK

>ASELD1=1 Sets the digital PC 1 audio input terminal selection to "Audio In 1".

(Reference)

> GET=ASELD1 References the digital PC 1 audio input terminal selection.

 $<$  g:ASELD1=1

<span id="page-29-0"></span>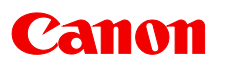

DVI-2 audio terminal selection

**Format** 

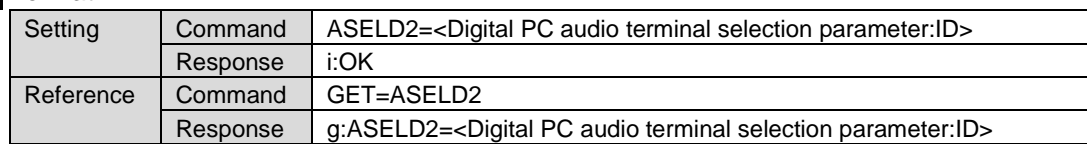

Note: See "Error list" for any response other than the above.

<Digital PC audio terminal selection parameter:ID>

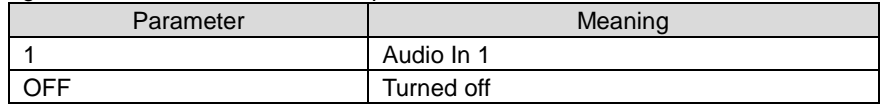

**Environment** 

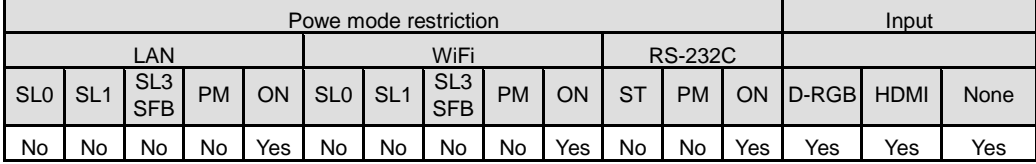

### **Example**

(Setting) < i:OK

>ASELD2=1 Sets the digital PC 2 audio input terminal selection to "Audio In 1".

(Reference) < g:ASELD2=1

> GET=ASELD2 References the digital PC 2 audio input terminal selection.

<span id="page-30-0"></span>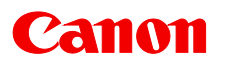

DVI-3 Audio input terminal selection

**Format** 

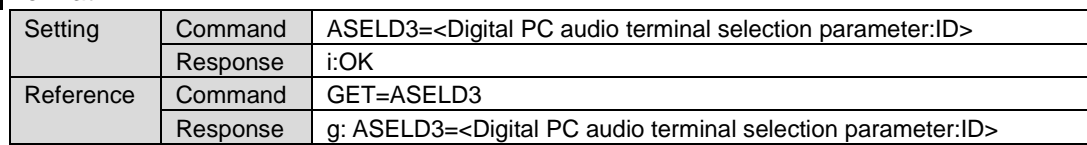

Note: See "Error list" for any response other than the above.

< Digital PC audio terminal selection parameter:ID>

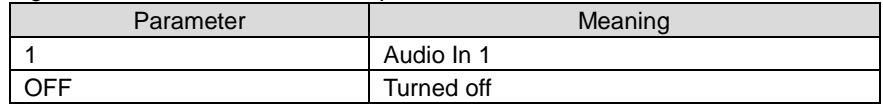

**Environment** 

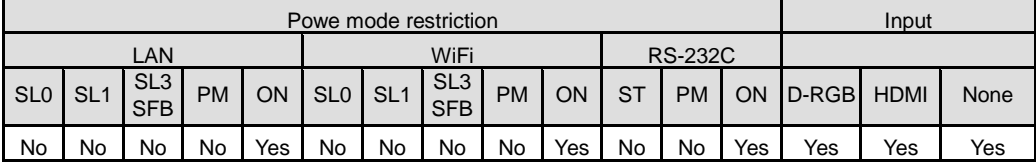

### **Example**

(Setting) < i:OK

>ASELD3=1 Sets the digital PC 3 audio input terminal selection to "Audio In 1".

(Reference) < g:ASELD3=1

> GET=ASELD3 References the digital PC 3 audio input terminal selection.

<span id="page-31-0"></span>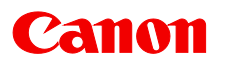

DVI-4 Audio input terminal selection

**Format** 

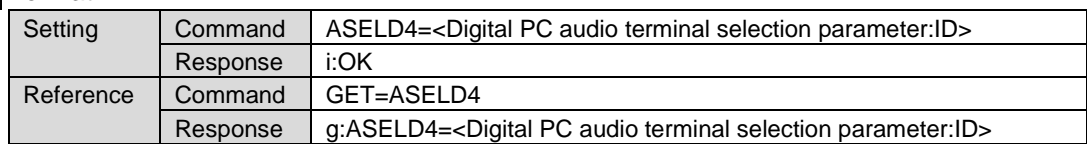

Note: See "Error list" for any response other than the above.

< Digital PC audio terminal selection parameter:ID>

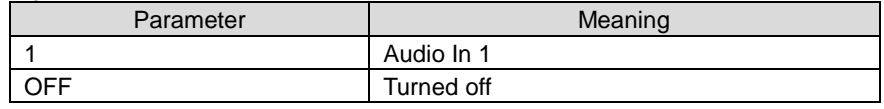

**Environment** 

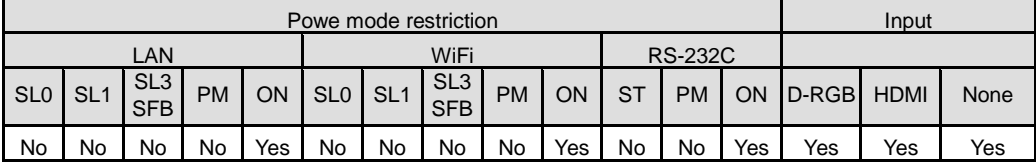

### **Example**

(Setting) < i:OK

>ASELD4=1 Sets the digital PC 4 audio input terminal selection to "Audio In 1".

(Reference) < g:ASELD4=1

> GET=ASELD4 References the digital PC 4 audio input terminal selection.

<span id="page-32-0"></span>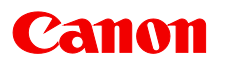

DVI 1x2 Audio input terminal selection

**Format** 

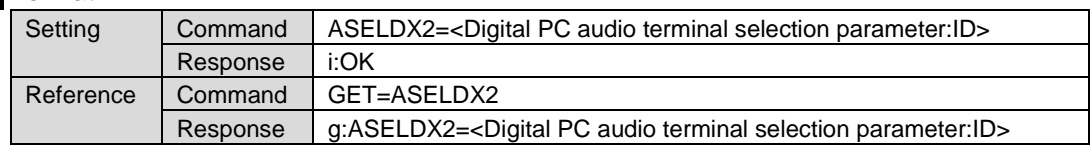

Note: See "Error list" for any response other than the above.

< Digital PC audio terminal selection parameter:ID>

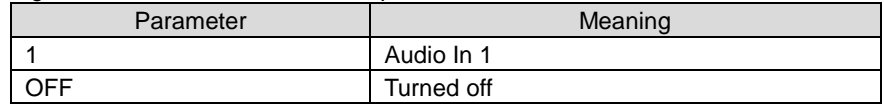

**Environment** 

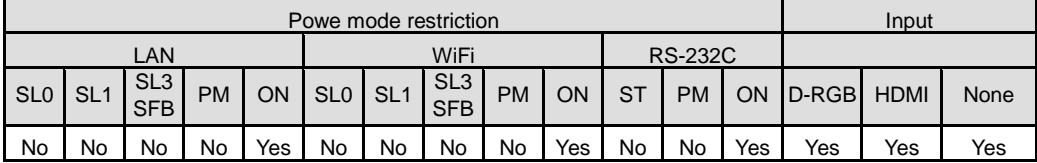

## **Example**

(Setting)  $\le$  i:OK

>ASELDX2=1 Sets the digital PC x2 audio input terminal selection to "Audio In 1".

(Reference)

> GET=ASELDX2 References the digital PC x2 audio input terminal selection.

< g:ASELDX2=1

<span id="page-33-0"></span>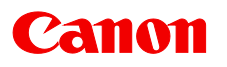

DVI 2x2 / 1x4 Audio input terminal selection

Format

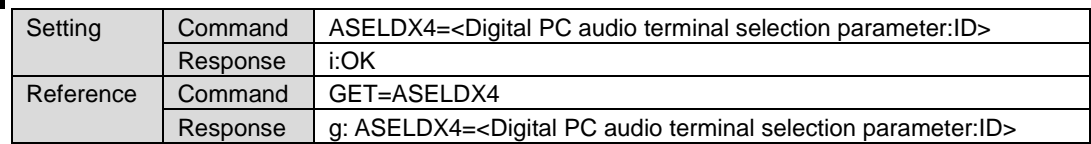

Note: See "Error list" for any response other than the above.

< Digital PC audio terminal selection parameter:ID>

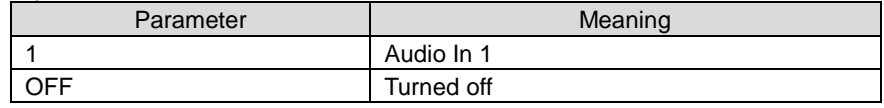

**Environment** 

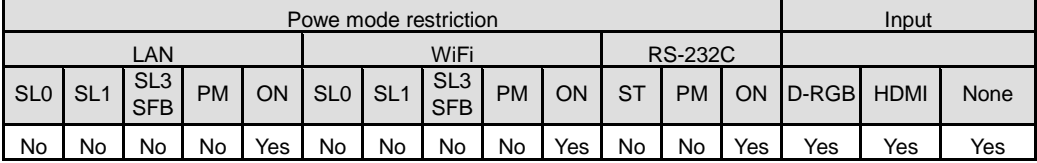

### **Example**

(Setting) < i:OK

> ASELDX4=1 Sets the digital PC x4 audio input terminal selection to "Audio In 1".

(Reference)

> GET=ASELDX4 References the digital PC x4 audio input terminal selection.

 $<$  g:ASELDX4=1

<span id="page-34-0"></span>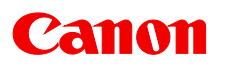

# **ASELH1**

HDMI-1 audio input terminal selection

**Format** 

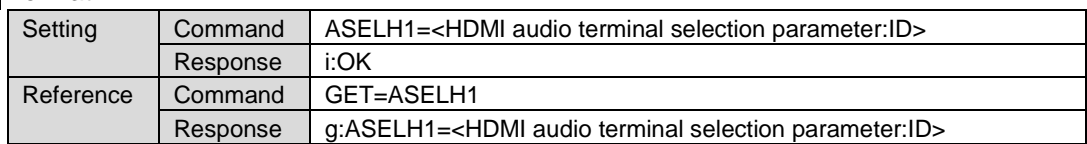

Note: See "Error list" for any response other than the above.

<HDMI audio terminal selection parameter:ID>

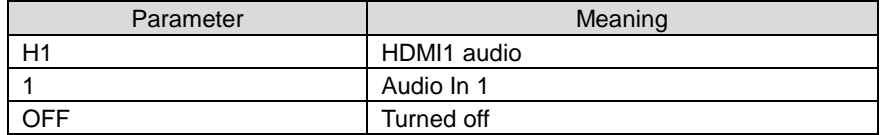

#### **Environment**

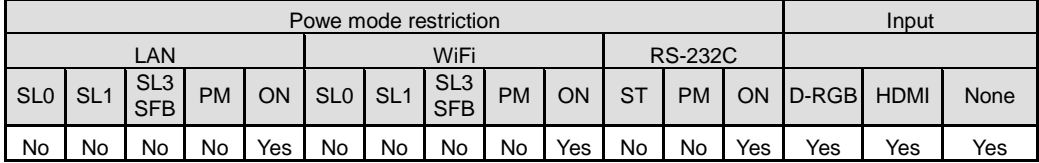

### Example

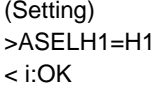

Sets the HDMI 1 audio input terminal selection to "HDMI 1 audio".

```
(Reference)
```
> GET=ASELH1 References the HDMI 1 audio input terminal selection.

< g:ASELH1=H1

<span id="page-35-0"></span>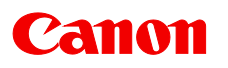

# **ASELH2**

HDMI-2 audio input terminal selection

**Format** 

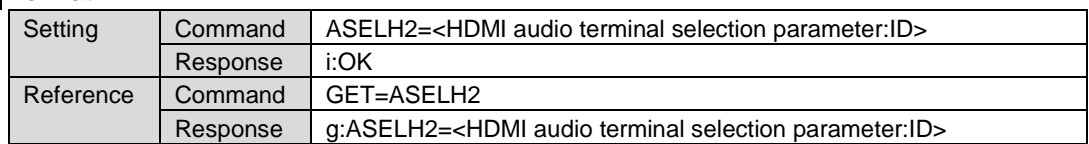

Note: See "Error list" for any response other than the above.

<HDMI audio terminal selection parameter:ID>

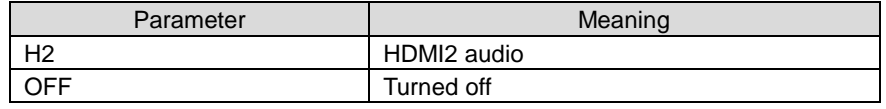

**Environment** 

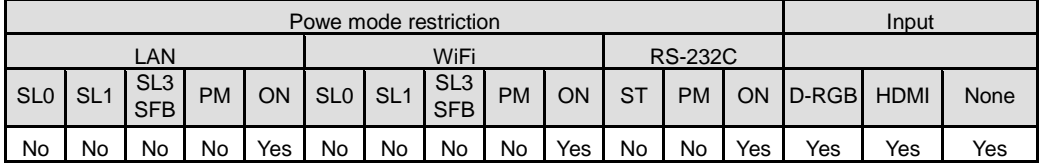

## **Example**

(Setting)  $\le$  i:OK

>ASELH2=H2 Sets the HDMI 2 audio input terminal selection to "HDMI 1 audio".

(Reference) < g:ASELH2=H2

> GET=ASELH2 References the HDMI 2 audio input terminal selection.
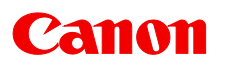

# **ASELHX2**

HDMIx2 audio input terminal selection

**Format** 

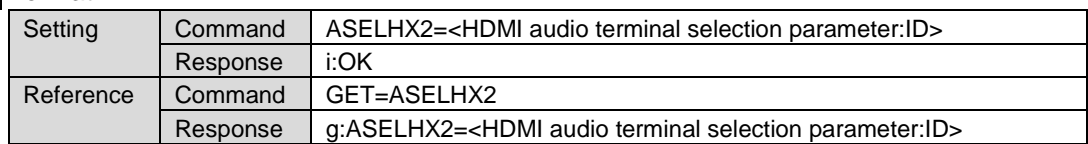

Note: See "Error list" for any response other than the above.

<HDMI audio terminal selection parameter:ID>

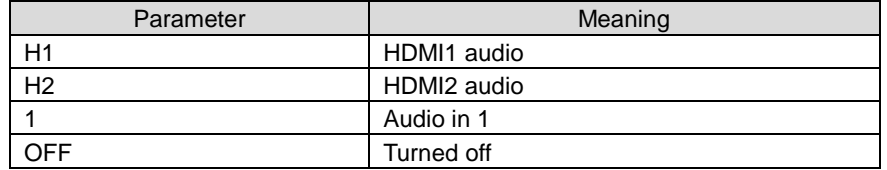

#### **Environment**

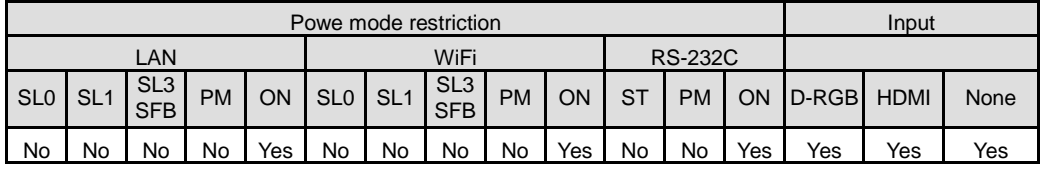

## **Example**

< i:OK

(Setting)

>ASELHX2=H2 Sets the HDMI x2 audio input terminal selection to "HDMI 2 audio".

(Reference)

> GET=ASELHX2 References the HDMI x2 audio input terminal selection.

< g:ASELHX2=H2

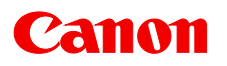

# **ASPECT**

Aspect ratio

**Format** 

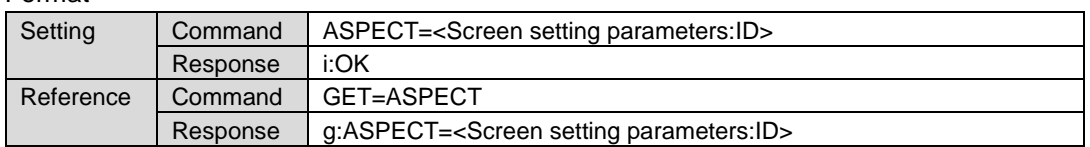

Note: See "Error list" for any response other than the above.

< Screen setting parameters:ID >

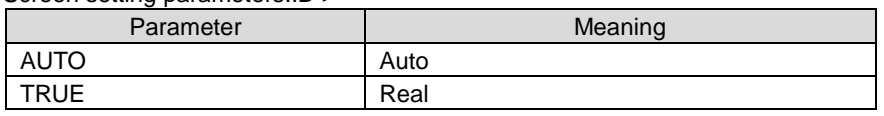

**Environment** 

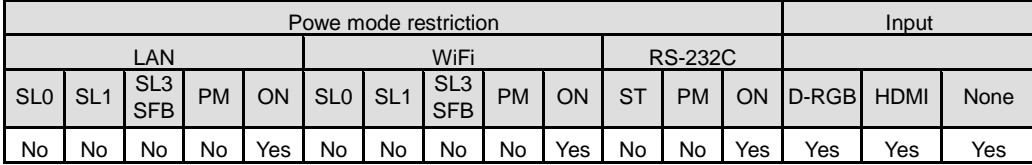

### **Remarks**

(1) Aspect setting may be automatically changed by other setting when the input terminal is changed or input signal is disturbed.

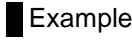

(Setting)<br>>ASPECT=AUTO < i:OK

Sets the aspect ratio to AUTO.

(Reference) < g:ASPECT=AUTO

> GET=ASPECT References the aspect ratio.

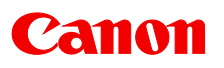

# **AVOL**

#### Audio volume adjustment

### Format

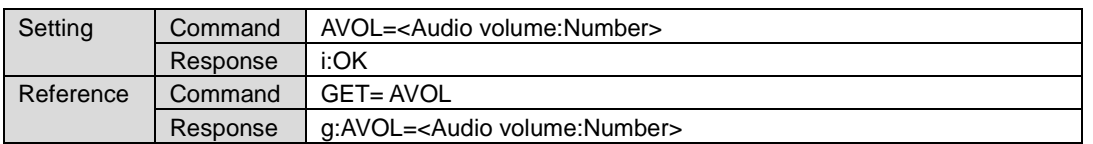

Note: See "Error list" for any response other than the above.

Setting values for <Audio volume:Number> are 0 to 20.

### **Environment**

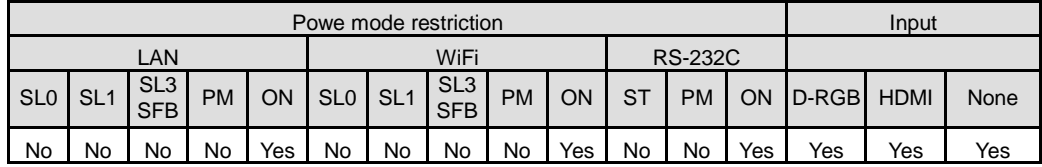

### **Remarks**

(1) Audio mute setting is canceled if audio volume is adjusted during audio mute.

### **Example**

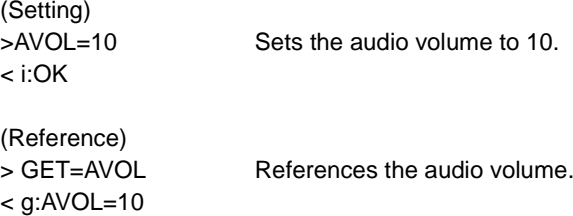

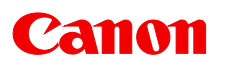

# **BLANK**

Screen blank

# **Format**

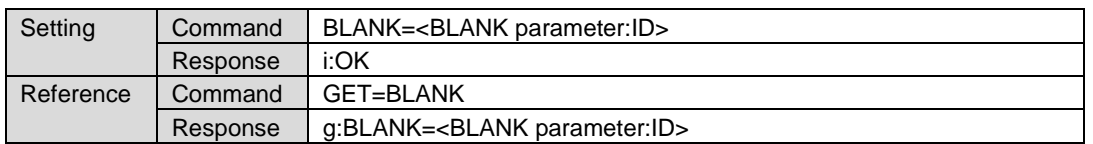

Note: See "Error list" for any response other than the above.

#### < BLANK parameter:ID >

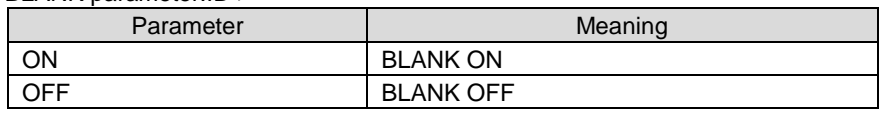

**Environment** 

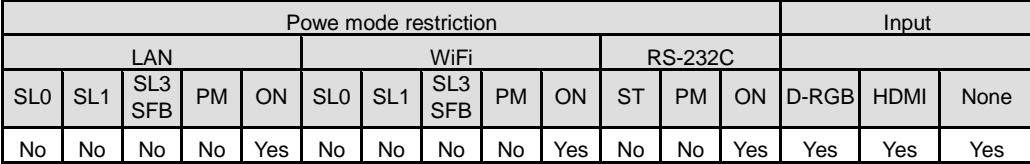

#### **Remarks**

(1) Executing this command in a FREEZE status will cancel the FREEZE status and become BLANK.

### **Example**

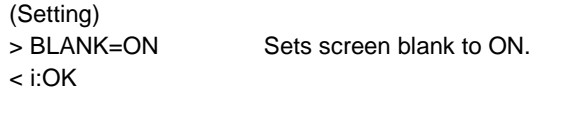

(Reference) > GET=BLANK References the current screen blank status. < g:BLANK=ON

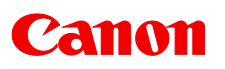

## **BRI**

Brightness setting

# **Format**

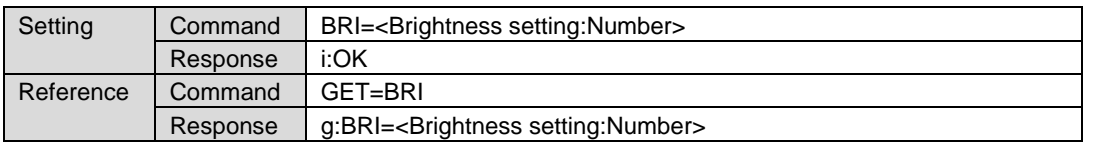

Note: See "Error list" for any response other than the above.

Setting values for <Brightness setting:Number> are -20 to 20.

### **Environment**

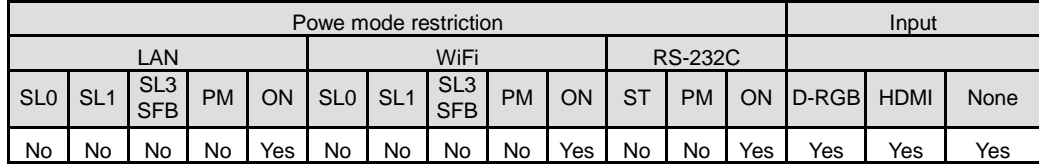

### **Remarks**

(1) This sets the currently selected input signal and image mode.

### **Example**

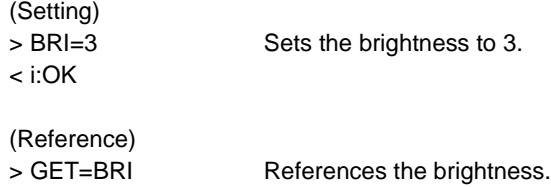

 $<$  g:BRI=3

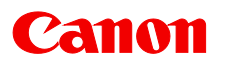

# **COLMTR**

**Colorimetry** 

## **Format**

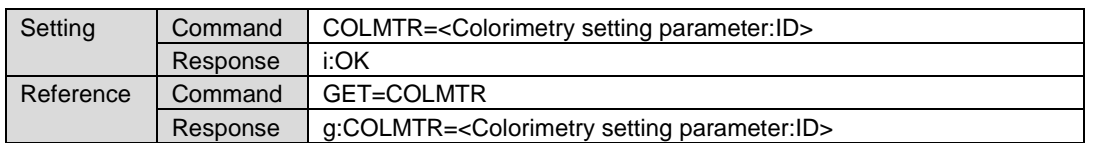

Note: See "Error list" for any response other than the above.

<Colorimetry setting parameter:ID>

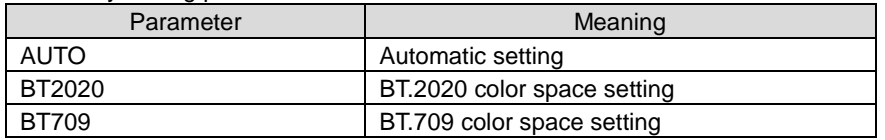

#### **Environment**

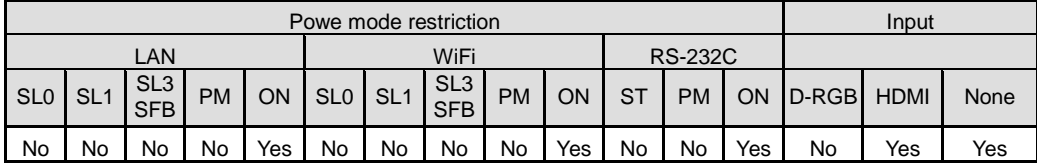

#### **Remarks**

(1) This sets the currently selected input signal and image mode.

### **Example**

(Setting) < i:OK

> COLMTR=AUTO Sets colorimetry to AUTO.

(Reference) < g:COLMTR=AUTO

> GET=COLMTR References the setting status of the colorimetry setting.

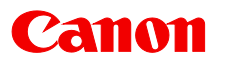

# **COLOR\_TEMP**

Color temperature setting

### Format

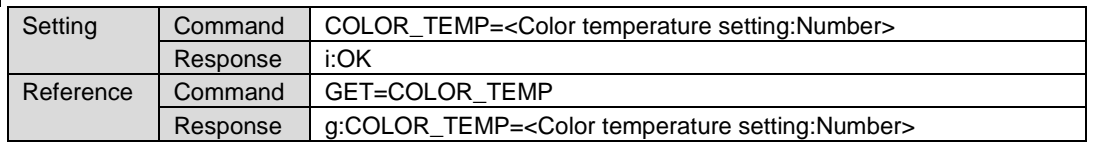

Note: See "Error list" for any response other than the above.

Setting values for <Color temperature setting:Number> are -17 to 21.

#### **Environment**

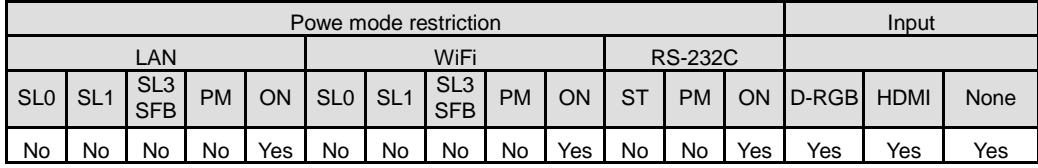

#### **Remarks**

(2) This sets the currently selected input signal and image mode.

### **Example**

```
(Setting)
< i:OK
```
> COLOR\_TEMP=3 Sets the color temperature to +3.

(Reference) < g:COLOR\_TEMP=3

> GET=COLOR\_TEMP References the color temperature.

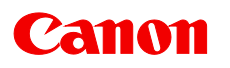

# **COMVER**

User command version inquiry

## Format

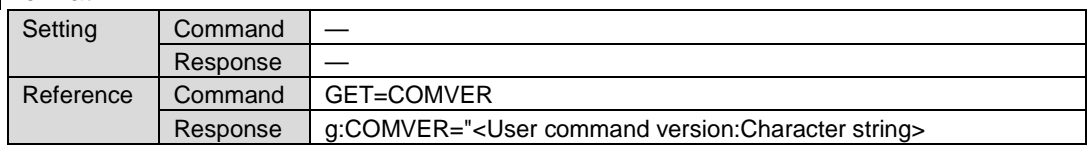

Note: See "Error list" for any response other than the above.

## **Environment**

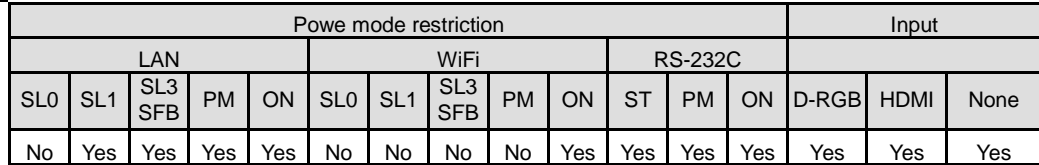

## Remarks

(1) User command version consists of <2-digit number> and <4-digit number>. (Example "01.1234")

## **Example**

> GET=COMVER

< g:COMVER="01.1234"

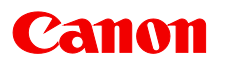

# **CONT**

Contrast setting

# **Format**

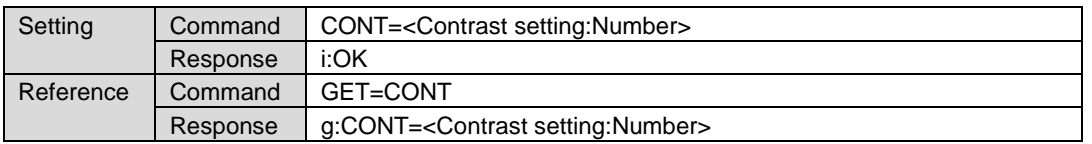

Note: See "Error list" for any response other than the above.

Setting values for <Contrast setting:Number> are -20 to 20.

### **Environment**

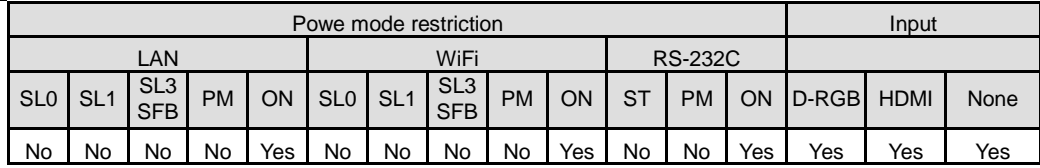

to  $+3$ .

### **Remarks**

(1) This sets the currently selected input signal and image mode.

## **Example**

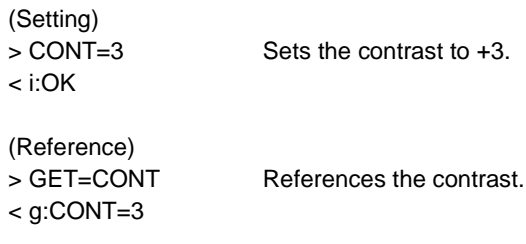

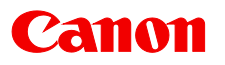

# **DATE\_FORMAT**

Date display format

Format

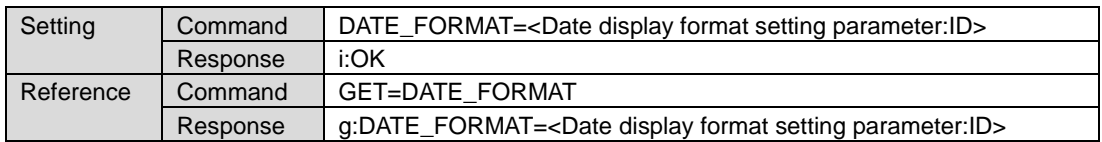

Note: See "Error list" for any response other than the above.

<Date display format setting parameter:ID>

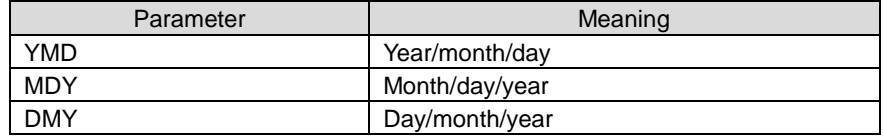

**Environment** 

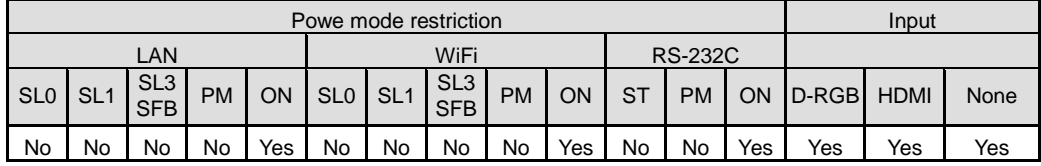

### **Example**

```
(Setting)
< i:OK
```
> DATE\_FORMAT=YMD Sets the date display format setting to year/month/day.

(Reference) < g:DATE\_FORMAT=YMD

> GET=DATE\_FORMAT References the date display format setting.

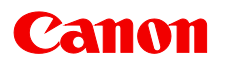

# **DATE\_TIME**

Date/time setting

## Format

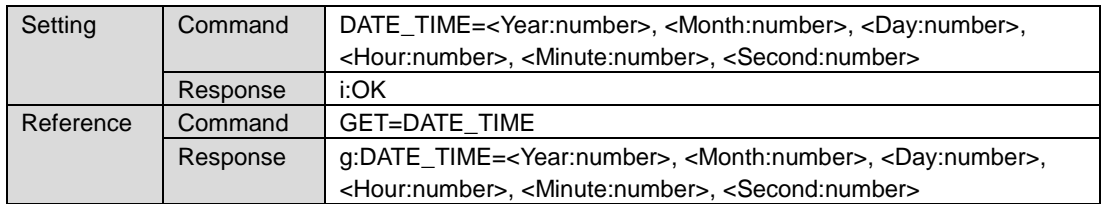

Note: See "Error list" for any response other than the above.

#### **Environment**

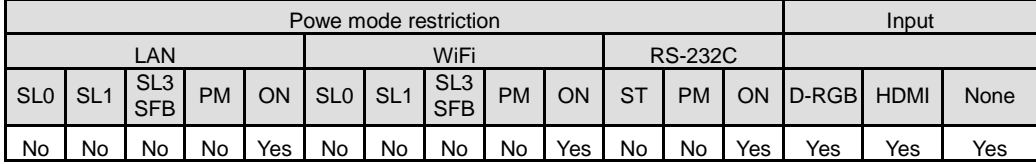

### **Remarks**

(1) The order of the text that can be acquired is fixed regardless of the "date display format" setting.

## **Example**

(Setting) < i:OK

> DATE\_TIME=2017,01,01,10,00,00 Sets the date/time setting to 2017, January 1, 10:00:00.

(Reference) > GET=DATE\_TIME References the date/time setting. < g:DATE\_TIME=2017,01,01,10,00,00

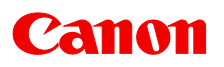

# **DCONT**

Dynamic contrast

## **Format**

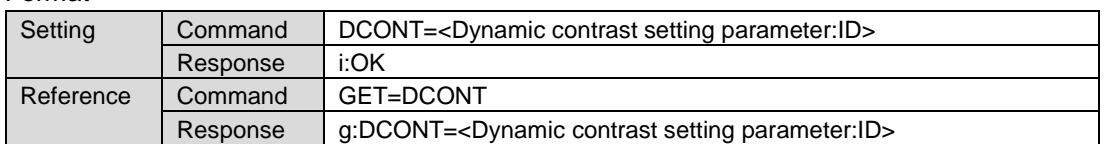

Note: See "Error list" for any response other than the above.

<Dynamic contrast setting parameter:ID>

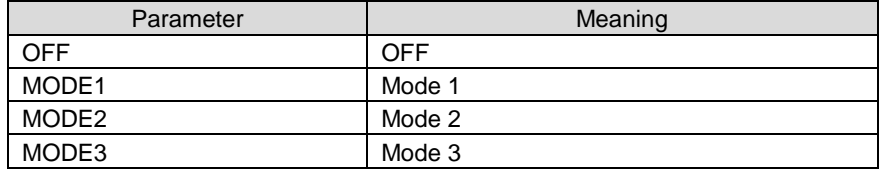

#### **Environment**

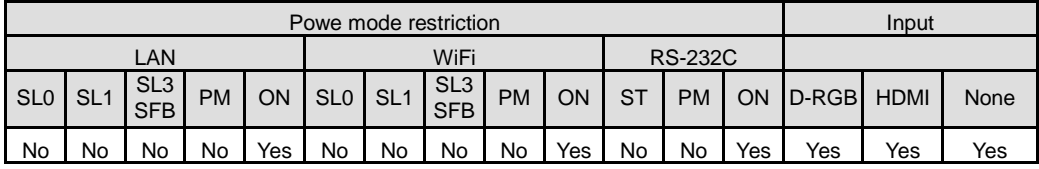

#### Remarks

(1) This sets the currently selected input signal and image mode.

## **Example**

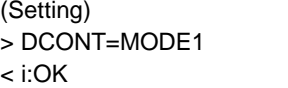

Sets the dynamic contrast function to mode 1.

```
(Reference)
< g:DCONT=MODE1
```
> GET=DCONT References the dynamic contrast function status.

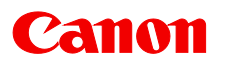

# **DGAMMA**

Dynamic gamma

## **Format**

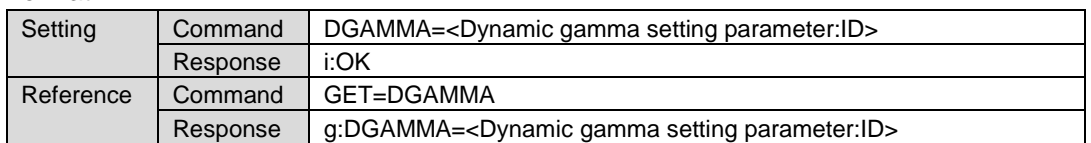

Note: See "Error list" for any response other than the above.

< Dynamic gamma setting parameter:ID >

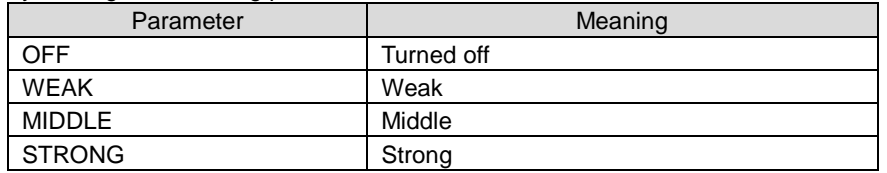

#### **Environment**

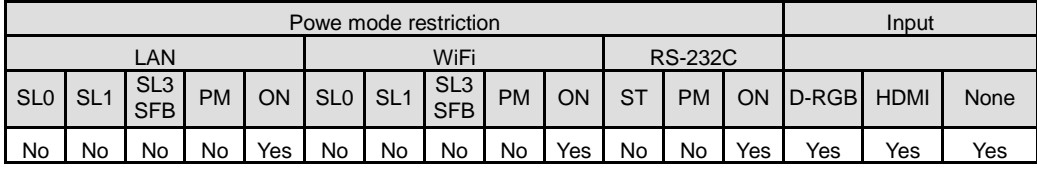

#### Remarks

(1) This sets the currently selected input signal and image mode.

## **Example**

(Setting) < i:OK

> DGAMMA=WEAK Sets the dynamic gamma function to Weak.

(Reference)

> GET=DGAMMA References the dynamic gamma function status.

< g:DGAMMA=WEAK

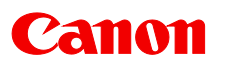

# **ERR**

Error information inquiry

## **Format**

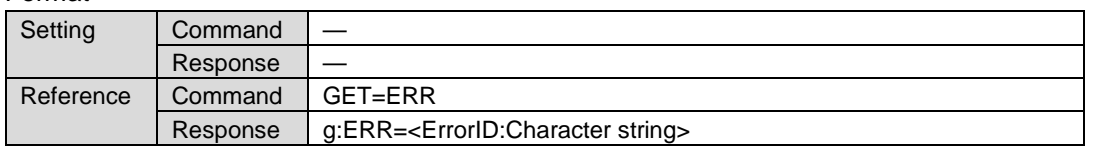

Note: See "Error list" for any response other than the above.

#### <ErrorID:Character string>

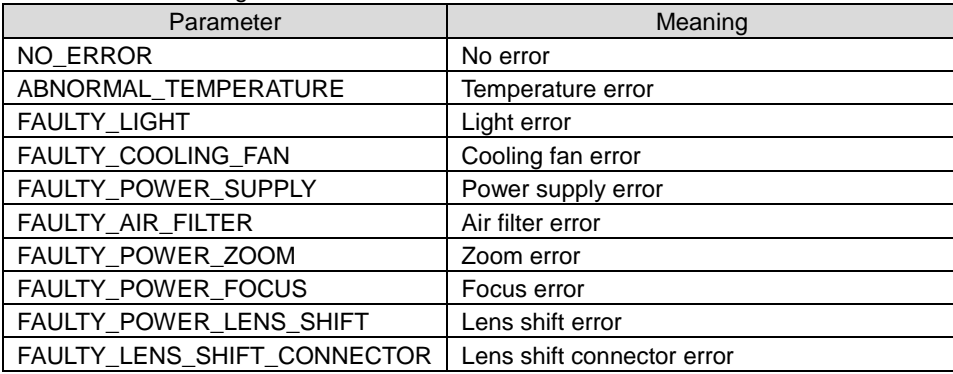

### **Environment**

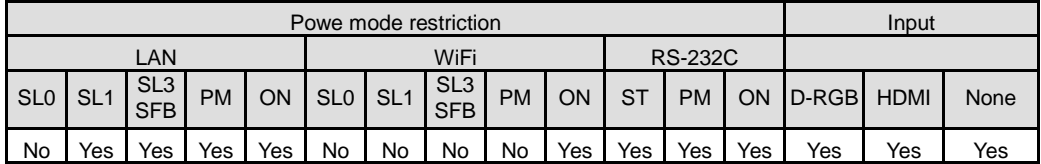

### **Remarks**

(1) Information when the warning LED of the projector is flashing can be obtained. NO\_ERROR is returned when the warning LED is not lighted.

## **Example**

>GET=ERR < g:ERR=NO\_ERROR

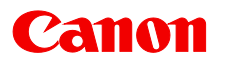

# **FINE\_GAMMA\_R**

Fine gamma (R)

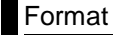

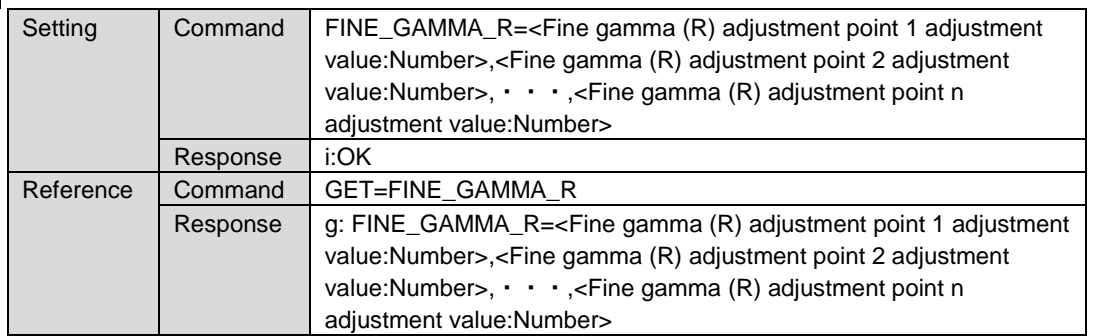

Note: See "Error list" for any response other than the above.

Adjustment values for <Fine gamma (R) adjustment point n adjustment value:Number> are 0 to 1024.

#### **Environment**

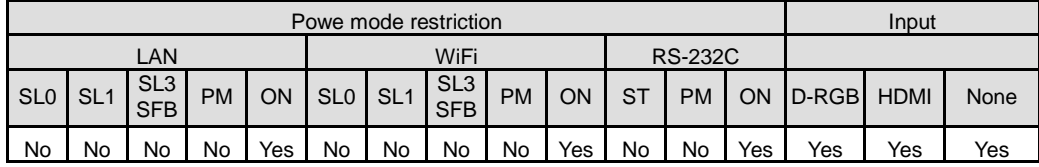

#### Remarks

(1) This sets the currently selected input signal and image mode.

(2) In the projector menu, the difference between adjustment point 1 and adjustment point 9 is controlled so that it is 128 or greater, but this limitation does not apply to settings specified from user commands.

#### **Example**

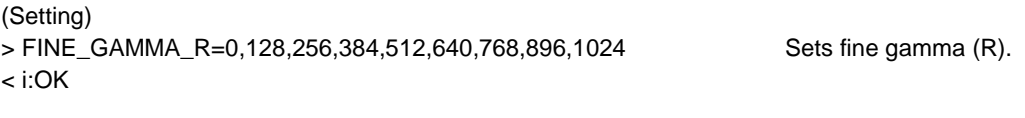

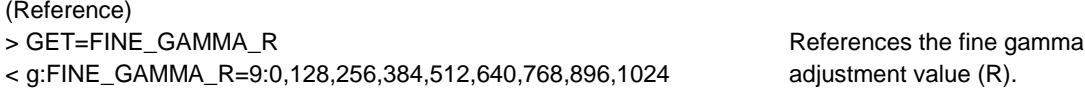

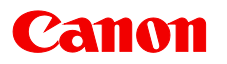

# **FINE\_GAMMA\_G**

Fine gamma (G)

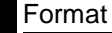

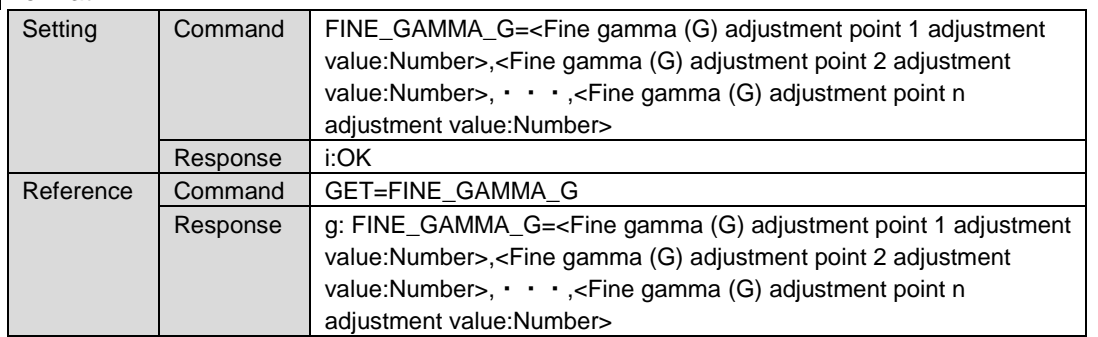

Note: See "Error list" for any response other than the above.

Adjustment values for <Fine gamma (R) adjustment point n adjustment value:Number> are 0 to 1024.

#### **Environment**

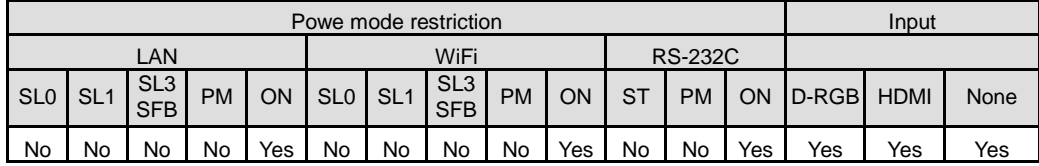

#### Remarks

(1) This sets the currently selected input signal and image mode.

(2) In the projector menu, the difference between adjustment point 1 and adjustment point 9 is controlled so that it is 128 or greater, but this limitation does not apply to settings specified from user commands.

#### **Example**

```
(Setting)
> FINE_GAMMA_G=0,128,256,384,512,640,768,896,1024 Sets fine gamma (G).
< i:OK
```

```
(Reference)
> GET=FINE_GAMMA_G References the fine gamma 
< g:FINE_GAMMA_G=9:0,128,256,384,512,640,768,896,1024 adjustment value (G).
```
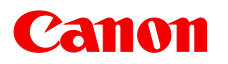

# **FINE\_GAMMA\_B**

Fine gamma (B)

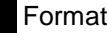

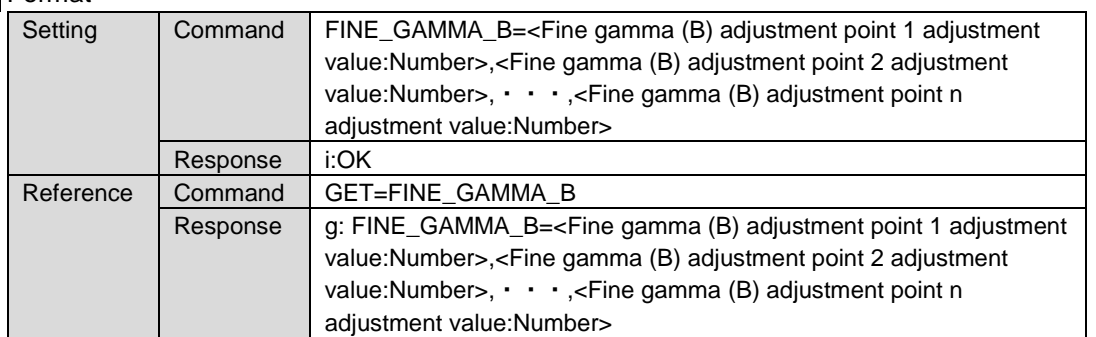

Note: See "Error list" for any response other than the above.

Adjustment values for <Fine gamma (R) adjustment point n adjustment value:Number> are 0 to 1024.

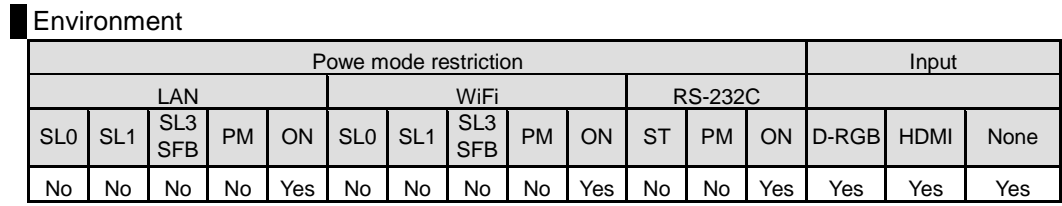

#### Remarks

(1) This sets the currently selected input signal and image mode.

(2) In the projector menu, the difference between adjustment point 1 and adjustment point 9 is controlled so that it is 128 or greater, but this limitation does not apply to settings specified from user commands.

### **Example**

```
(Setting)
> FINE_GAMMA_B=0,128,256,384,512,640,768,896,1024 Sets fine gamma (B).
< i:OK
```

```
(Reference)
> GET=FINE_GAMMA_B References the fine gamma
< g:FINE_GAMMA_B=9:0,128,256,384,512,640,768,896,1024 adjustment value (B).
```
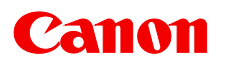

# **FLTWRN**

Air filter warning

**Format** 

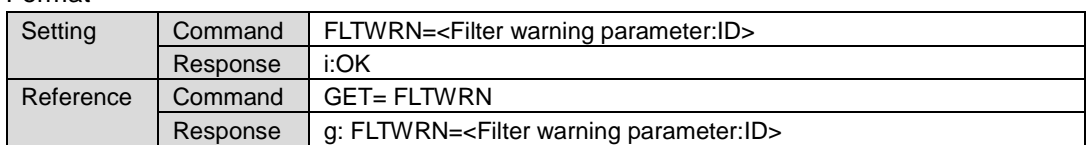

Note: See "Error list" for any response other than the above.

FLTWRN=<Filter warning parameter:ID>

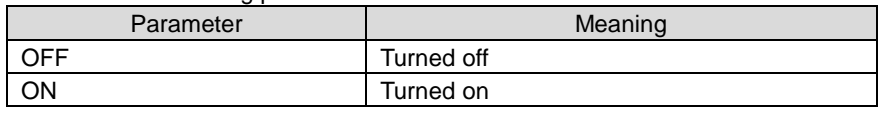

**Environment** 

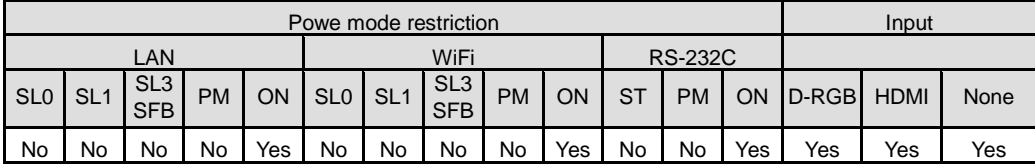

## **Example**

(Setting) < i:OK

>FLTWRN=OFF Turns the air filter warning display OFF.

(Reference) < g:FLTWRN=OFF

>GET=FLTWRN References the air filter warning display status.

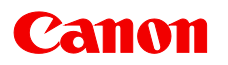

# **FREEZE**

Screen freeze

**Format** 

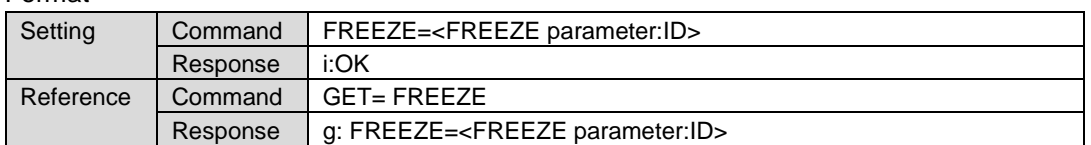

Note: See "Error list" for any response other than the above.

< FREEZE parameter:ID >

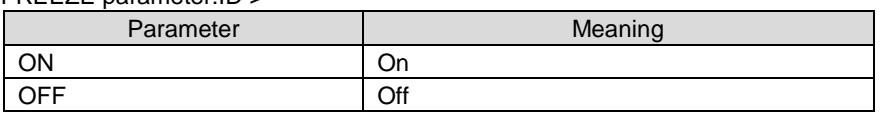

**Environment** 

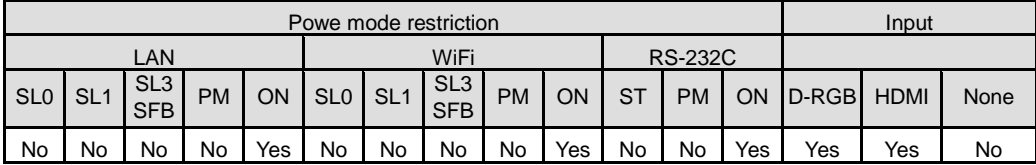

# **Example**

(Setting)  $\le$  i:OK

>FREEZE=ON Sets the screen to a frozen status.

(Reference) < g:FREEZE=ON

>GET=FREEZE References the current screen frozen status.

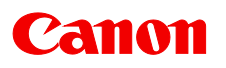

# **GAMMA**

Gamma adjustment

## **Format**

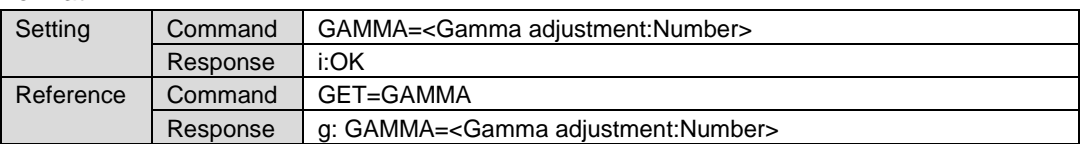

Note: See "Error list" for any response other than the above.

Setting values for <Gamma adjustment: Number> are -10 to 10.

### **Environment**

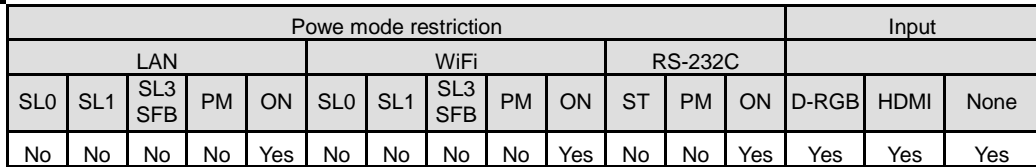

### **Remarks**

(1) This sets the currently selected input signal and image mode.

# **Example**

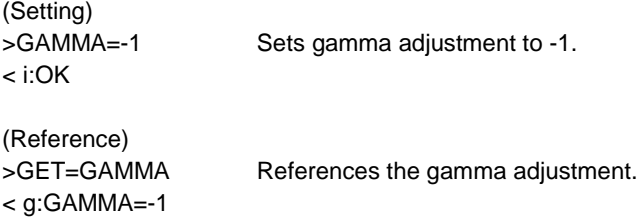

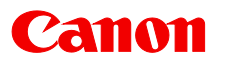

# **HDMIn\_EDID**

HDMIn\_EDID mode

#### **Format**

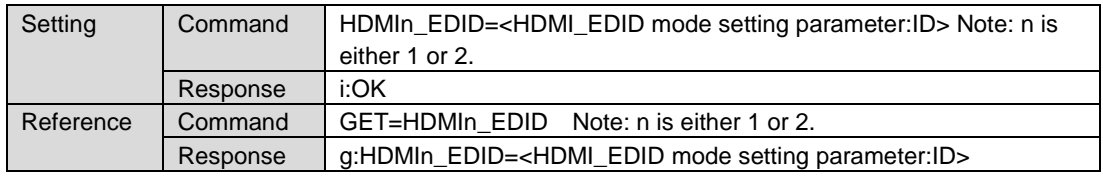

Note: See "Error list" for any response other than the above.

#### <HDMI\_EDID mode setting parameter:ID>

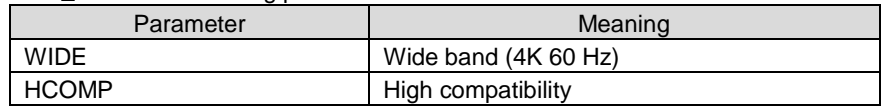

#### **Environment**

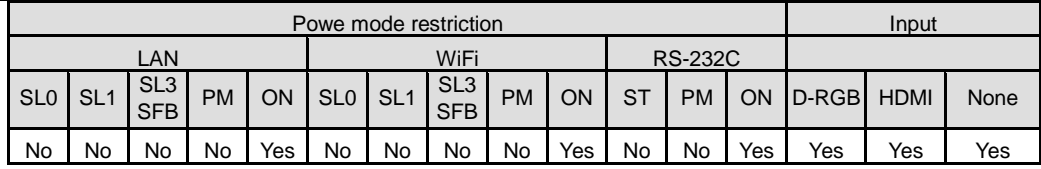

### **Example**

(Setting) < i:OK

> HDMI1\_EDID=WIDE Sets the HDMI-1 EDID mode to wide band (4K 60 Hz).

(Reference) < g:HDMI1\_EDID=WIDE

> GET=HDMI1\_EDID References the HDMI-1 EDID mode setting status.

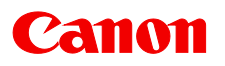

# **HDR**

HDR setting

# **Format**

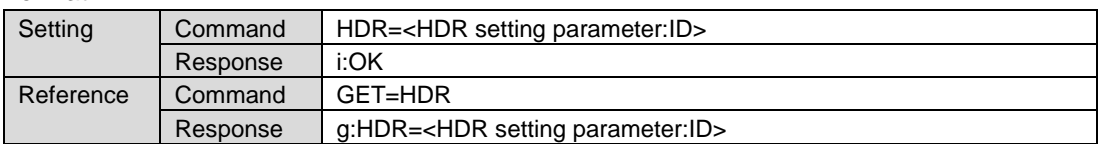

Note: See "Error list" for any response other than the above.

<HDR setting parameter:ID>

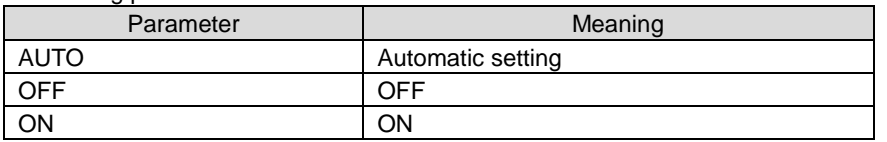

# **Environment**

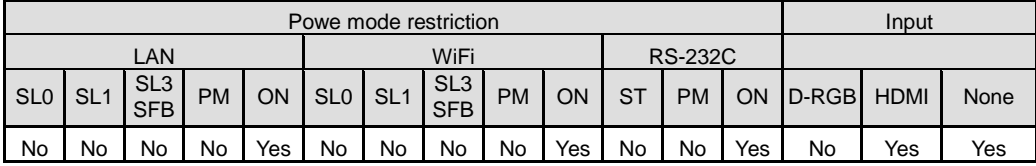

#### Remarks

(1) This sets the currently selected input signal and image mode.

## **Example**

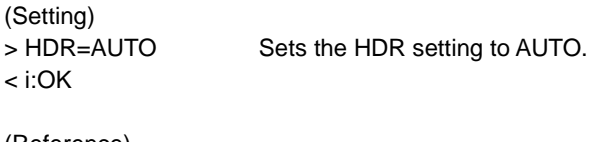

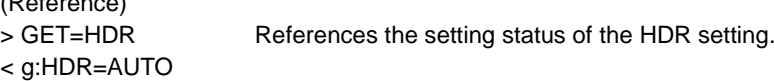

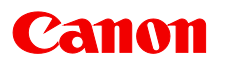

# **HDR\_RANGE**

HDR range

### Format

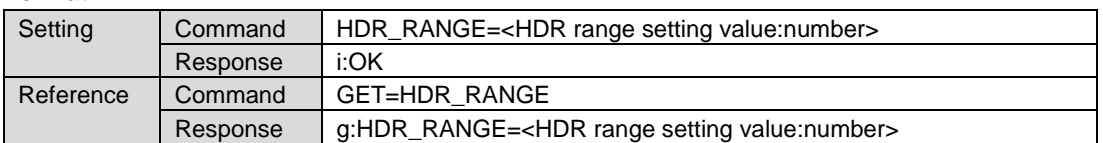

Note: See "Error list" for any response other than the above.

## **Environment**

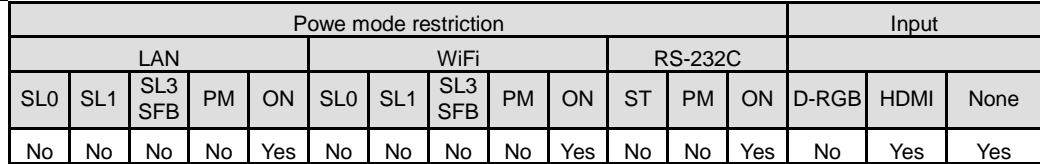

### Remarks

(1) This sets the currently selected input signal and image mode.

# **Example**

(Setting) < i:OK

> HDR\_RANGE=100 Sets the HDR range to 100.

(Reference) > GET=HDR\_RANGE References the HDR range. < g:HDR\_RANGE=100

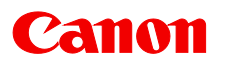

# **HTMPINF**

High temperature caution display

**Format** 

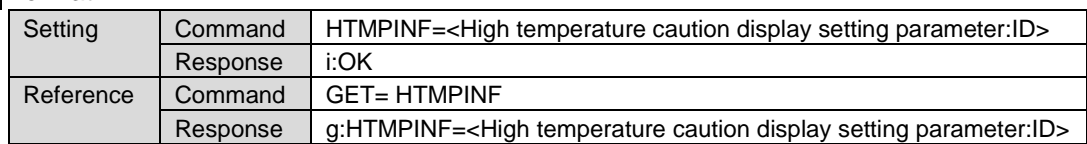

Note: See "Error list" for any response other than the above.

<High temperature caution display setting parameter:ID>

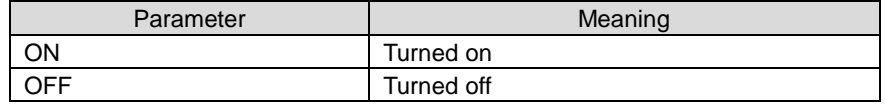

**Environment** 

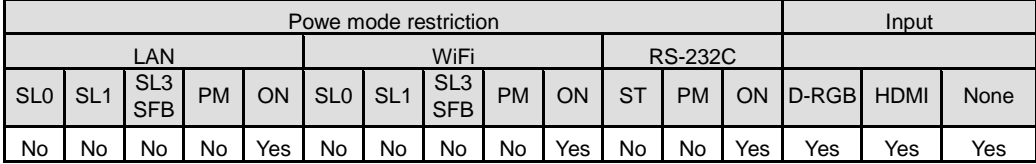

# **Example**

```
(Setting)
< i:OK
```
>HTMPINF=ON Turns the high temperature caution display to ON.

(Reference) < g:HTMPINF=ON

>GET=HTMPINF References the high temperature caution display setting status.

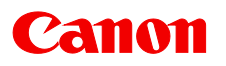

# **HUE**

Hue setting

# **Format**

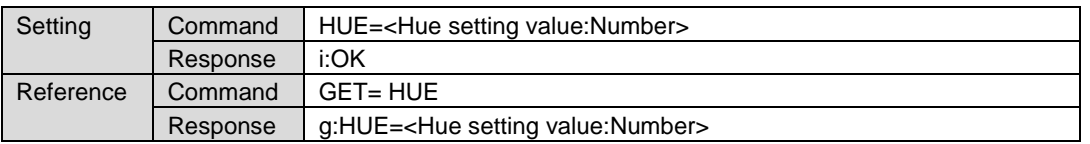

Note: See "Error list" for any response other than the above.

Setting values for <Hue setting value:Number> are -20 to 20.

### **Environment**

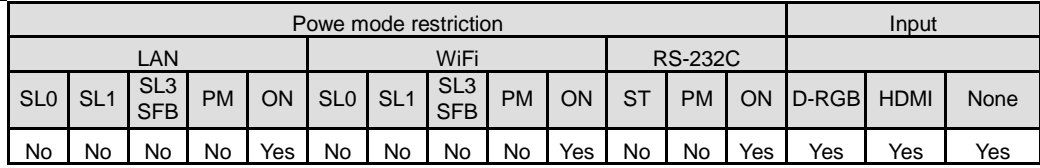

### **Remarks**

(1) This sets the currently selected input signal and image mode.

# **Example**

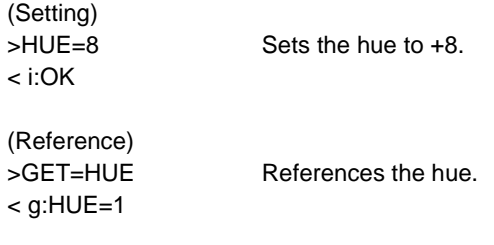

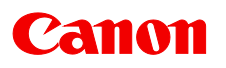

# **IMAGE**

Image mode setting

### **Format**

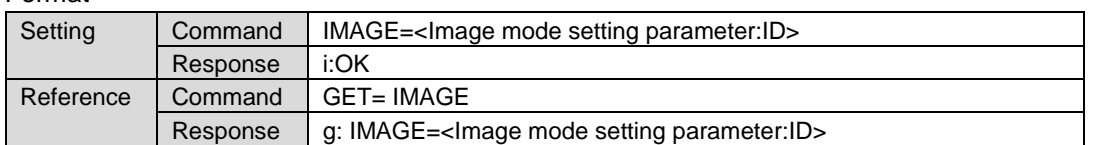

Note: See "Error list" for any response other than the above.

<Image mode setting parameter:ID>

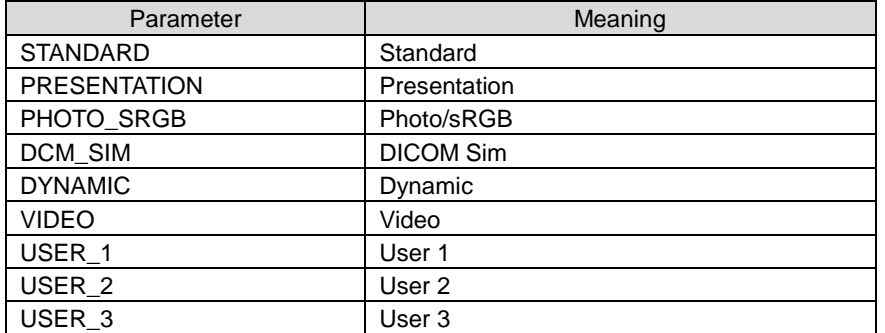

#### Environment

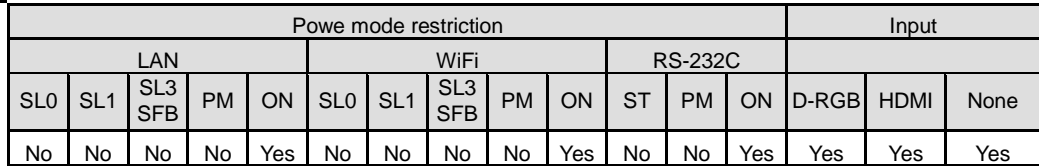

#### Remarks

(1) When Image Mode setting is changed, the following set of setting items are reapplied as these sets are unique to the individual image modes.

## **Example**

```
(Setting)
>IMAGE=STANDARD Sets the image mode to "Standard".
< i:OK
```

```
(Reference)
< g:IMAGE=STANDARD
```
>GET=IMAGE References the current image mode.

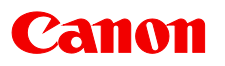

# **IMAGEFLIP**

Flip display

### **Format**

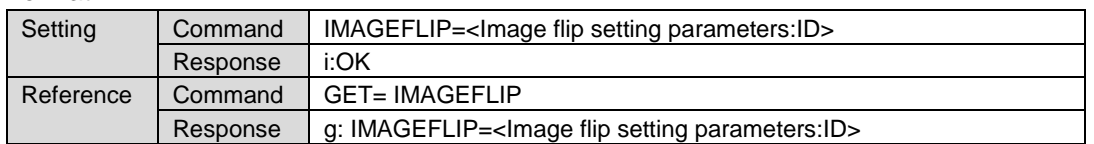

Note: See "Error list" for any response other than the above.

< Image flip setting parameters:ID >

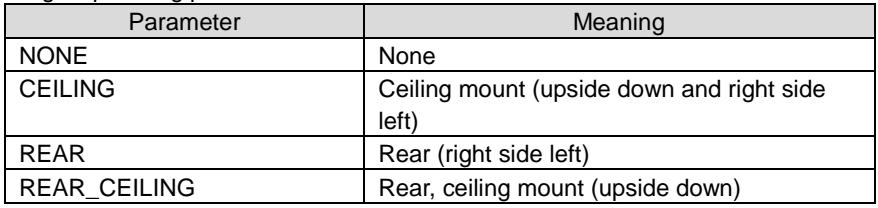

#### **Environment**

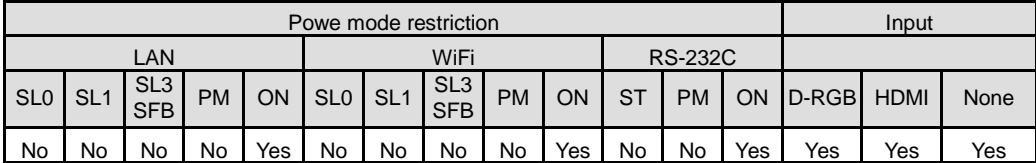

#### **Remarks**

(1) When the display is flipped, the "keystone distortion" settings are initialized.

#### **Example**

(Setting) < i:OK

>IMAGEFLIP=REAR Displays the rear (right side left) of the screen.

(Reference) >GET=IMAGEFLIP References the flip display status. < g:IMAGEFRIP=REAR\_CEILING

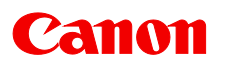

# **INPUT**

Input signal selection

## **Format**

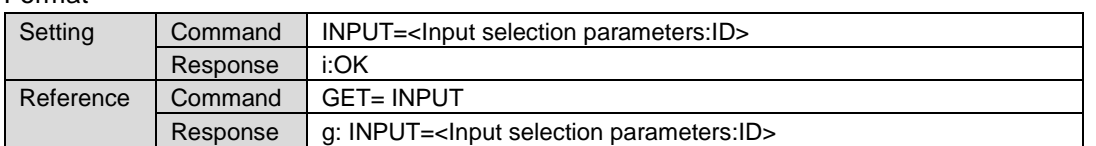

Note: See "Error list" for any response other than the above.

< Input selection parameters:ID >

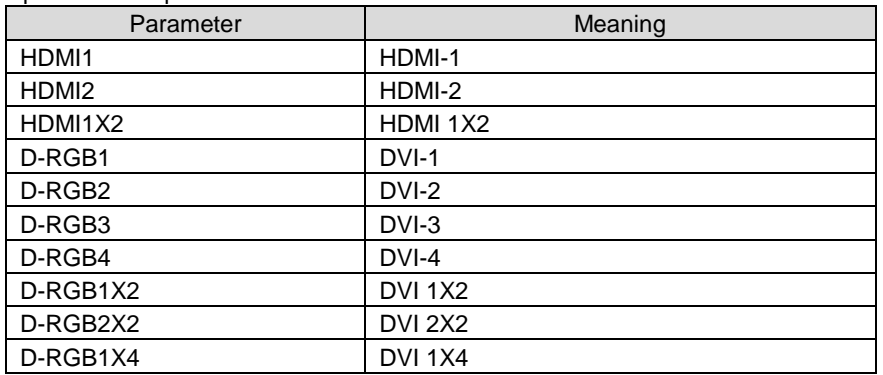

# **Environment**

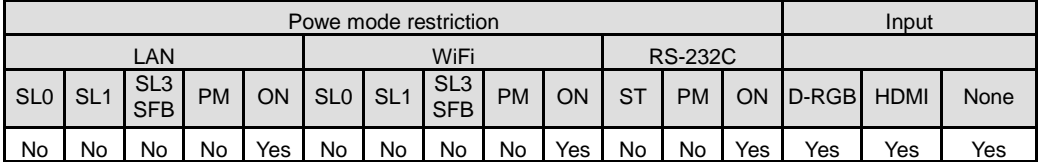

# **Example**

(Setting)<br>>INPUT=D-RGB1 < i:OK

Selects Digital PC-1 input.

(Reference)<br>>GET=INPUT < g:INPUT=D-RGB1

References the input signal.

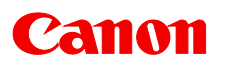

# **IRIS**

Iris setting

## **Format**

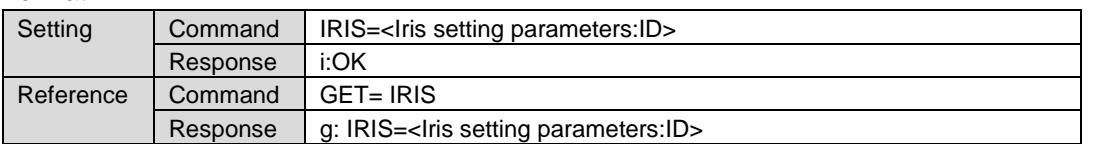

Note: See "Error list" for any response other than the above.

< Iris setting parameters:ID >

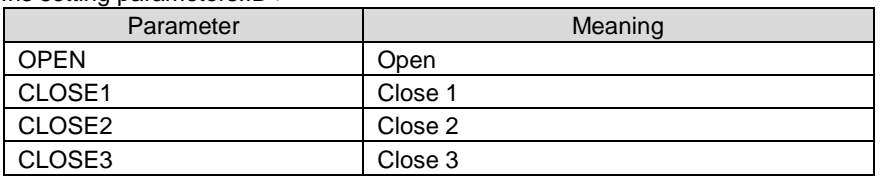

## **Environment**

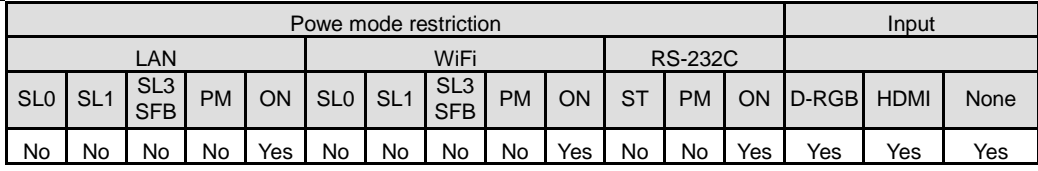

## **Example**

(Setting)<br>> IRIS=OPEN < i:OK

Sets the iris to Open.

(Reference)

>GET=IRIS References the iris setting.

< g:IRIS=OPEN

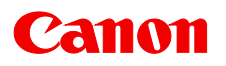

# **KREP**

Key repeat

## **Format**

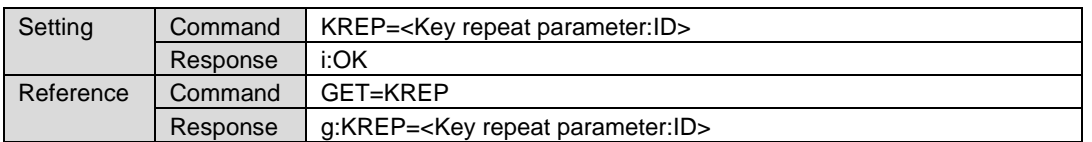

Note: See "Error list" for any response other than the above.

<Key repeat parameter:ID>

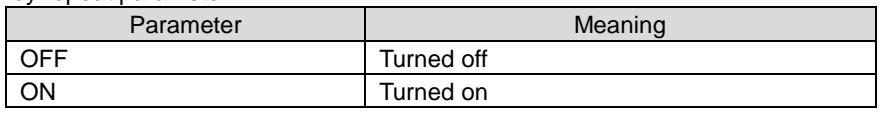

**Environment** 

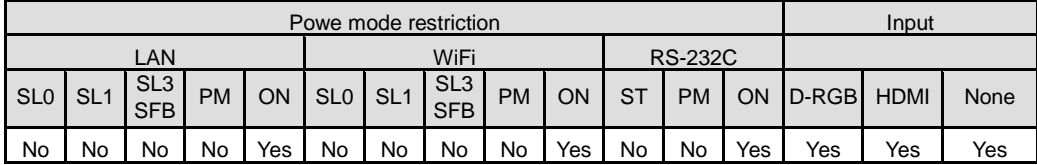

# **Example**

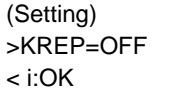

Turns the key repeat setting OFF.

(Reference)

>GET=KREP References the key repeat setting.

< g:KREP=OFF

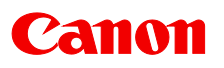

# **LIGHT**

Light source mode

**Format** 

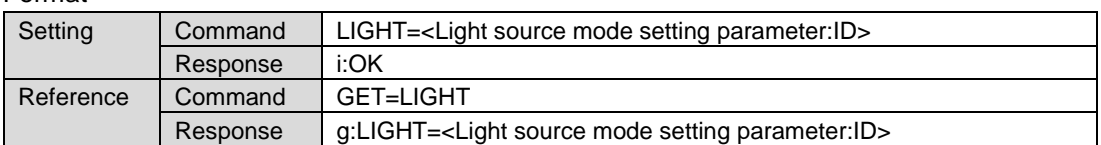

Note: See "Error list" for any response other than the above.

<Light source mode setting parameter:ID>

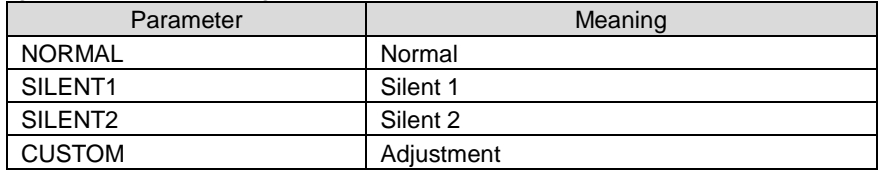

**Environment** 

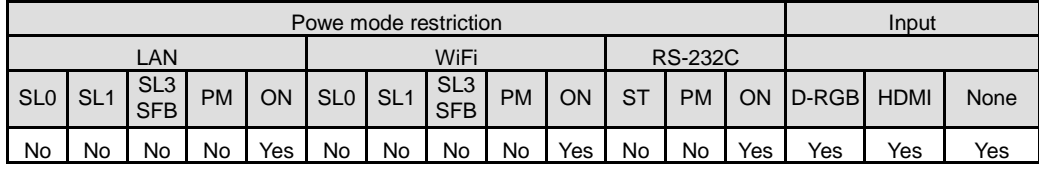

#### Remarks

(1) This sets the currently selected input signal and image mode.

(2) This can be set only when the operation mode is "Normal".

### **Example**

(Setting) < i:OK

> LIGHT=NORMAL Sets the light source mode to "Normal".

(Reference) < g:LIGHT=NORMAL

> GET=LIGHT References the light source mode.

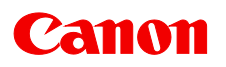

# **LIGHTLV**

Light level

## **Format**

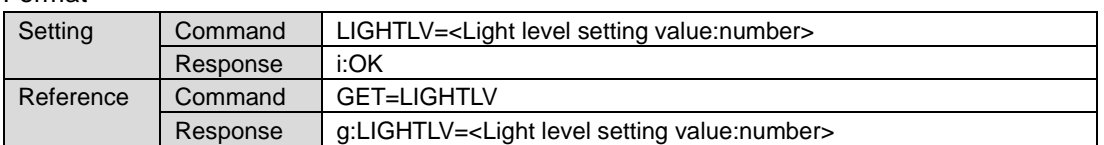

Note: See "Error list" for any response other than the above.

#### **Environment**

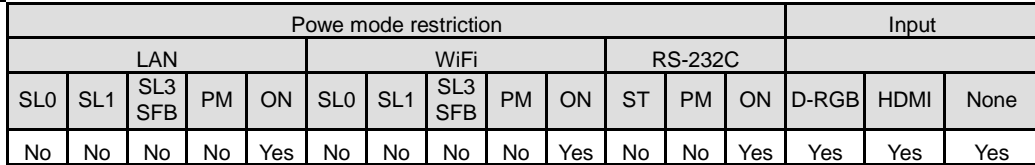

#### **Remarks**

- (1) This sets the currently selected operation mode, input signal and image mode.
- (2) For the light level setting value, specify a value obtained by multiplying the setting value in the menu by 10x.
- (3) The valid value range of <Light level setting value:number> changes according to the current operation mode.

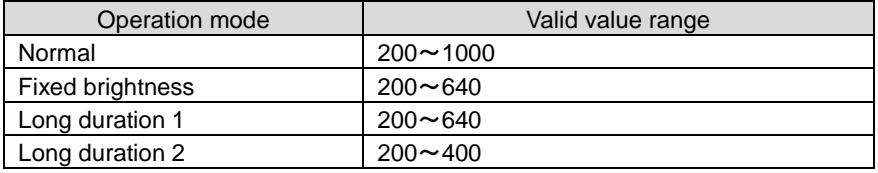

## Example

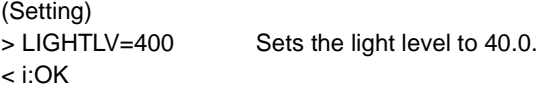

(Reference)

> GET=LIGHTLV References the light level.

< g:LIGHTLV=400

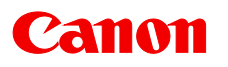

# **LPOSLD**

Lens-position load

**Format** 

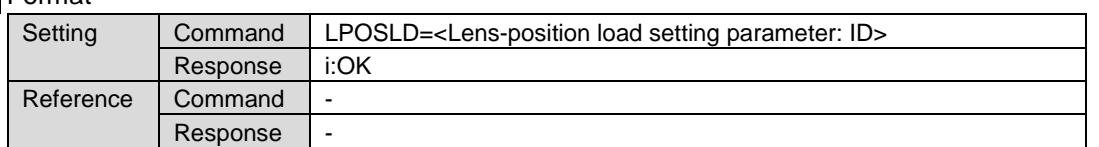

Note: See "Error list" for any response other than the above.

<Lens-position load setting parameter: ID>

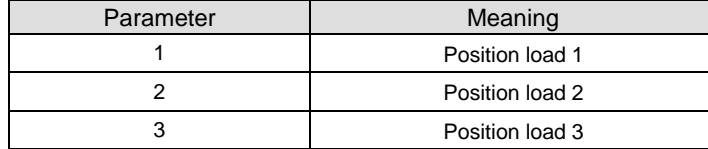

**Environment** 

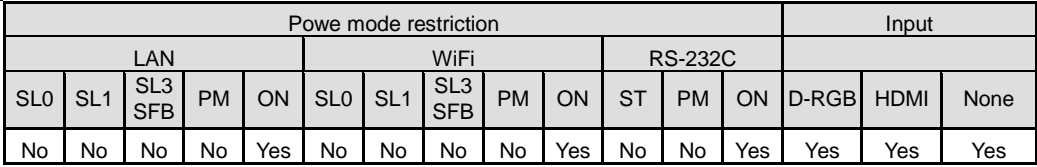

## Remarks

- (1) This parameter cannot be set when position save has not been executed.
- (2) This is not a user command to execute position save. Execute it from the menu.

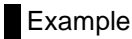

 $\leq$  i:OK

>LPOSLD=1 Executes position load 1.

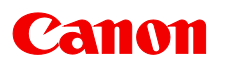

## **MAIN**

Unit control panel emulation

### **Format**

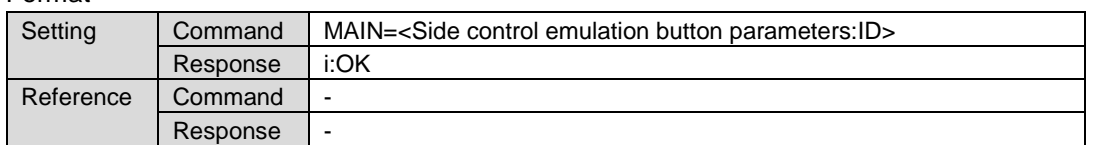

Note: See "Error list" for any response other than the above.

< Side control emulation button parameters:ID >

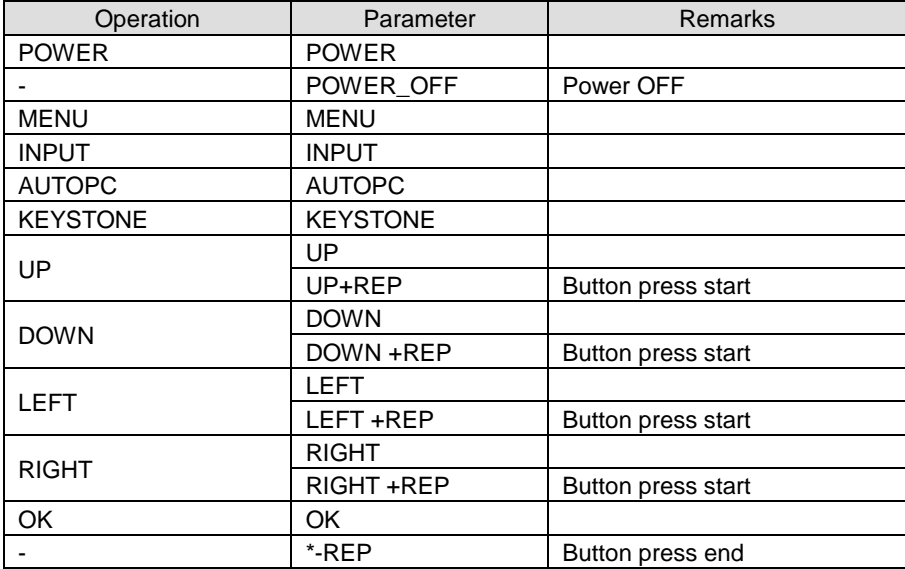

#### **Environment**

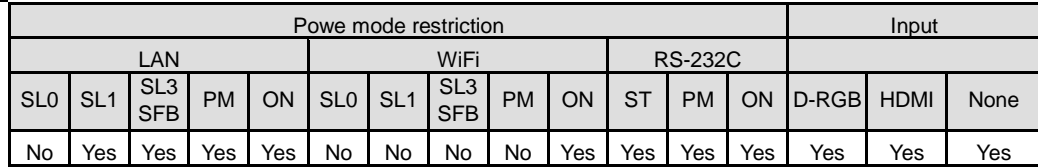

#### Remarks

(1) Parameters with "+REP" indicates "Button press start" (same state as when the front panel button is held down). Be absolutely sure to send the '\*-REP' parameter, and end the button pressing last of all.

The button pressing is ended in the cases below as well.

When buttons on the panel or the remote are operated

When some command has been received

- (2) When ceiling mount setting is made, functions of UP/DOWN/LEFT/RIGHT buttons on the unit control panel are reversed. But the "MAIN" command's UP/DOWN/LEFT/RIGHT are unaffected and always work in the same way as when installed on the floor.
- (3) Adjust the time between each button press using the application.
- (4) When a button press request is accepted properly, the projector returns "i:OK" even when the function is inexecutable.

(This response is the same also for POWER\_OFF parameters. The projector returns "i:OK" as an indication that the power-off request was accepted but does not return information as to whether power-off was actually executed.)

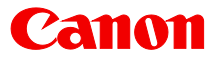

- (5) When a button press request is accepted properly, the projector will behave in the same manner as when the button on the unit control panel is pressed.
- (6) All parameters except "Power" are invalid during standby mode.

### **Example**

(Setting) >MAIN=MENU < i:OK

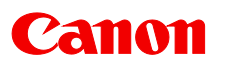

# **MEMF**

Memory color adjustment (flesh)

## **Format**

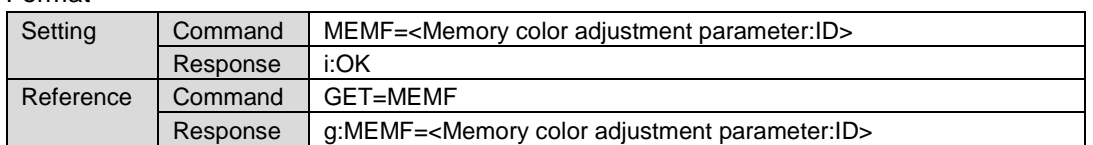

Note: See "Error list" for any response other than the above.

< Memory color adjustment parameter:ID >

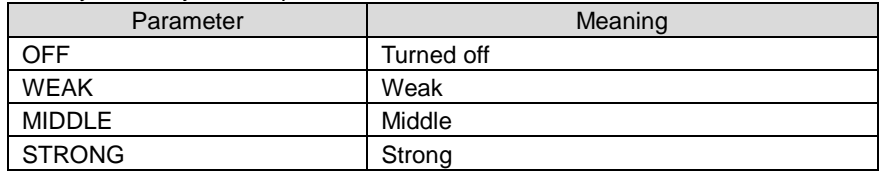

#### **Environment**

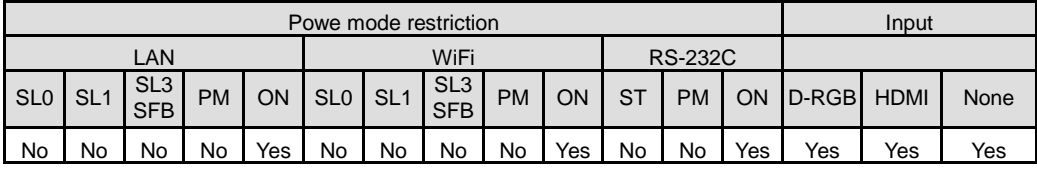

#### Remarks

(3) This sets the currently selected input signal and image mode.

## **Example**

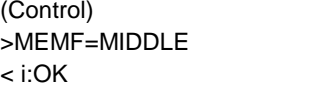

>MEMF=MIDDLE Sets the memory color adjustment (flesh) to Middle.

(Reference) < g:MEMF=MIDDLE

> GET=MEMF References the memory color adjustment (flesh).
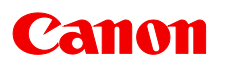

## **MEMG**

Memory color adjustment (green)

## **Format**

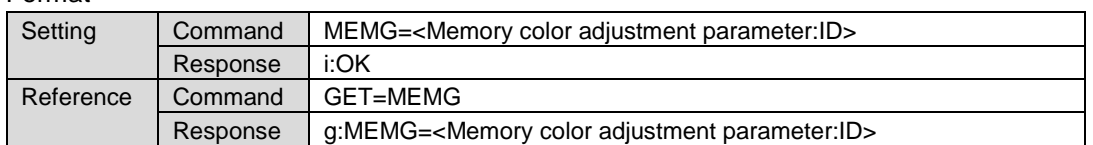

Note: See "Error list" for any response other than the above.

< Memory color adjustment parameter:ID >

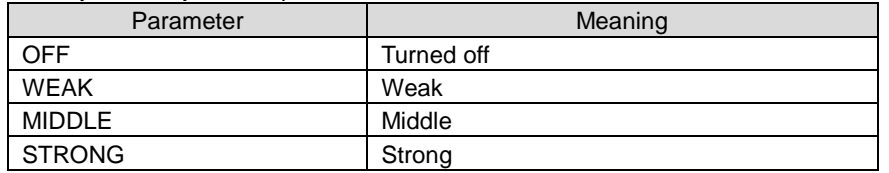

#### **Environment**

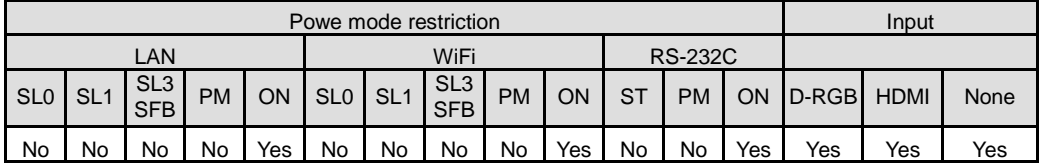

#### Remarks

(1) This sets the currently selected input signal and image mode.

## **Example**

(Control) < i:OK

>MEMG=MIDDLE Sets the memory color adjustment (green) to Middle.

(Reference) < g:MEMG=MIDDLE

> GET=MEMG References the memory color adjustment (green).

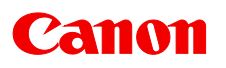

## **MEMS**

Memory color adjustment (sky)

## **Format**

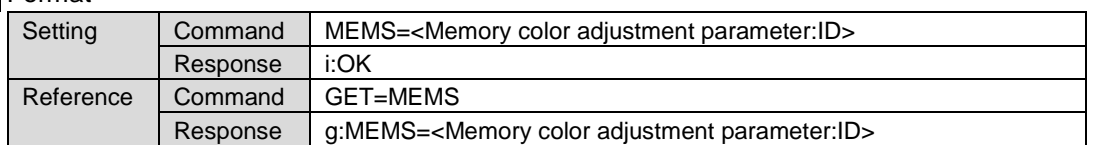

Note: See "Error list" for any response other than the above.

< Memory color adjustment parameter:ID >

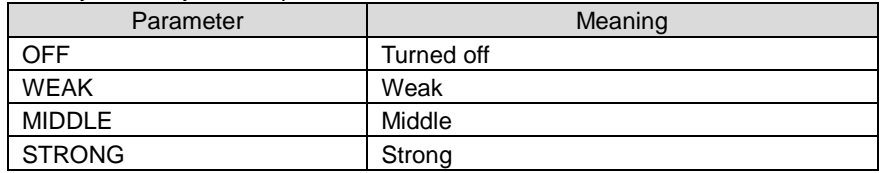

#### **Environment**

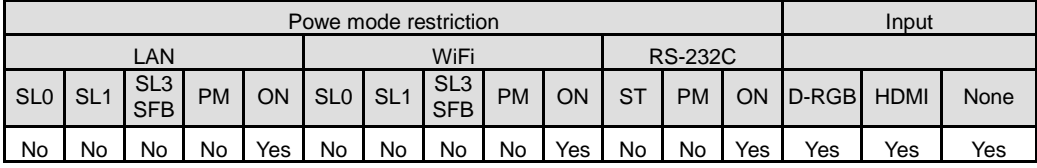

#### Remarks

(1) This sets the currently selected input signal and image mode.

## **Example**

(Control) < i:OK

>MEMS=MIDDLE Sets the memory color adjustment (sky) to Middle.

(Reference) < g:MEMS=MIDDLE

> GET=MEMS References the memory color adjustment (sky).

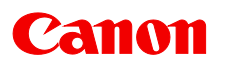

## **MENU\_RT**

Menu rotation

## **Format**

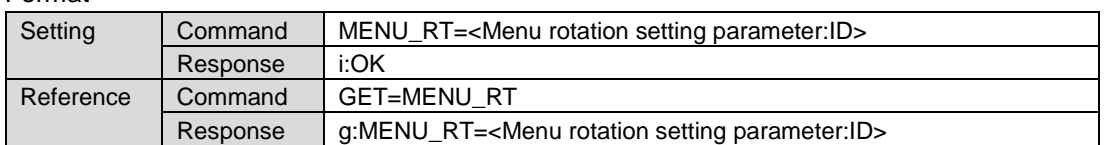

Note: See "Error list" for any response other than the above.

<Menu rotation setting parameter:ID>

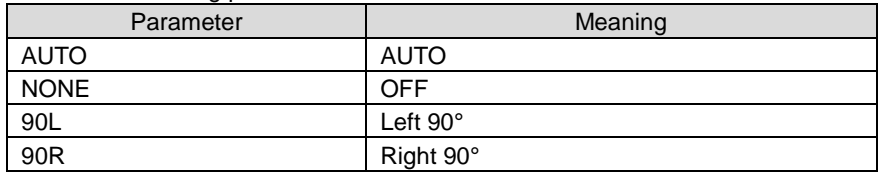

#### **Environment**

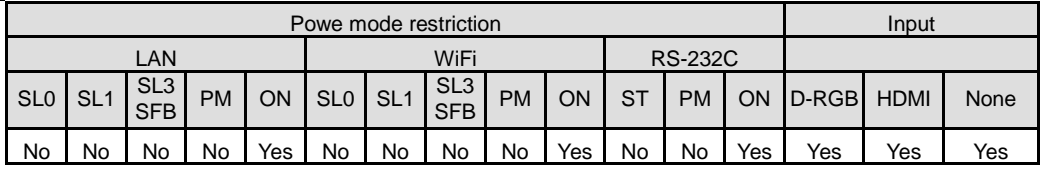

## **Example**

(Setting)

> MENU\_RT=AUTO Sets the menu rotation setting to AUTO.

(Reference)

< i:OK

> GET=MENU\_RT References the setting status of the menu rotation setting.

< g:MENU\_RT=AUTO

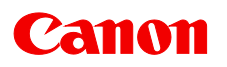

# **MUTE**

Audio mute

## **Format**

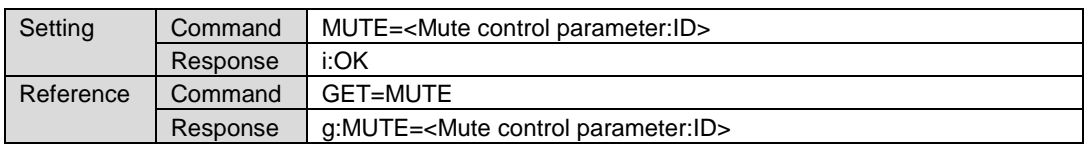

Note: See "Error list" for any response other than the above.

< Mute control parameter:ID>

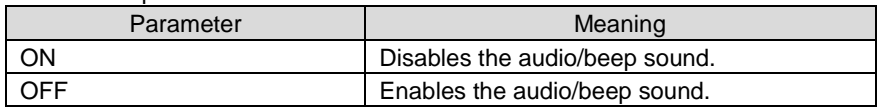

**Environment** 

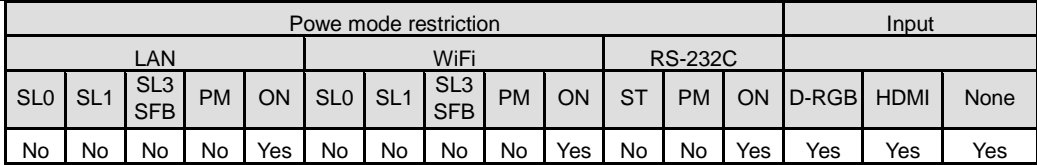

## Remarks

- (1) Mute setting is always set to "OFF" after the projector is turned on.
- (2) Audio mute is canceled if audio volume is adjusted when audio mute is enabled.

# **Example**

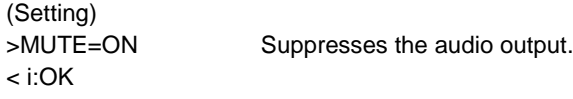

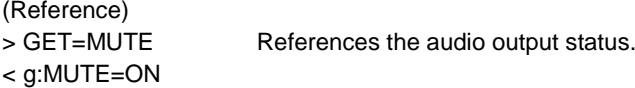

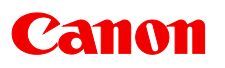

## **NR**

#### Random noise reduction

## **Format**

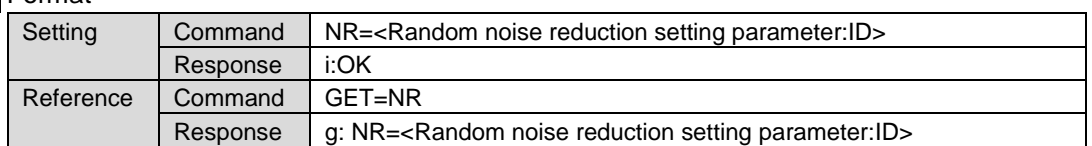

Note: See "Error list" for any response other than the above.

<Random noise reduction setting parameter:ID>

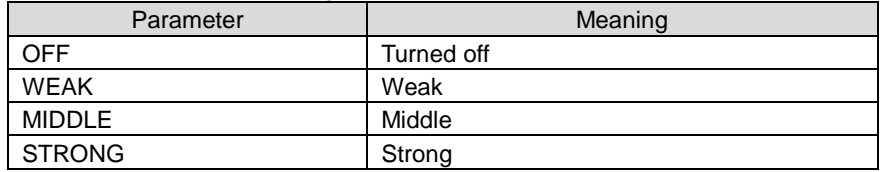

#### **Environment**

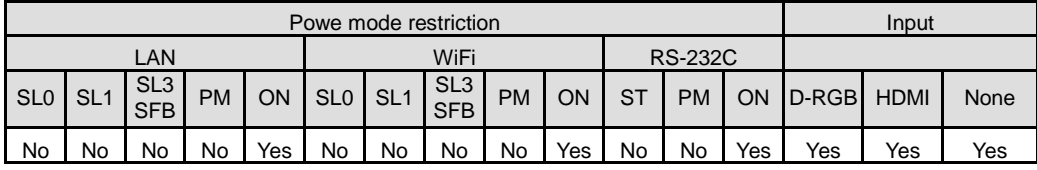

## Remarks

(1) This sets the currently selected input signal and image mode.

## **Example**

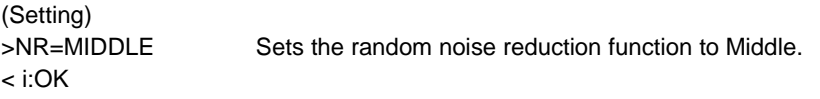

# (Reference)

> GET=NR References the random noise reduction function status.

< g:NR=MIDDLE

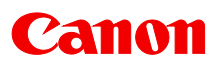

# **NRMPG**

MPEG noise reduction

### **Format**

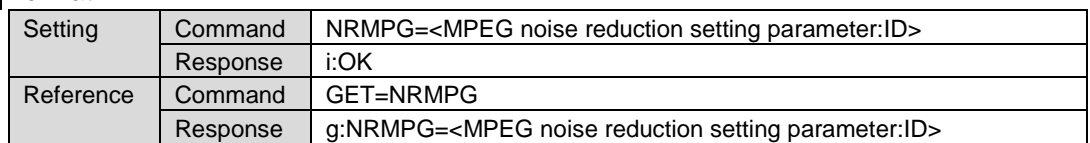

Note: See "Error list" for any response other than the above.

< MPEG noise reduction setting parameter:ID >

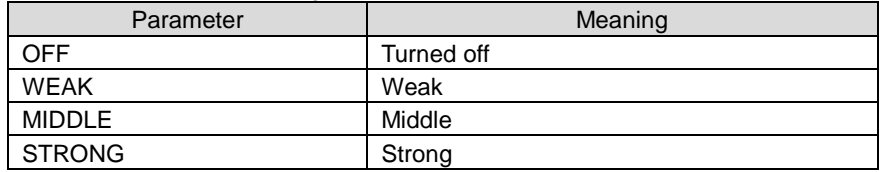

#### **Environment**

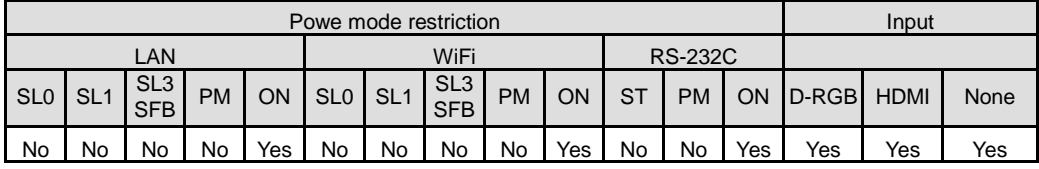

#### Remarks

(1) This sets the currently selected input signal and image mode.

## Example

(Setting) < i:OK

< g:NRMPG=MIDDLE

>NRMPG=MIDDLE Sets the MPEG noise reduction function to Middle.

(Reference)

> GET=NRMPG References the MPEG noise reduction function status.

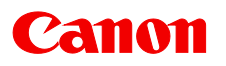

# **OPMODE**

Operation mode

## **Format**

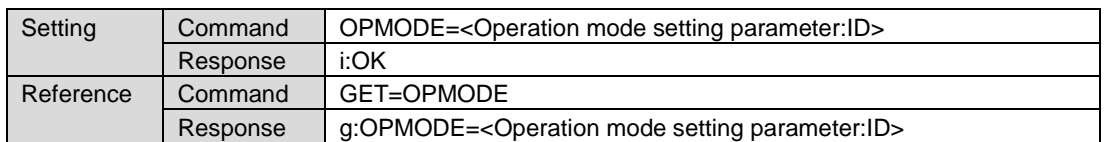

Note: See "Error list" for any response other than the above.

<Operation mode setting parameter:ID>

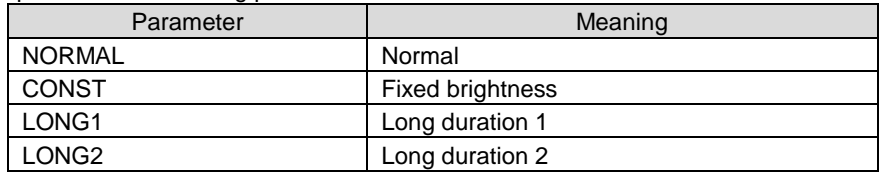

#### **Environment**

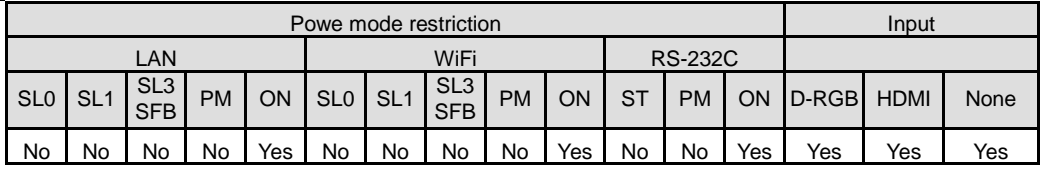

## **Example**

(Setting)

> OPMODE=NORMAL Sets the operation mode to "Normal".

< i:OK

(Reference)

> GET=OPMODE References the operation mode.

< g:OPMODE=NORMAL

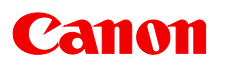

# **PJUSGT**

Projector usage time query

## **Format**

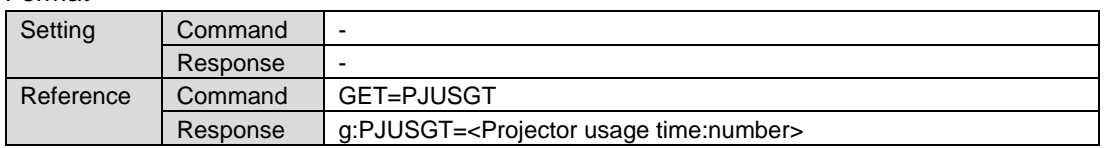

Note: See "Error list" for any response other than the above.

## **Environment**

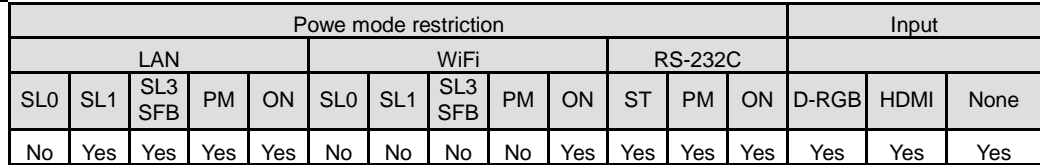

## Remarks

(1) The unit of projector usage time is "hours".

## **Example**

(Control) > GET=PJUSGT < g:PJUSGT=10

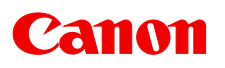

## **POWER**

Power supply control

**Format** 

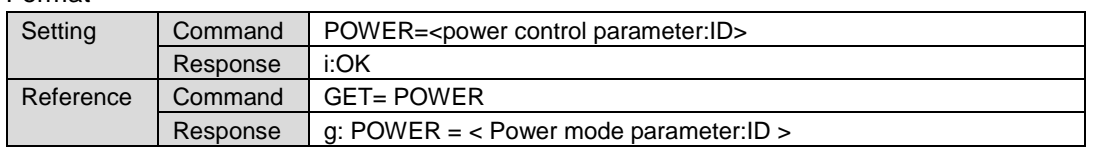

Note: See "Error list" for any response other than the above.

< Power control parameter:ID >

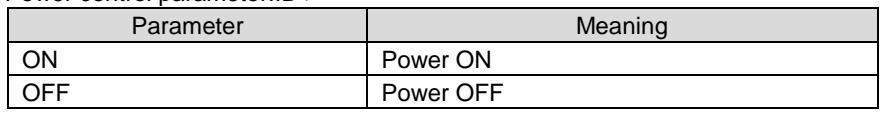

< Power mode parameter:ID >

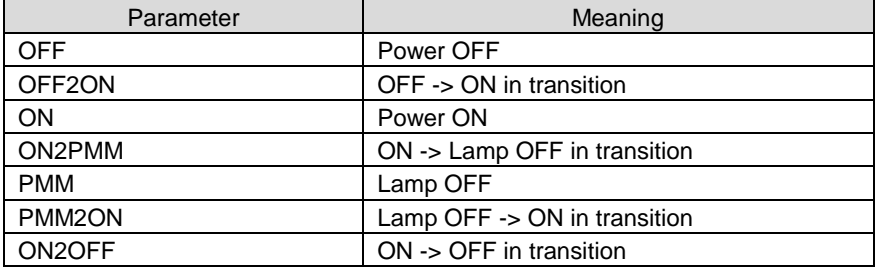

#### **Environment**

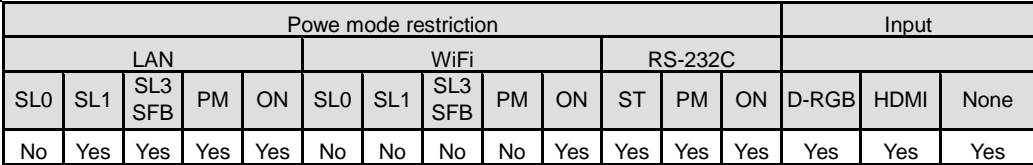

#### **Remarks**

- (1) Lamp Replacement Preparation, "Lamp Replacement Warning," and ""Air Filter Cleaning Warning" are displayed for 10 seconds, regardless of whether the projector was started by the button or command.
- (2) Note that there are different parameters for the setting command and the reference command.

## **Example**

(Control) >POWER=ON <i:OK

(Reference) >GET=POWER < g:POWER=OFF

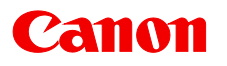

# **PRODCODE**

Product name inquiry

## **Format**

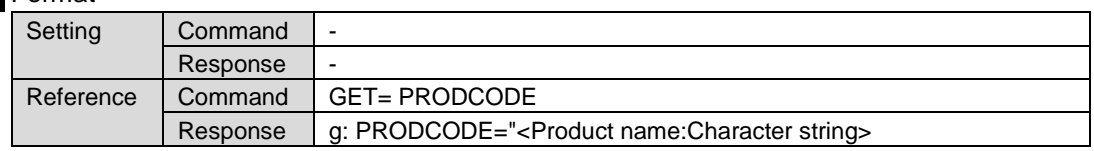

Note: See "Error list" for any response other than the above.

#### < Product name:Character string >

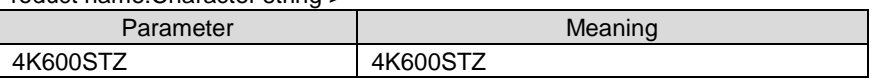

## **Environment**

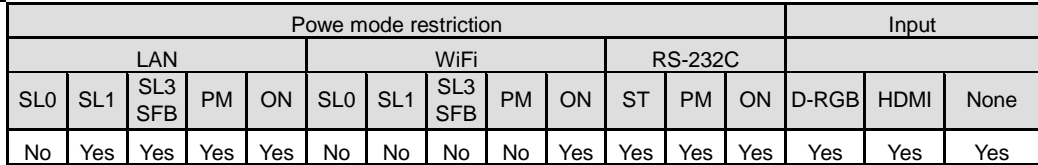

## **Example**

>GET=PRODCODE

< g:PRODCODE="4K600STZ"

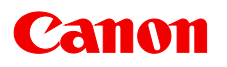

# **QSTRT**

High-speed start

**Format** 

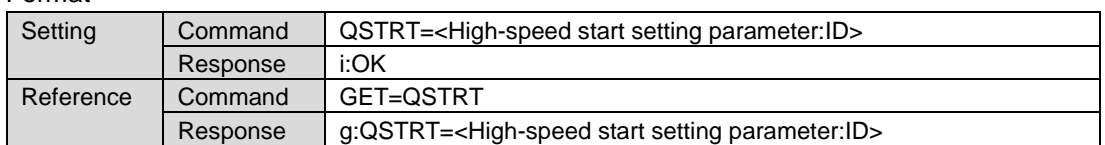

Note: See "Error list" for any response other than the above.

<High-speed start setting parameter:ID>

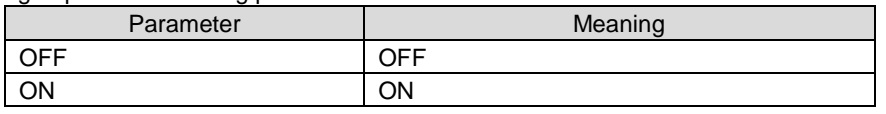

**Environment** 

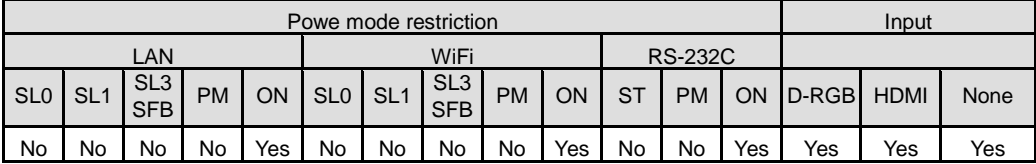

## **Example**

(Setting)  $\le$  i:OK

> QSTRT=ON Sets the network function (wired) to "ON".

(Reference)

> GET=QSTRT References the network function (wired).

< g:QSTRT=ON

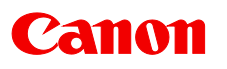

# **RC**

Remote control operation emulate

## **Format**

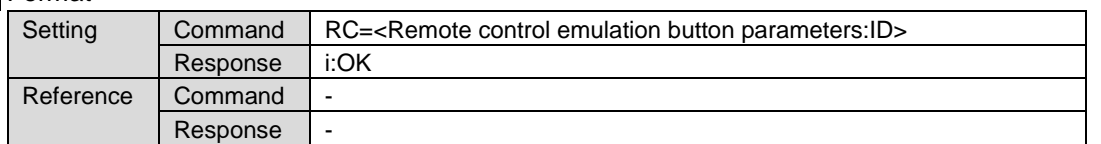

Note: See "Error list" for any response other than the above.

#### < Remote control emulation button parameters:ID >

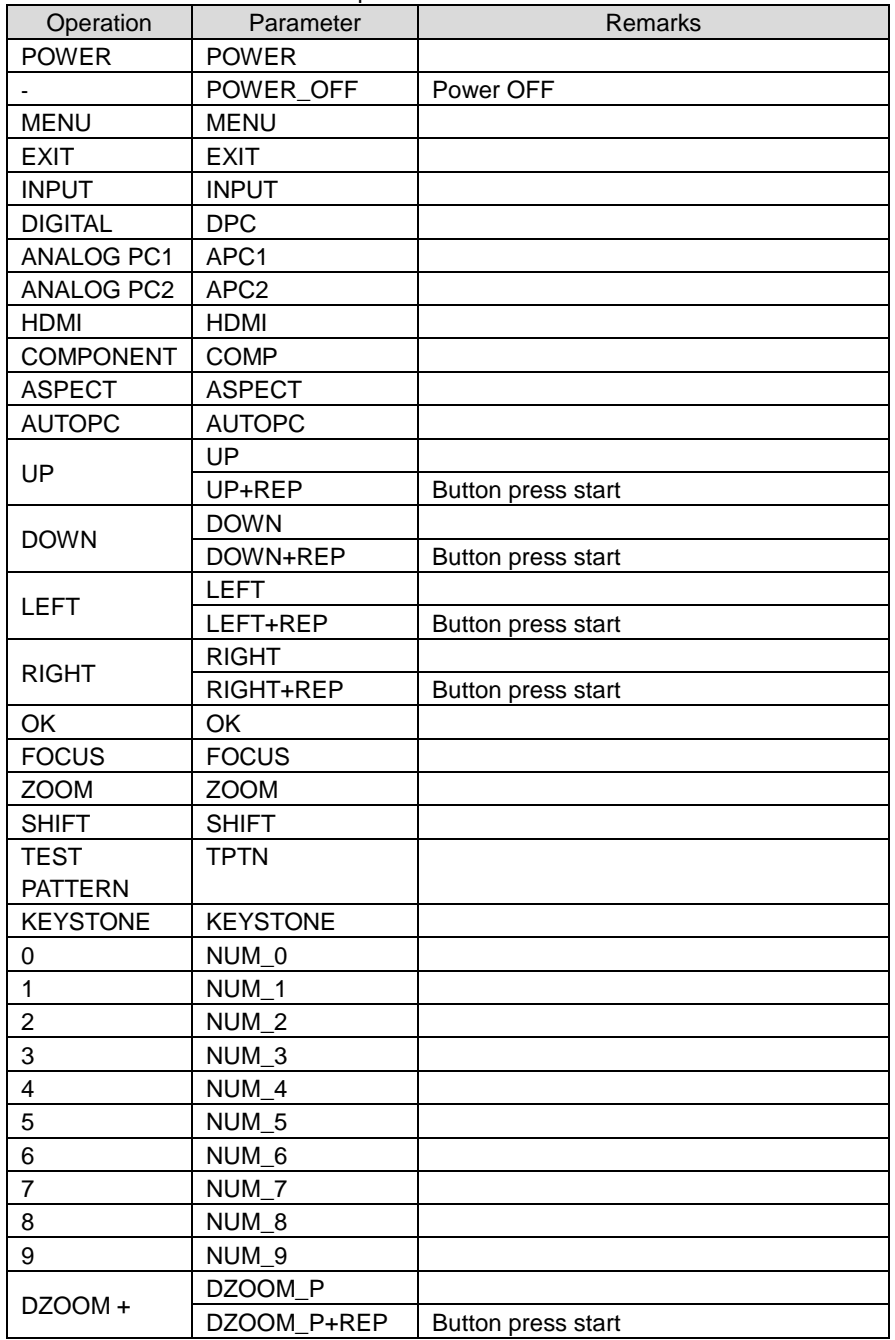

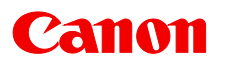

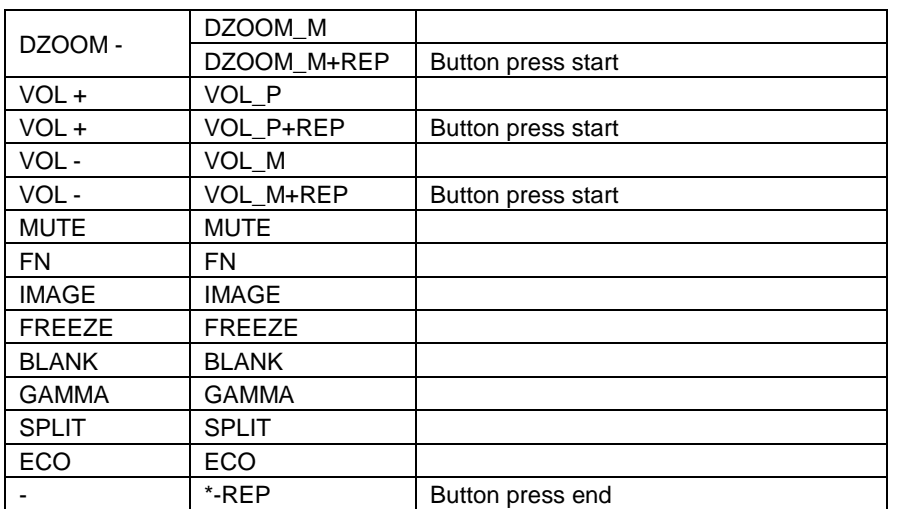

#### **Environment**

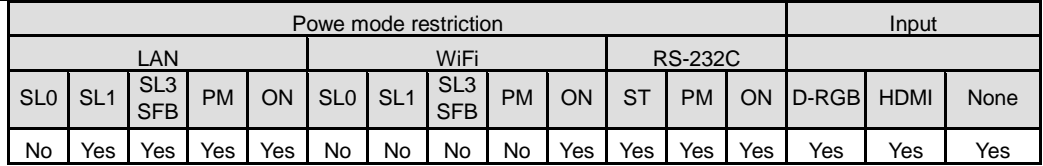

## **Remarks**

(1) A parameter with '+REP' signifies "button press start". (This is the same as the status in which the remote control button is held down.)

When executing these commands, be sure to send '\*-REP' at the end to finish the button press. The button pressing is ended in the cases below as well.

- When buttons on the panel or the remote are operated When some command has been received
- (2) When a button press request is accepted properly, "i:OK" is returned. (without notifying the resulting execution of button operation)

(This response is the same also for POWER\_OFF parameters. The projector returns "i:OK" as an indication that the power-off request was accepted but does not return information as to whether power-off was actually executed.)

(3) When a button press request is accepted properly, the projector will behave in the same manner as when the remote key is pressed.

#### **Example**

(Setting) >RC=POWER  $\leq$  i:OK

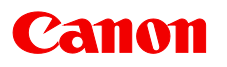

## **RGBGAIN**

RGB gain adjustment

## Format

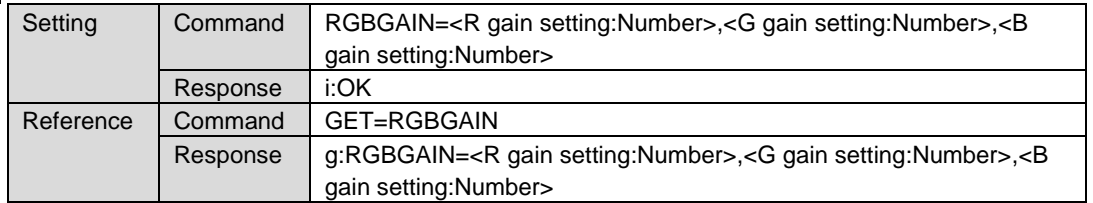

Note: See "Error list" for any response other than the above.

Setting values for <R/G/B gain setting:Number> are -60 to 60.

#### **Environment**

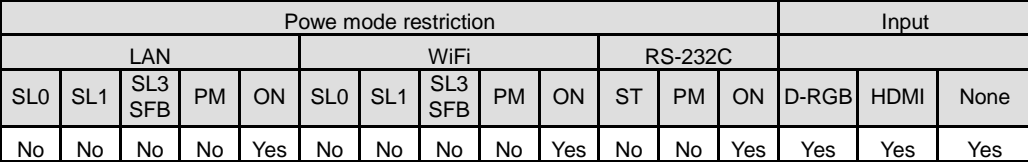

### **Remarks**

(1) This sets the currently selected input signal and image mode.

## **Example**

```
(Setting)
< i:OK
```
>RGBGAIN=10,11,12 Sets the R gain to 10, G gain to 11 and B gain to 12.

(Reference) > GET=RGBGAIN References the RGB gain. < g:RGBGAIN=-10,0,19

```
Note: '>' indicates a command; '<' indicates a response.
```
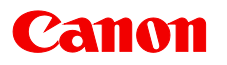

# **RGBOFFSET**

#### RGB offset adjustment

## Format

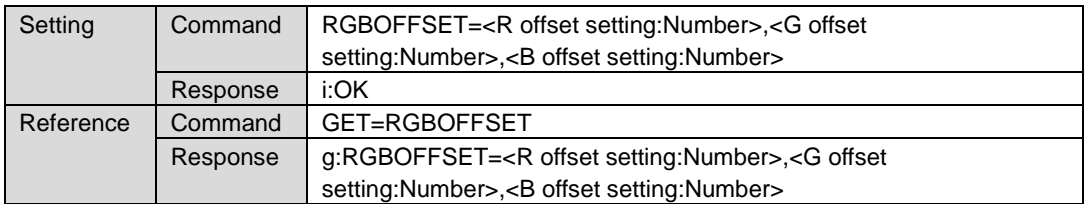

Note: See "Error list" for any response other than the above.

Setting values for <R/G/B offset setting:Number> are -60 to 60.

#### **Environment**

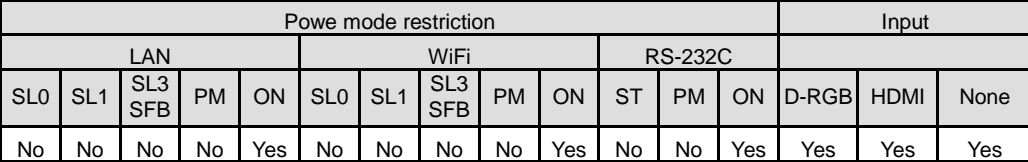

#### Remarks

(1) This sets the currently selected input signal and image mode.

#### **Example**

```
(Setting)
< i:OK
```
>RGBOFFSET=10,11,12 Sets the R offset to 10, G offset to 11 and B offset to 12.

(Reference)

> GET=RGBOFFSET References the RGB offset.

< g:RGBOFFSET=-10,0,19

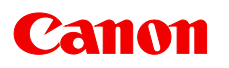

# **ROMVER**

Firmware version inquiry

## **Format**

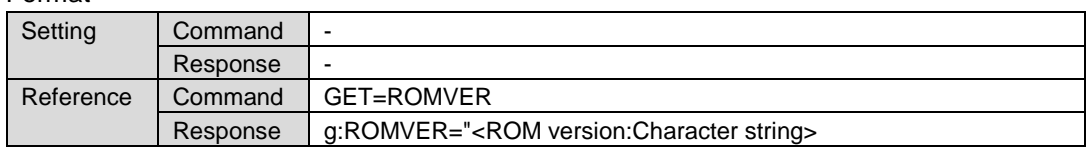

Note: See "Error list" for any response other than the above.

## **Environment**

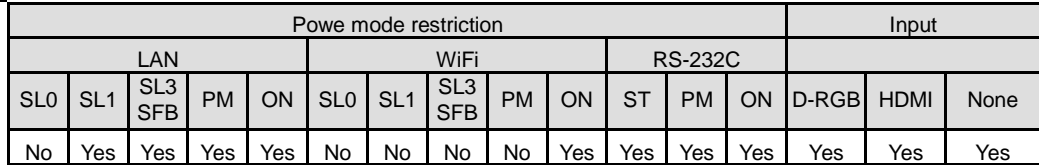

## **Example**

> GET=ROMVER

< g:ROMVER="01.234567\_12345"

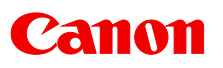

# **SAT**

Color saturation setting

## **Format**

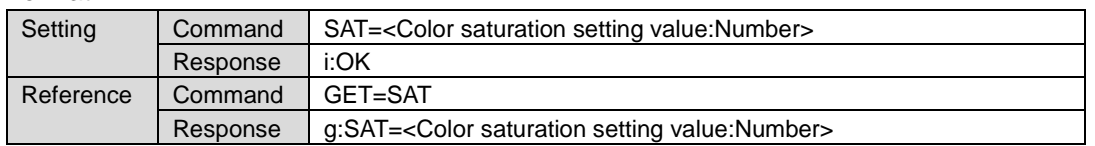

Note: See "Error list" for any response other than the above.

Setting values for <Color saturation setting value:Number> are -20 to 20.

## **Environment**

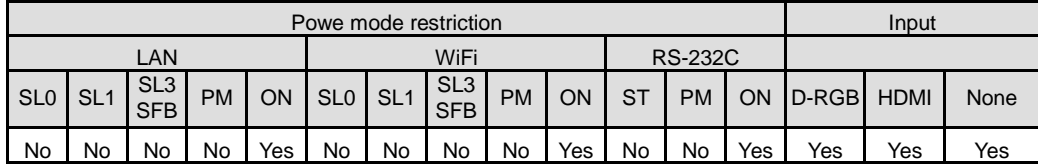

#### **Remarks**

(1) This sets the currently selected input signal and image mode.

## **Example**

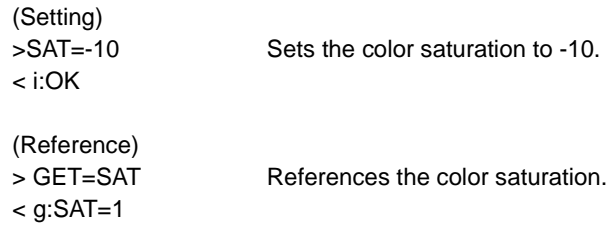

# **SAVEIMGPROF**

User memory creation/storage/deletion

### Format

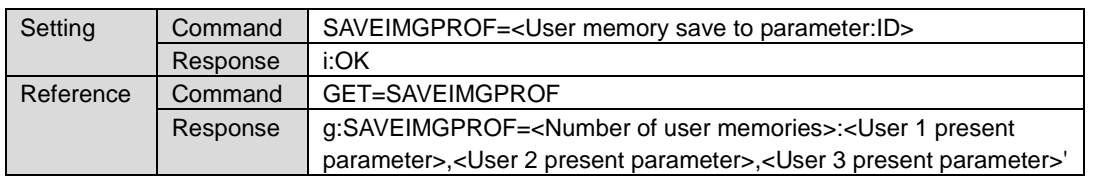

Note: See "Error list" for any response other than the above.

#### < User memory save to parameter:ID >

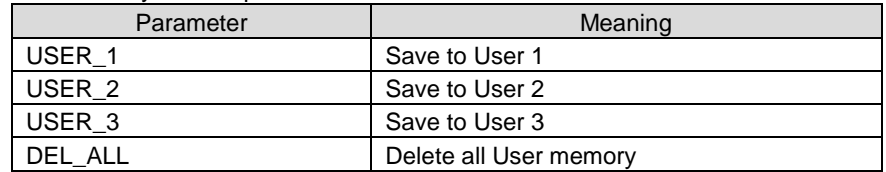

#### < User memory presence parameter:ID >

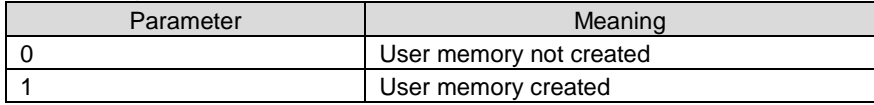

## **Environment**

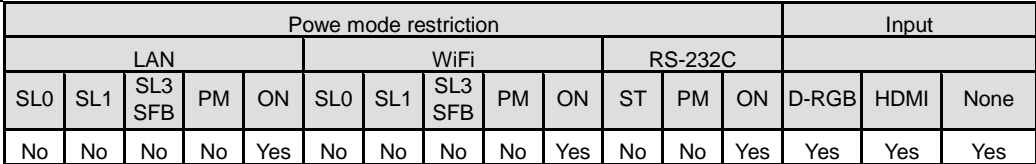

#### **Remarks**

(1) After executing DEL\_ALL, the status same as the status (set after execution of the factory default settings menu) is set.

#### **Example**

(Setting) < i:OK

>SAVEIMGPROF=USER\_2 Save the current image adjustment values to user memory 2.

```
(Reference)
```
> GET=SAVEIMGPROF Checks the user memory creation status. < g:SAVEIMGPROF=3:0,1,1 User memories 2 and 3 are already created.

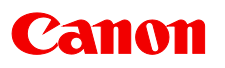

# **SHARP**

Sharpness setting

## **Format**

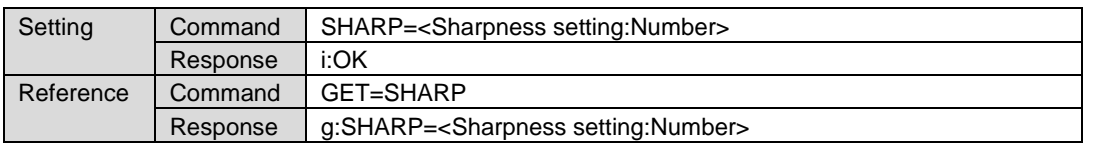

Note: See "Error list" for any response other than the above.

Setting values for <Sharpness setting:Number> are -10 to 10.

## **Environment**

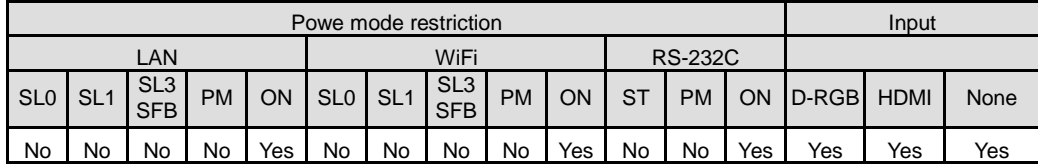

## **Remarks**

(1) This sets the currently selected input signal and image mode.

## **Example**

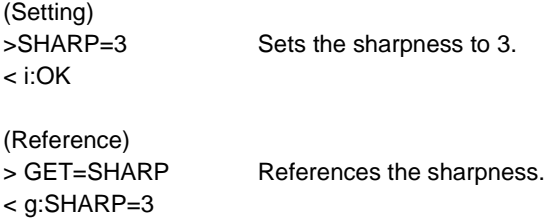

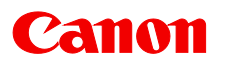

# **SIGMSG**

Input status display

**Format** 

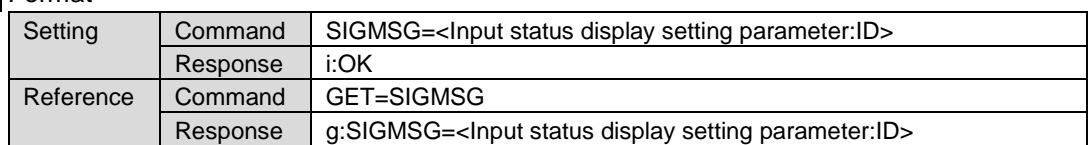

Note: See "Error list" for any response other than the above.

<Input status display setting parameter:ID>

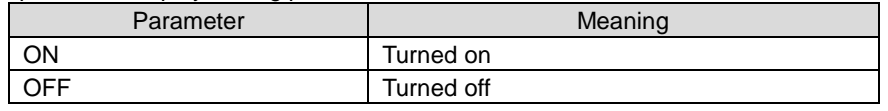

**Environment** 

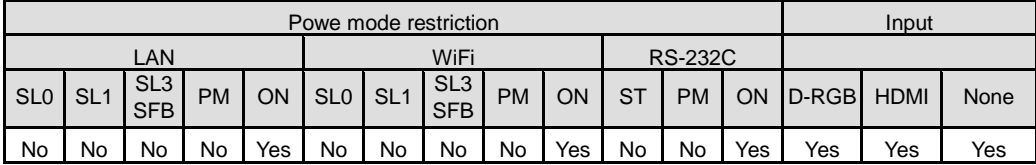

## **Example**

(Setting) < i:OK

>SIGMSG=ON Turns the input status display to ON.

(Reference) < g:SIGMSG=ON

> GET=SIGMSG References the input status display setting status.

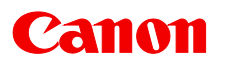

# **SIGNAL\_INFO**

Displayed signal information inquiry

## **Format**

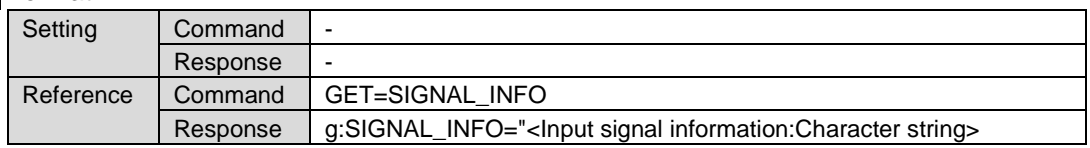

Note: See "Error list" for any response other than the above.

## **Environment**

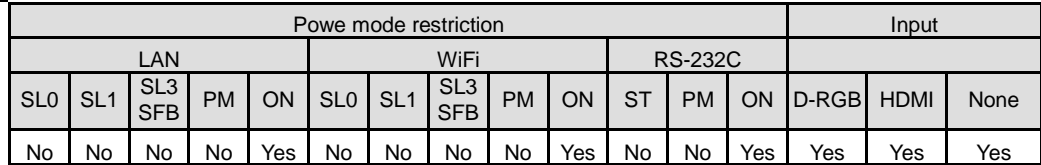

#### **Remarks**

(1) e:1011 FUNCTION\_NOT\_AVAILABLE is returned while a test pattern is displayed.

## **Example**

- > GET=SIGNAL\_INFO
- < g:SIGNAL\_INFO="1920 x 1200 60"

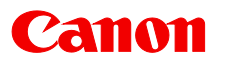

# **SIGNALSTATUS**

#### Signal detection inquiry

## **Format**

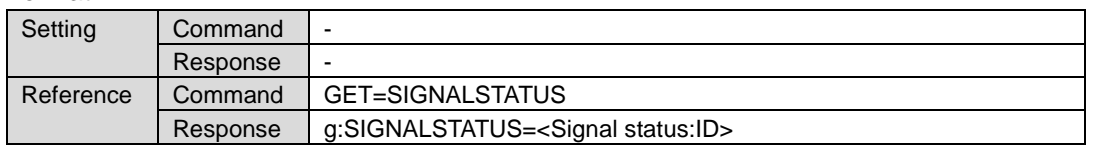

Note: See "Error list" for any response other than the above.

#### < Signal status parameter:ID >

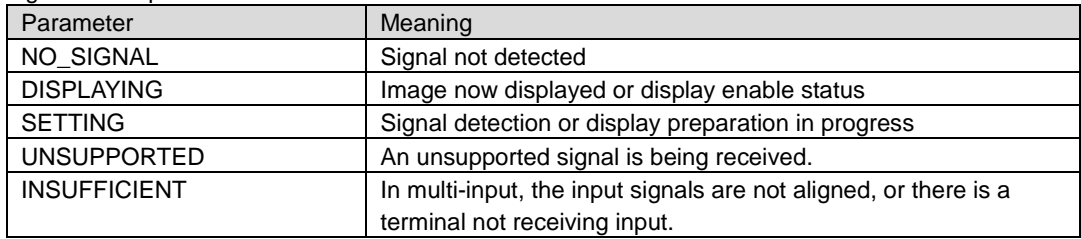

## **Environment**

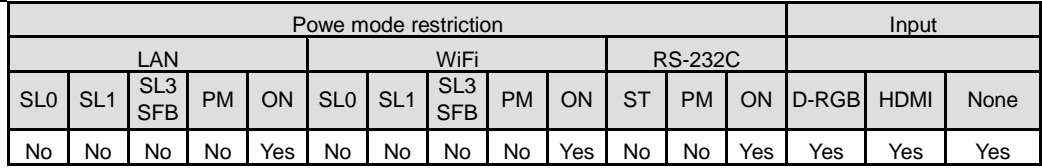

### **Remarks**

- (1) This returns the signal status of the selected input.
- (2) e:1011 FUNCTION\_NOT\_AVAILABLE is returned during BLANK.

#### **Example**

> GET=SIGNALSTATUS To get the signal information at the bottom left of the screen < g:SIGNALSTATUS=NO\_SIGNAL when input "DVI 2x2" is selected.

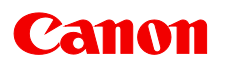

## **SNTP**

#### SNTP setting

## **Format**

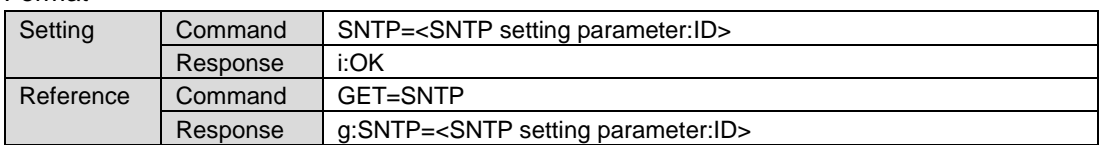

Note: See "Error list" for any response other than the above.

#### <SNTP setting parameter:ID>

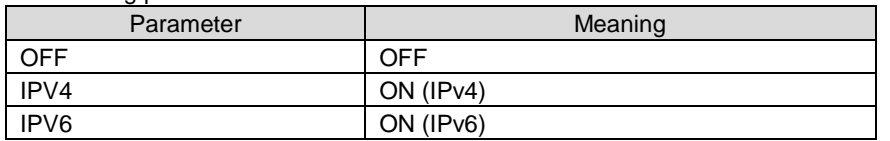

#### **Environment**

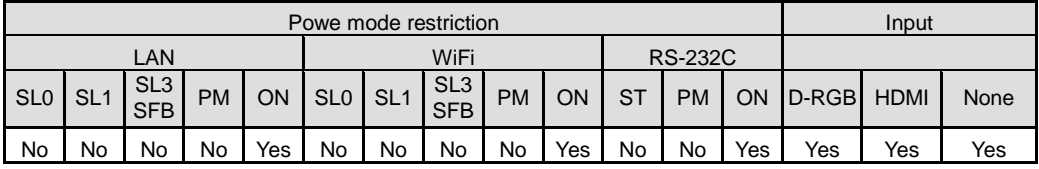

#### **Remarks**

- (1) This cannot be set when the network function is OFF.
- (2) Set the IP address of the SNTP server beforehand from the projector web page.

## **Example**

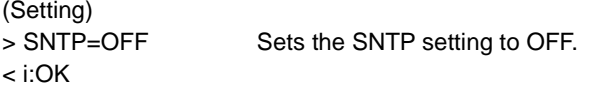

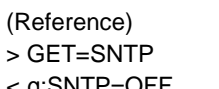

References the SNTP setting status.

< g:SNTP=OFF

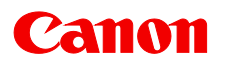

## **TEMP**

Temperature sensor value inquiry

## **Format**

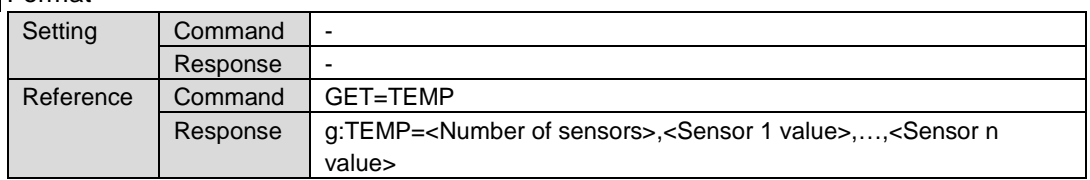

Note: See "Error list" for any response other than the above.

## **Environment**

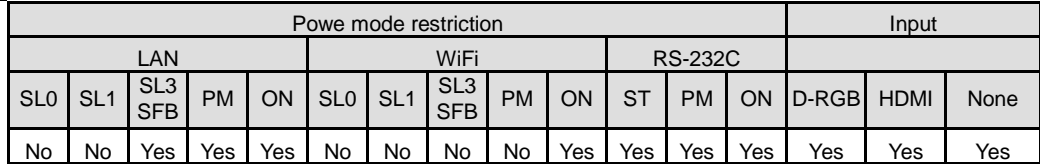

## **Remarks**

(1) There are cases when number of sensors is 0. In this case, there will not be a comma.

## **Example**

< g:TEMP=5,28.5,53.3,53.3,53.3,33.0

> GET=TEMP References the temperature sensor value.

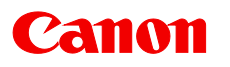

# **TIME\_ZONE**

Time zone setting value reference

## **Format**

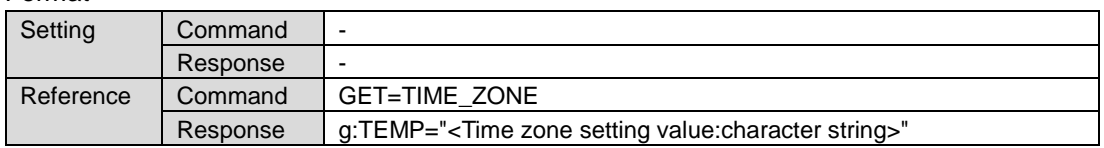

Note: See "Error list" for any response other than the above.

## **Environment**

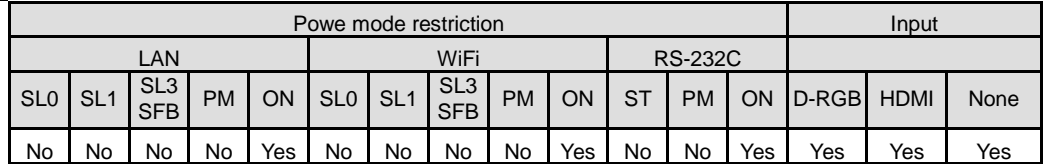

### **Example**

(Reference)<br>> GET=TIME\_ZONE < g:TIME\_ZONE=GMT +09:00

References the time zone setting value.

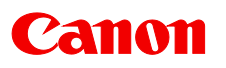

# **TPTN**

Test pattern

# **Format**

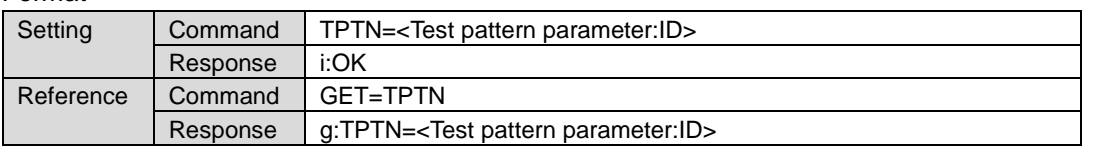

Note: See "Error list" for any response other than the above.

< Test pattern parameter:ID>

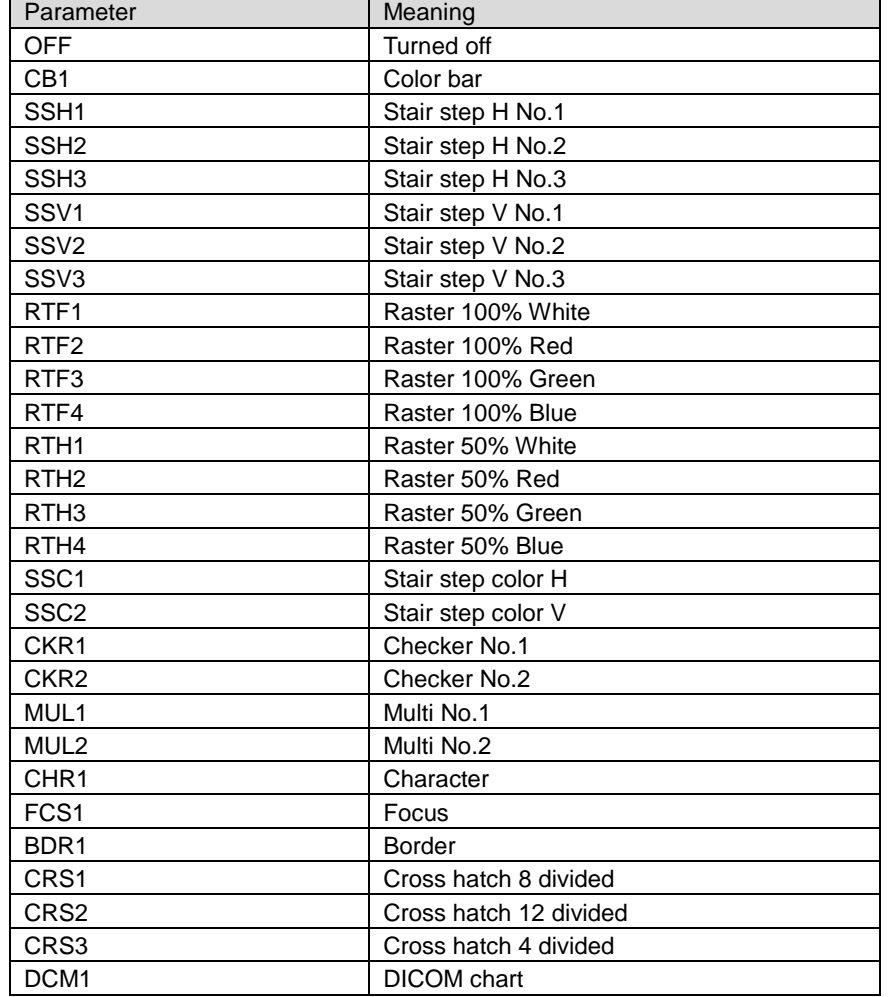

# **Environment**

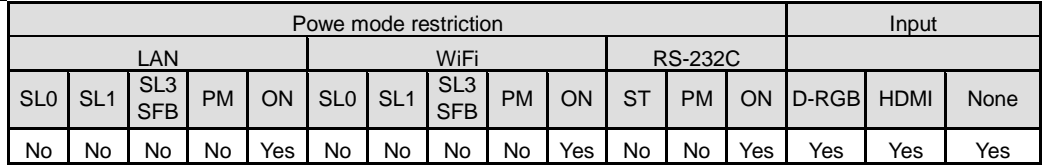

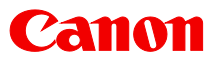

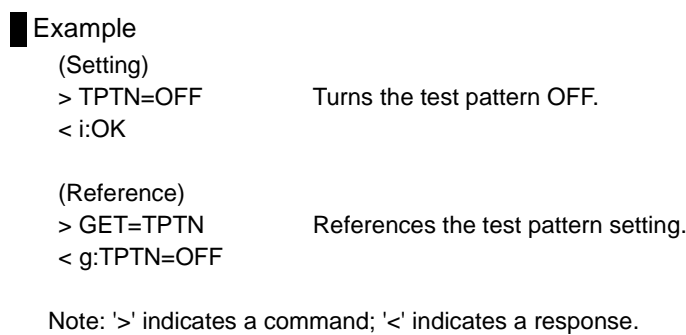

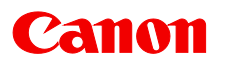

# **TRGOUT**

Trigger out setting

**Format** 

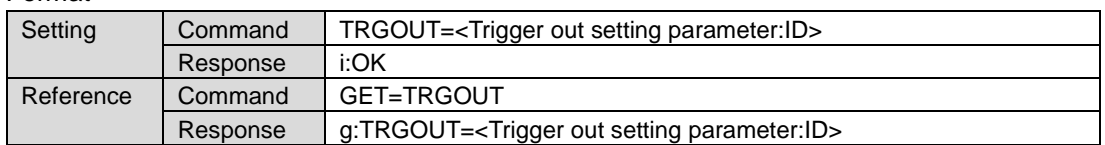

Note: See "Error list" for any response other than the above.

<Trigger out setting parameter:ID>

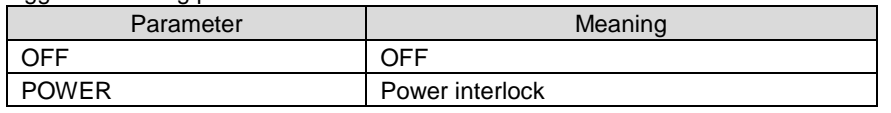

**Environment** 

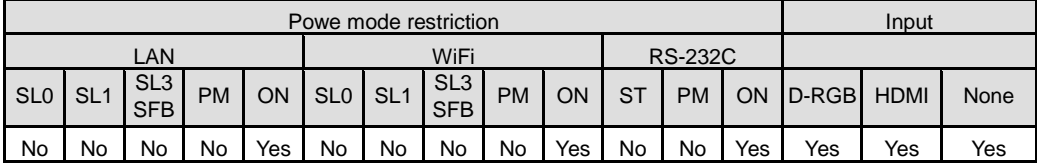

## **Example**

```
(Setting)
< i:OK
```
> TRGOUT=OFF Sets the trigger out setting to OFF.

(Reference)

> GET=TRGOUT References the trigger out setting status.

< g:TRGOUT=OFF

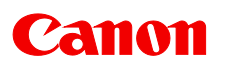

# 7. Error List

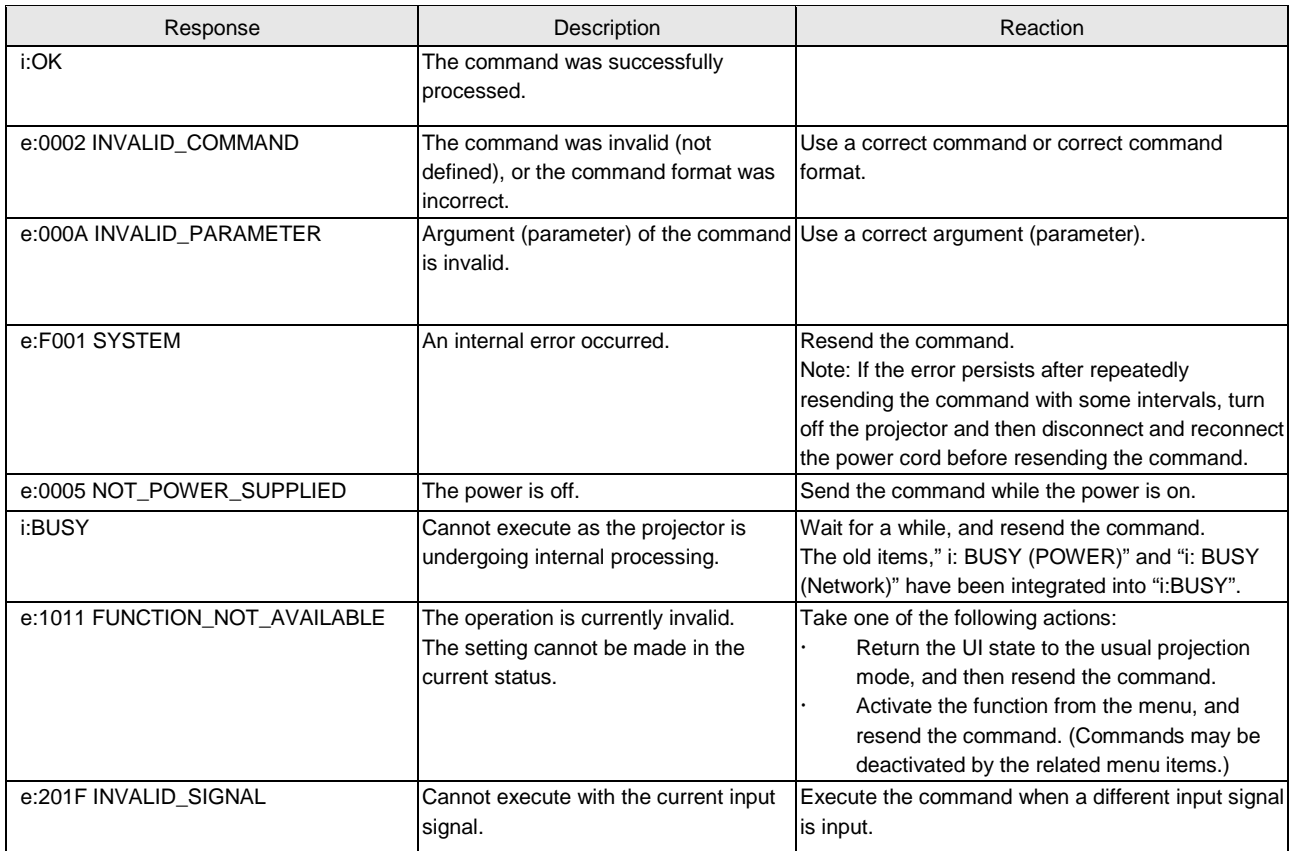

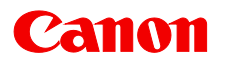

# 8. Error Processing

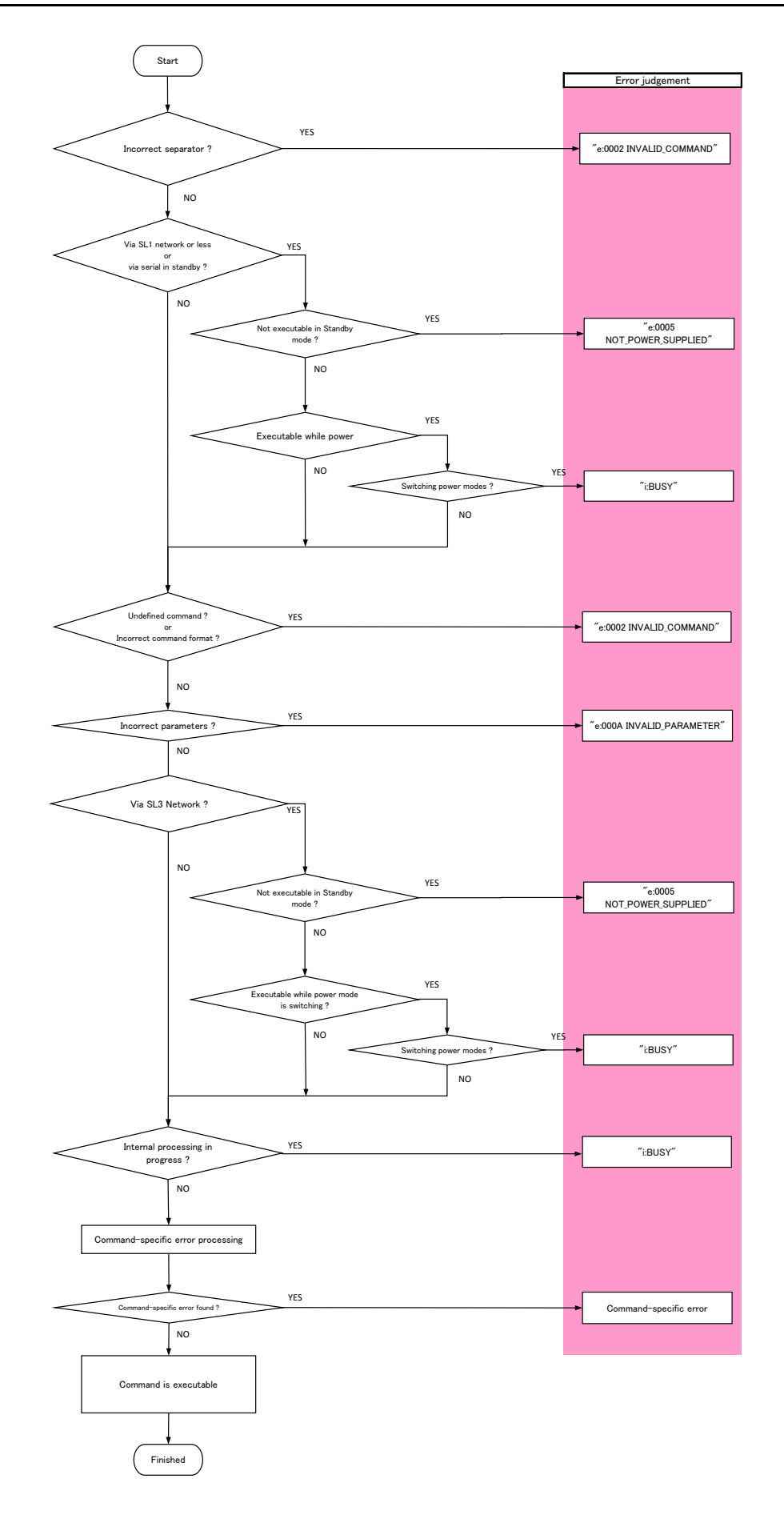